# **Mobile Ultraschallsonde**

# Bedienungsanleitung (V1.2)

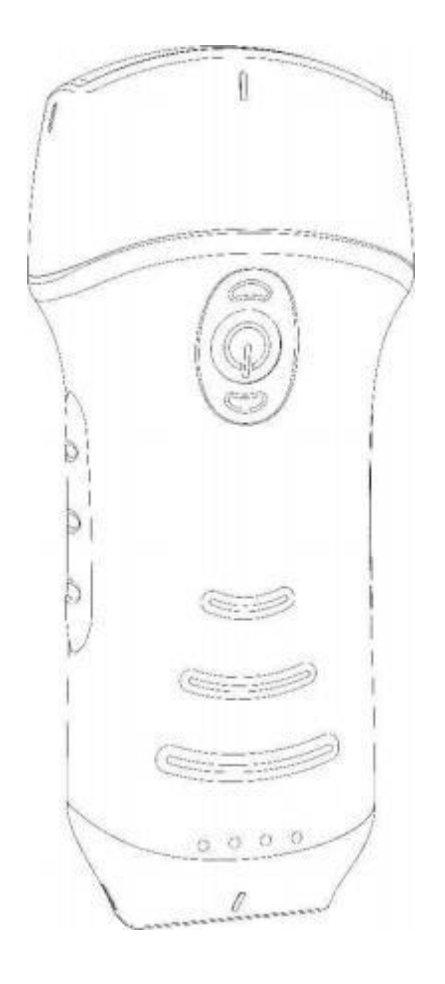

# **WICHTIG**!

Lesen Sie diese Anleitung vor der Inbetriebnahme des Gerätes und befolgen Sie alle Hinweise während seiner Bedienung. Bewahren Sie diese Anleitung nach dem Lesen an einem leicht zugänglichen Ort auf.

# **Inhalt**

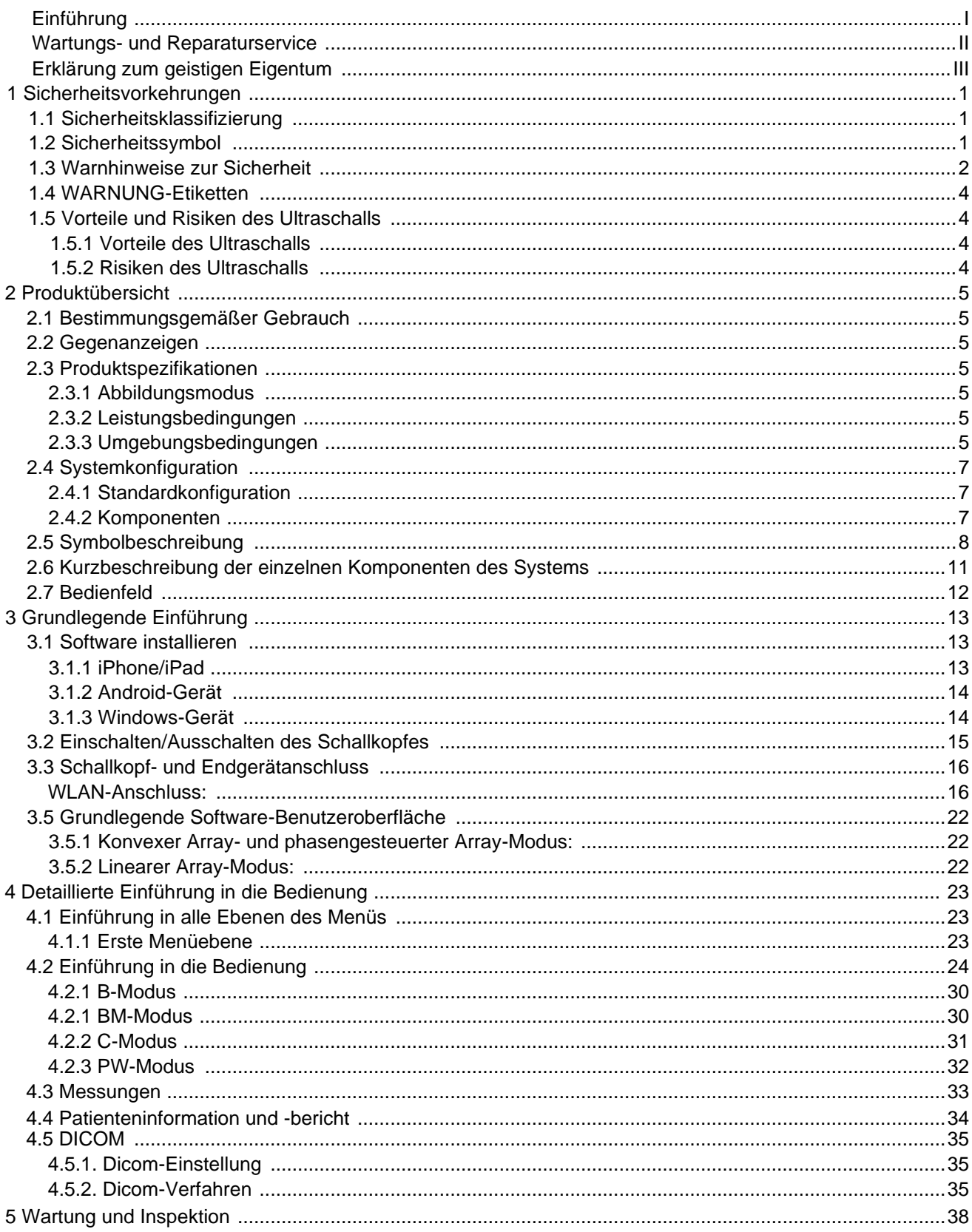

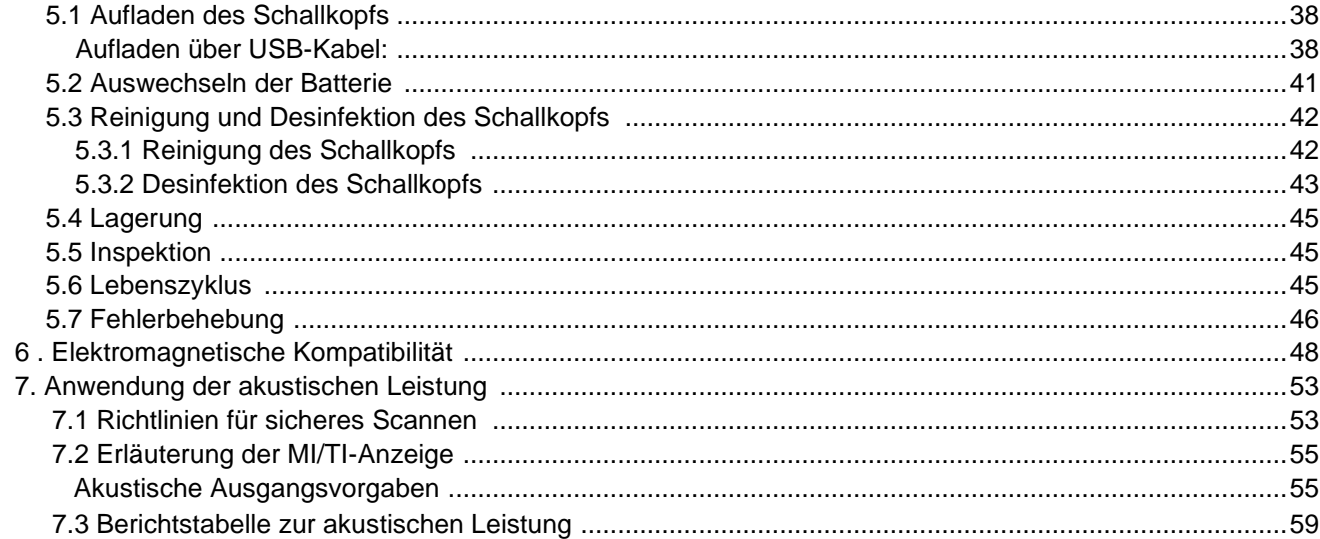

### **Name des produzierenden Unternehmens**:

Beijing Konted Medical Technology Co., Ltd Raum 111, Gebäude 3, Nr. 27, Yongwang Road Daxing Biological Pharmaceutial Industry Base, Daxing District 102629 Beijing VOLKSREPUBLIK CHINA

Produktionsadresse: Raum 111, Gebäude 3, Nr. 27, Yongwang Road Daxing Biological Pharmaceutial Industry Base, Daxing District 102629 Beijing VOLKSREPUBLIK CHINA

Kundenservice: Beijing Konted Medical Technology Co., Ltd Raum 111, 1F, Gebäude 3, Nr. 27, Yongwang Road Daxing Biological Pharmaceutical Industry Base, Daxing District 102629 Beijing VOLKSREPUBLIK CHINA

Tel.: 8610-60219113 Fax: 8610-60219213

CE Produkt: Mobile Ultraschalls-Sonde Modell: C10 0123 Bevollmächtigter europäischer Vertreter: SUNGO Europe B.V.

# **Einführung**

Diese Anleitung beschreibt die Bedienung der mobilen Ultraschall-Sonde. Um einen sicheren Betrieb des Systems zu gewährleisten, sollten Sie den Inhalt dieser Anleitung lesen und verstehen, bevor Sie das System benutzen.

Diese Spezifikation wurde von KONTED formuliert.

Diese Anleitung wurde im Dezember 2021 veröffentlicht Erste Überarbeitung: Dezember 2022.

KONTED behält sich das Recht vor, den Inhalt der Anleitung ohne vorherige Ankündigung zu ändern.

### **Wichtige Hinweise!**

- 1. Der Inhalt dieser Anleitung darf ohne schriftliche Genehmigung weder ganz noch teilweise kopiert oder vervielfältigt werden.
- 2. Es ist nicht gestattet, die Software oder Hardware dieses Produkts zu verändern.
- 3. Die Ultraschallsonde kann dem Arzt die für die klinische Diagnose benötigten Bilder und Daten zur Verfügung stellen, und der Arzt ist für den Diagnoseprozess verantwortlich.
- 4. Die Qualitätssicherung umfasst Folgendes nicht, auch nicht innerhalb der Gewährleistungsfrist:
	- (1) Schäden oder Verluste, die durch unsachgemäße Installation oder Umgebungsbedingungen, die nicht den Anforderungen entsprechen, verursacht werden;
	- (2) Schäden oder Verluste durch Überschreitung des spezifizierten Spannungsbereichs;
	- (3) Schäden oder Verluste von Geräten oder Komponenten, die nicht von KONTED oder seinem autorisierten Vertriebspartner oder Vertreter erworben wurden;
	- (4) Schäden oder Verluste, die durch die Wartung durch nicht autorisiertes Personal des Unternehmens verursacht wurden;
	- (5) Schäden oder Verluste, die durch höhere Gewalt wie Feuer, Erdbeben, Überschwemmung oder Blitzschlag verursacht werden;
	- (6) Schäden oder Verluste durch unsachgemäßen oder groben Gebrauch;
	- (7) Schäden durch andere, nicht produktbedingte Ursachen
- 5. FCC-Warnung:

Jegliche Änderungen oder Modifikationen, die nicht ausdrücklich von der für die Einhaltung der Vorschriften verantwortlichen Partei genehmigt wurden, können dazu führen, dass die Berechtigung des Benutzers zum Betrieb des Geräts erlischt.

Dieses Gerät erfüllt die Anforderungen von Teil 15 der FCC-Vorschriften. Der Betrieb unterliegt den folgenden zwei Bedingungen: (1) Dieses Gerät darf keine schädlichen Interferenzen verursachen, und (2) dieses Gerät muss alle empfangenen Interferenzen akzeptieren, einschließlich Interferenzen, die einen unerwünschten Betrieb verursachen können.

Die Richtlinien basieren auf Standards, die von unabhängigen wissenschaftlichen Organisationen durch regelmäßige und gründliche Auswertung wissenschaftlicher Studien entwickelt wurden. Die Standards beinhalten einen erheblichen Sicherheitsspielraum, um die Sicherheit aller Personen, unabhängig von Alter und Gesundheitszustand, zu gewährleisten.

Betrieb am Körper und an den Gliedmaßen; dieses Gerät wurde für den typischen Einsatz am Körper und an den Gliedmaßen getestet, wobei das Gerät in einem Abstand von 0 mm vom Körper getragen wurde. Um die Anforderungen hinsichtlich der RF-Belastung zu erfüllen, sollten Sie Zubehör verwenden, das für das Tragen in einem Abstand von 0 mm zum Körper geeignet ist.

Hinweis: Dieses Gerät wurde getestet und es wurde festgestellt, dass es die Grenzwerte für ein digitales Gerät der Klasse B gemäß Teil 15 der FCC-Bestimmungen einhält. Diese Grenzwerte sind so ausgelegt, dass sie einen angemessenen Schutz gegen schädliche Störungen bei der Installation in Wohngebieten sicherstellen. Dieses Gerät erzeugt und verwendet Hochfrequenzenergie und kann diese ausstrahlen. Wenn es nicht gemäß den Anweisungen installiert und verwendet wird, kann es schädliche Störungen im Funkverkehr verursachen. Es kann jedoch nicht garantiert werden, dass bei einer sachgemäßen Installation keine Störungen auftreten. Wenn dieses Gerät Störungen des Radio- oder Fernsehempfangs verursacht, was durch Ein- und Ausschalten des Geräts festgestellt werden kann, sollte der Benutzer versuchen, die Störungen durch eine oder mehrere der folgenden Maßnahmen zu beheben:

— Neuausrichtung oder Verlegung der Empfangsantenne.

- Vergrößerung des Abstands zwischen dem Gerät und dem Empfänger.
- Anschluss des Geräts an einen anderen Stromkreis als den, an den der Empfänger angeschlossen ist.
- Wenden Sie sich an den Händler oder einen erfahrenen Radio-/Fernsehtechniker, um Hilfe zu erhalten.

# **Wartungs- und Reparaturservice**

Die Gewährleistungsfrist beträgt im Regelfall 18 Monate. Die Gewährleistungsfrist beginnt mit dem Datum, an dem das Produkt das Werk verlassen hat. Innerhalb der Gewährleistungsfrist steht dem Kunden ein kostenloser Kundenservice zur Verfügung. Bitte beachten Sie jedoch, dass KONTED auch während der Gewährleistungsfrist aus den im Abschnitt "Wichtige Hinweise" genannten Gründen Wartungsdienste in Rechnung stellt, für die Sie selbst aufkommen müssen.

Nach Ablauf der Gewährleistung kann KONTED Wartungsdienste erbringen. Wenn Sie die Wartungskosten nicht oder verspätet zahlen, werden wir die Wartungsdienste vorübergehend, bis zur Zahlung, aussetzen.

Wir erklären hiermit, dass Sie sich vor dem Gebrauch mit der Bedienungsanleitung vertraut machen und das Gerät in strikter Übereinstimmung mit den Anforderungen und Betriebsmethoden der Bedienungsanleitung betreiben und verwenden müssen. Das Unternehmen übernimmt keine Verantwortung für die Sicherheit, Zuverlässigkeit und Leistung der Ultraschallsonde, sofern sie durch unsachgemäßen Betrieb, Wartung oder Lagerung verursacht werden bzw. das Gerät entgegen den Anweisungen dieser Bedienungsanleitung verwendet wird.

Unzulässige Bedienung:

**Gefahr** ※ Nehmen Sie keine Änderungen an diesem Gerät vor, einschließlich der Gerätekomponenten, der Software, der Kabel usw. Änderungen durch den Benutzer können zu Sicherheitsproblemen oder einer verminderten Systemleistung führen. Alle Änderungen müssen von dem von KONTED zugelassenen Personal durchgeführt werden.

# **Erklärung zum geistigen Eigentum**

Diese Spezifikation und die geistigen Eigentumsrechte an den Produkten gehören KONTED. Ohne die schriftliche Genehmigung von KONTED darf keine Person oder Organisation Teile dieser Anleitung kopieren, verändern oder übersetzen.

# **1. Sicherheitsvorkehrungen**

# **1.1 Sicherheitsklassifizierung**

- Entsprechend der Art des Schutzes vor Stromschlägen: Interne Stromversorgung, wobei der Adapter der Klasse 1 entspricht;
- Entsprechend dem Grad des Schutzes vor Stromschlägen: Anwendungsteil Typ BF;
- Entsprechend dem Grad des Schutzes vor schädlichen Flüssigkeiten: Die Ultraschallsonde hat die Schutzklasse IP68
- Nach dem Grad der Sicherheit in Gegenwart von entflammbaren Anästhesiegas in Verbindung mit Luft (oder reinem Sauerstoff oder Distickstoffmonoxid zwei);
- Nach dem Arbeitsmodus: Kontinuierlich arbeitendes Gerät.

# **1.2 Sicherheitssymbol**

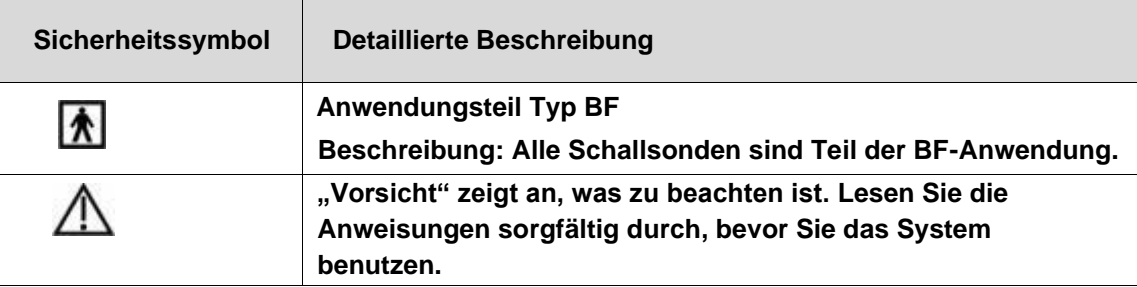

# **1.3 Warnhinweise zur Sicherheit**

Um die Sicherheit des Patienten und des Bedieners zu gewährleisten, sollten die folgenden Sicherheitsregeln bei der Verwendung der drahtlosen Ultraschallsonde unbedingt beachtet werden.

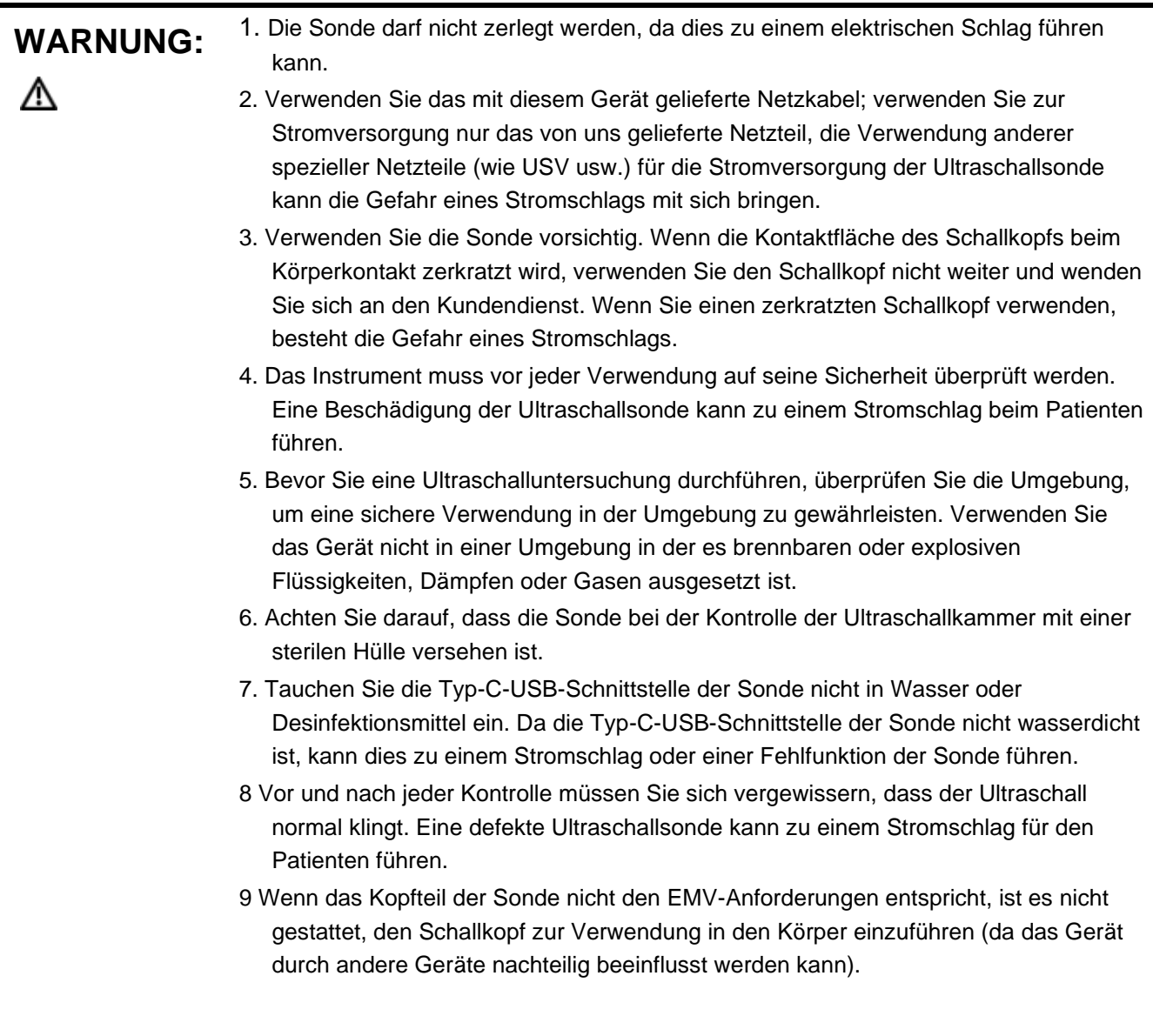

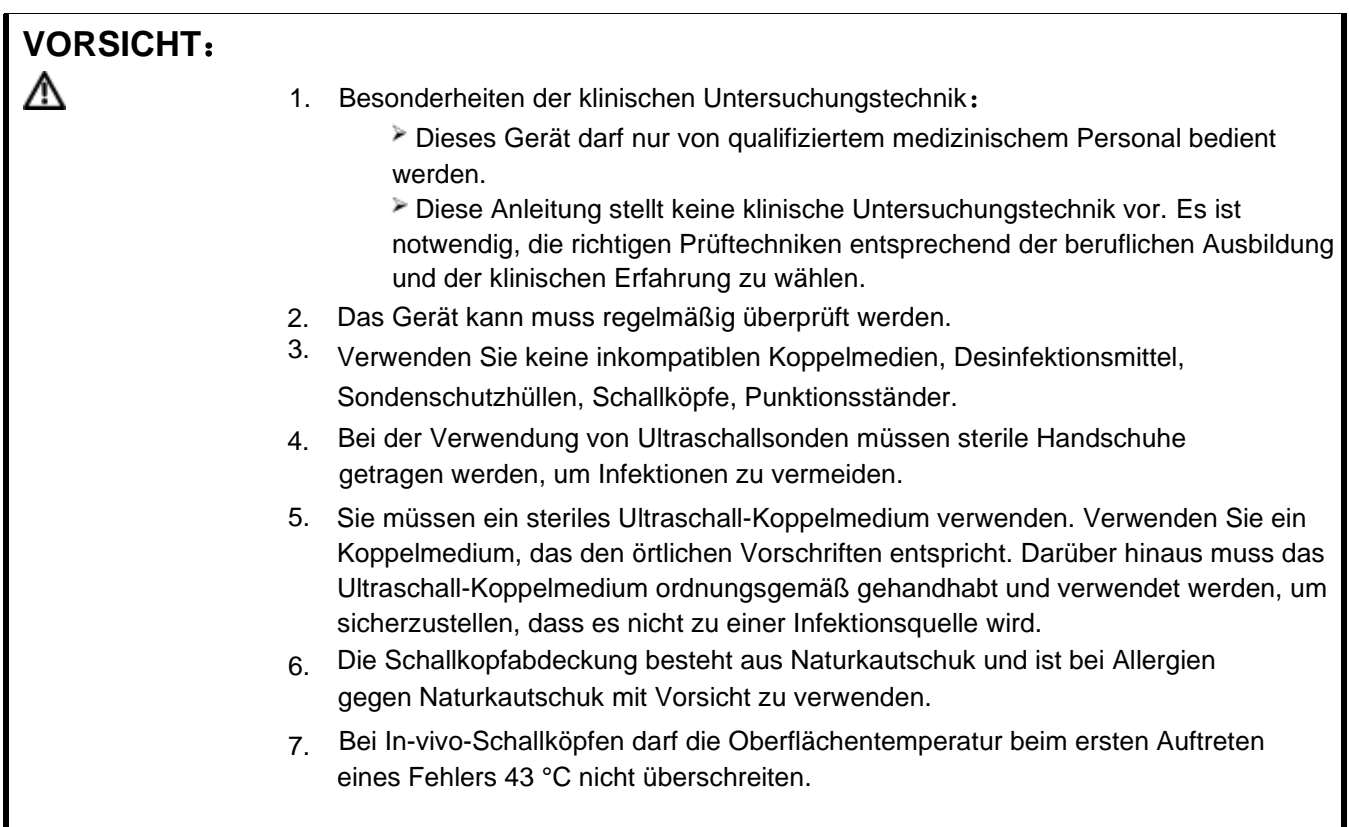

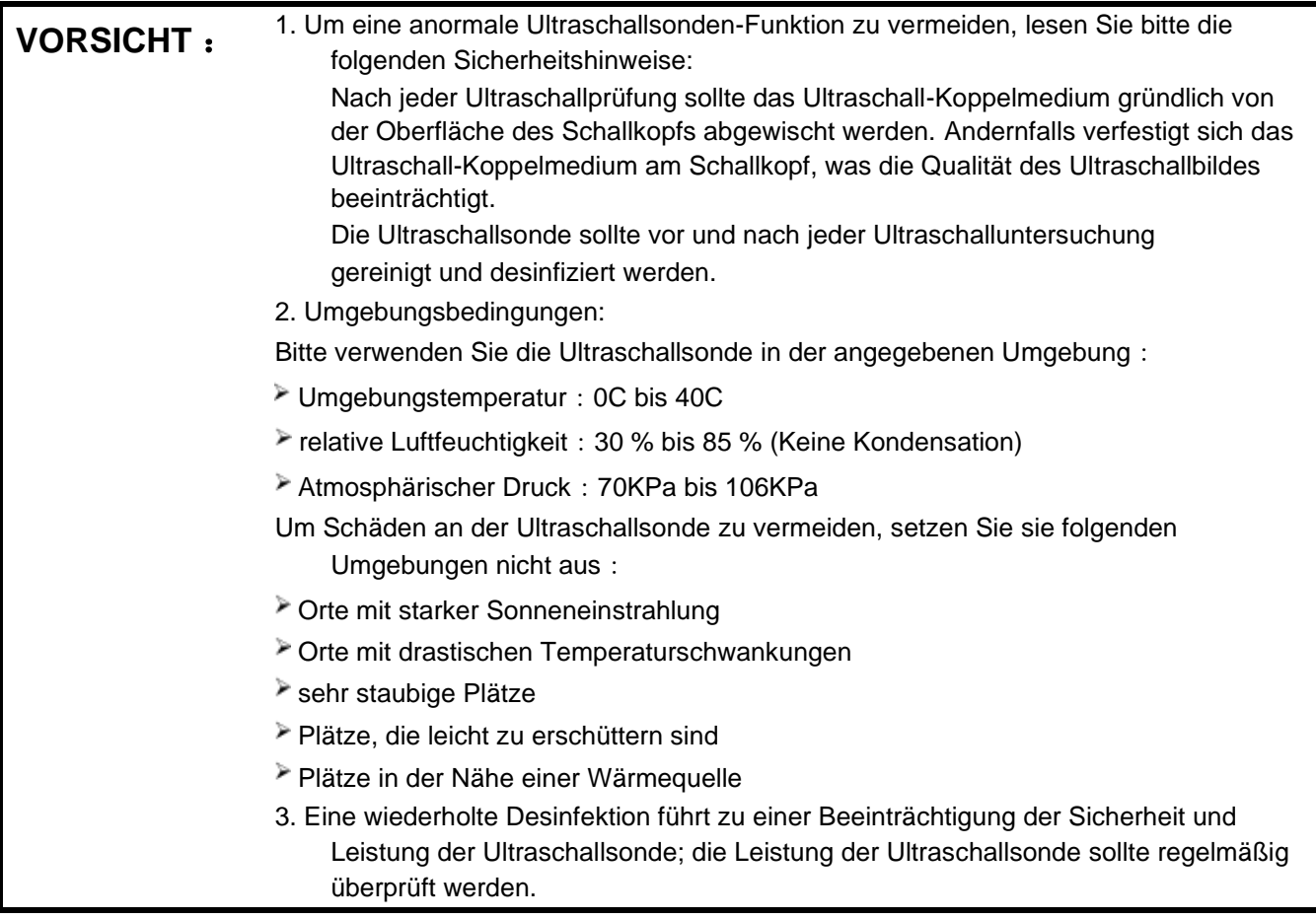

# **1.4 WARNUNG-Symbol**

Das System verfügt über eine Vielzahl von Kennzeichnungen, die den Benutzer auf potentielle Gefahren hinweisen sollen. Das Symbol  $\bigwedge$  auf dem Warnschild weist auf Vorsichtsmaßnahmen zur Systemsicherheit hin.

In der Anleitung wird die Bedeutung dieser Warnzeichen ausführlich erklärt. Lesen Sie die Anleitung sorgfältig durch, bevor Sie das System benutzen.

# **1.5 Vorteile und Risiken des Ultraschalls**

Ultraschall ist weit verbreitet, da er viele klinische Vorteile für den Patienten bietet und eine ausgezeichnete Sicherheitsbilanz aufweist. Die Ultraschallbildgebung wird seit über zwanzig Jahren eingesetzt, und es sind keine langfristigen negativen Nebenwirkungen im Zusammenhang mit dieser Technologie bekannt.

## **1.5.1 Vorteile des Ultraschalls**

- Tragbarkeit
- Kosteneffektivität
- Vielfältige diagnostische Verwendungsmöglichkeiten
- Unmittelbare Ergebnisse
- Sicherheitsbilanz

## **1.5.2 Risiken des Ultraschalls**

Ultraschallwellen können das Gewebe leicht erwärmen. Die Ultraschallsonde fühlt sich während des Ladevorgangs möglicherweise warm an. Wenn Sie die Ultraschallsonde vor oder unmittelbar nach Abschluss des Ladevorgangs von der Ladestation abnehmen, wird empfohlen, sie vor der Verwendung abkühlen zu lassen. Da das System die Kontakttemperatur mit dem Patienten begrenzt und nicht bei oder über 43°C (109°F) scannt, können Sie die Leistung der Scan-Zeit optimieren, wenn Sie die Ultraschallsonde vor der Verwendung abkühlen lassen.

# **2. Produktübersicht**

# **2.1 Bestimmungsgemäße Verwendung**

Die Ultraschallsonde ist für die folgenden Verwendungszwecke vorgesehen: Geburtshilfe, Gynäkologie, Abdominal- und Kleinteile (Brust, Schilddrüse, Hoden, etc.), Kardiologie, Periphere Gefäße, Muskel-Skelett, Nerven, Urologie, Orthopädie, Angiographie, Körperliche Untersuchungen, Verdauung, Pädiatrie, Parazentese.

# **2.2 Gegenanzeigen**

Das Produkt ist nicht geeignet für die Untersuchung von Organen, die Gas enthalten, wie z.B. Magen und Darm usw. Wenn die Oberfläche des menschlichen Körpers verbrannt, verätzt oder beschädigt ist, kann es in diesem Bereich nicht verwendet werden.

# **2.3 Produktspezifikationen**

## **2.3.1 Abbildungsmodus**

B-Modus BM-Modus C-Modus PW-Modus

## **2.3.2 Leistungsbedingungen**

## **Externer Netzadapter**

Versorgungsspannung AC: 100 - 240V Netzfrequenz: 50/60Hz Ausgang DC: 5V/2A **Interne Batterie** Spannung: 3,8V Kapazität: 2600mAh

## **2.3.3 Umgebungsbedingungen**

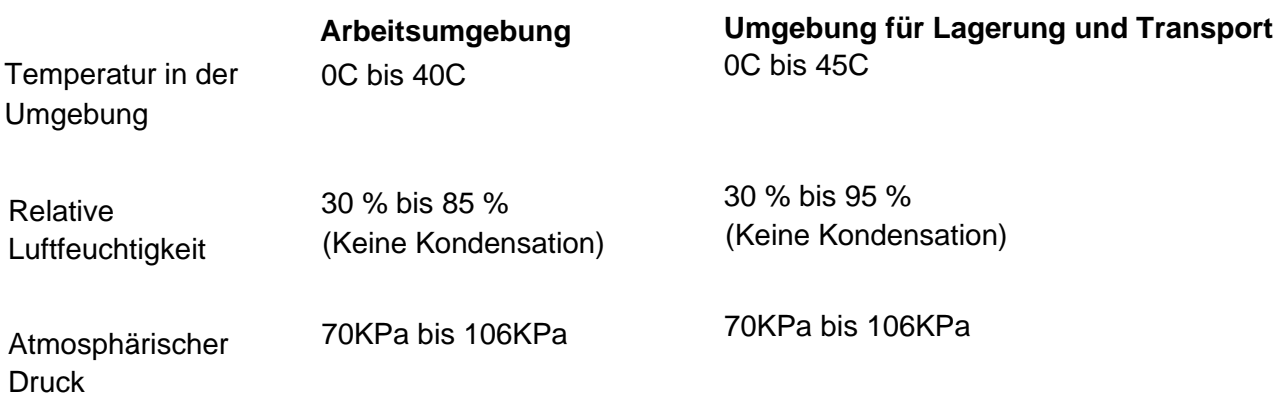

#### **Transport: WARNUNG:**

∧

1. Verwenden oder lagern Sie das System nicht außerhalb der angegebenen Umgebungsbedingungen.

#### **Arbeiten:**

- 1. Bitte stellen Sie sicher, dass Sie den Umgang mit dem Gerät einwandfrei beherrschen, andernfalls kann der Patient verletzt werden.
- 2. Stellen Sie sicher, dass das Gerät in einer trockenen Umgebung betrieben wird, da Änderungen der Umgebungstemperatur und der Luftfeuchtigkeit zu Flüssigkeitskondensation in der Platine führen können, wodurch die Gefahr eines Kurzschlusses besteht.
- 3. Betreiben Sie das Gerät nicht in einer Umgebung, in der es entflammbaren oder explosiven Flüssigkeiten, Dämpfen oder Gasen ausgesetzt ist. Gerätefehler oder Funkenflug von Lüftungsmotoren können eine elektrische Zündung dieser Stoffe verursachen.
	- A. Bitte überprüfen Sie die Umgebung vor der Verwendung. Wenn in der Umgebung entflammbare Stoffe festgestellt werden, darf das Gerät nicht an die Stromversorgung angeschlossen oder das System in Betrieb genommen werden.
- B. Verwenden Sie die Echtzeit-Umgebungserkennung, um entflammbare Substanzen zu erkennen, nachdem das System eingeschaltet wurde. Versuchen Sie nicht, das Gerät auszuschalten oder den Netzstecker zu ziehen. Entlüften Sie zunächst den Bereich und sorgen Sie für eine gleichmäßige Belüftung, bevor Sie das Gerät ausschalten.
- 4. Sollte das System ausfallen, zerlegen Sie es bitte nicht, sondern wenden Sie sich an den Kundendienst oder Ihren Vertriebsmitarbeiter.

# **2.4 Systemkonfiguration**

Das System besteht hauptsächlich aus der Ultraschallsonde und dem Anwendungsprogramm.

# **2.4.1 Standardkonfiguration**

- Ultraschallsonde (1 Stk.)
- Typ-C-Kabel (1 Stk.)
- Kabelloses Ladegerät (1 Stk.)
- $\triangleright$  Schwarze Tragetasche (1 Stk.)
- > Zubehör: Betriebsanleitung

## **2.4.2 Bestandteile**

## **Ultraschallsonde -Typ**

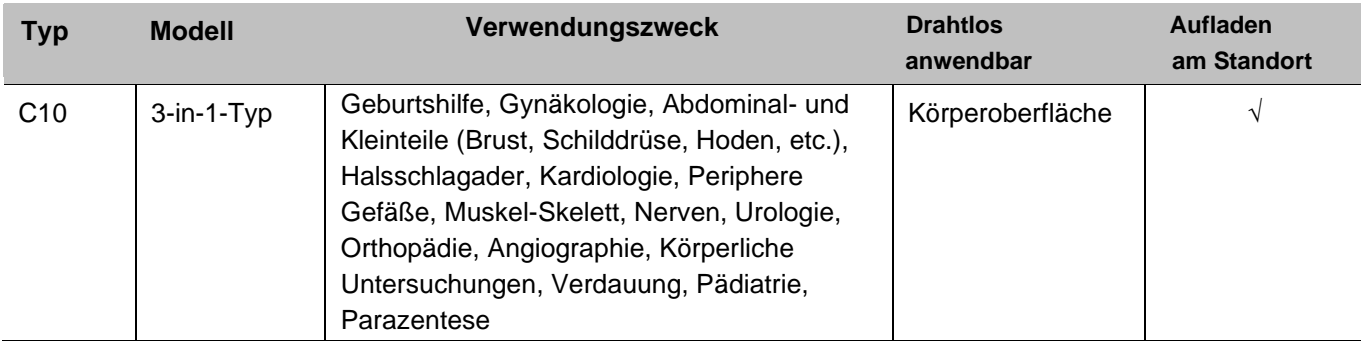

# **2.5 Symbolbeschreibung**

Dieses Gerät verwendet die folgenden Symbole, deren jeweilige Bedeutung in der folgenden Liste aufgeführt ist.

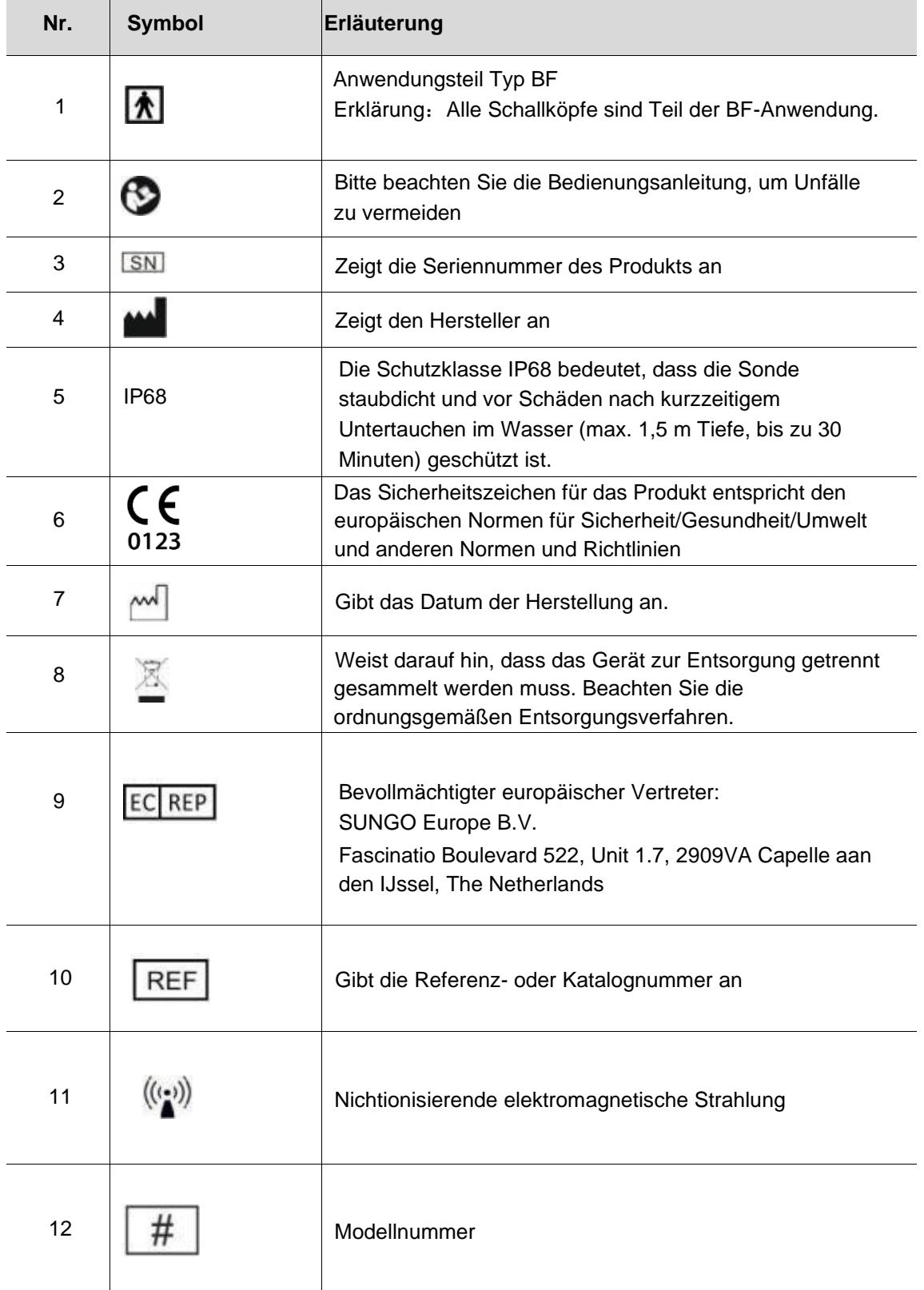

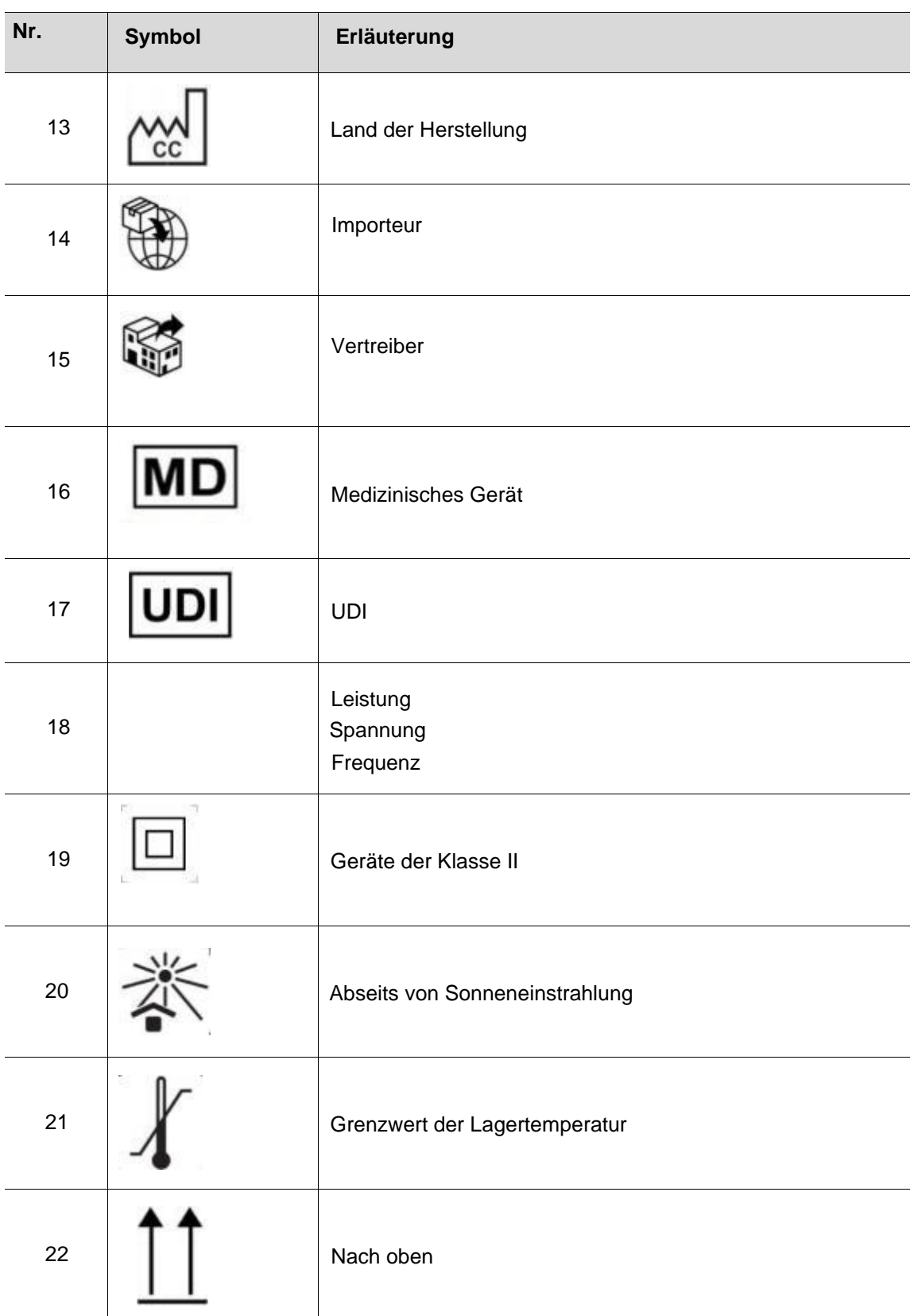

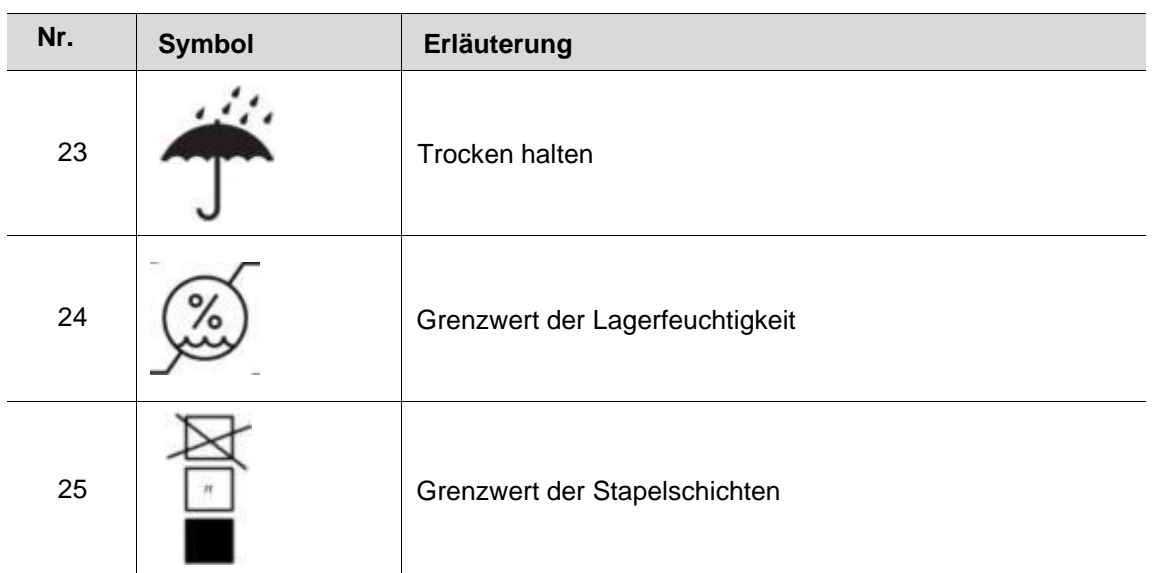

# **2.6 Kurzbeschreibung der einzelnen Komponenten des Systems**

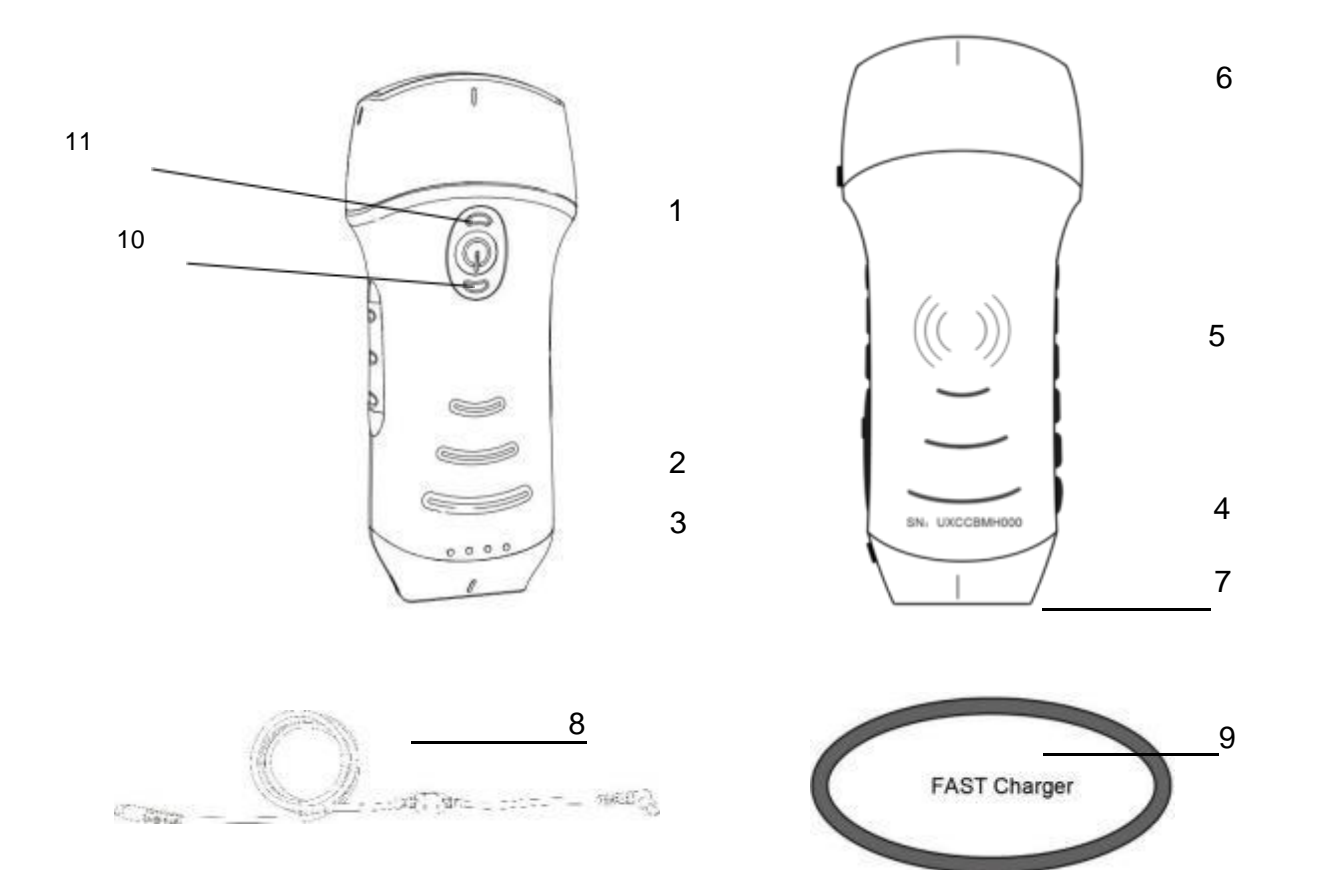

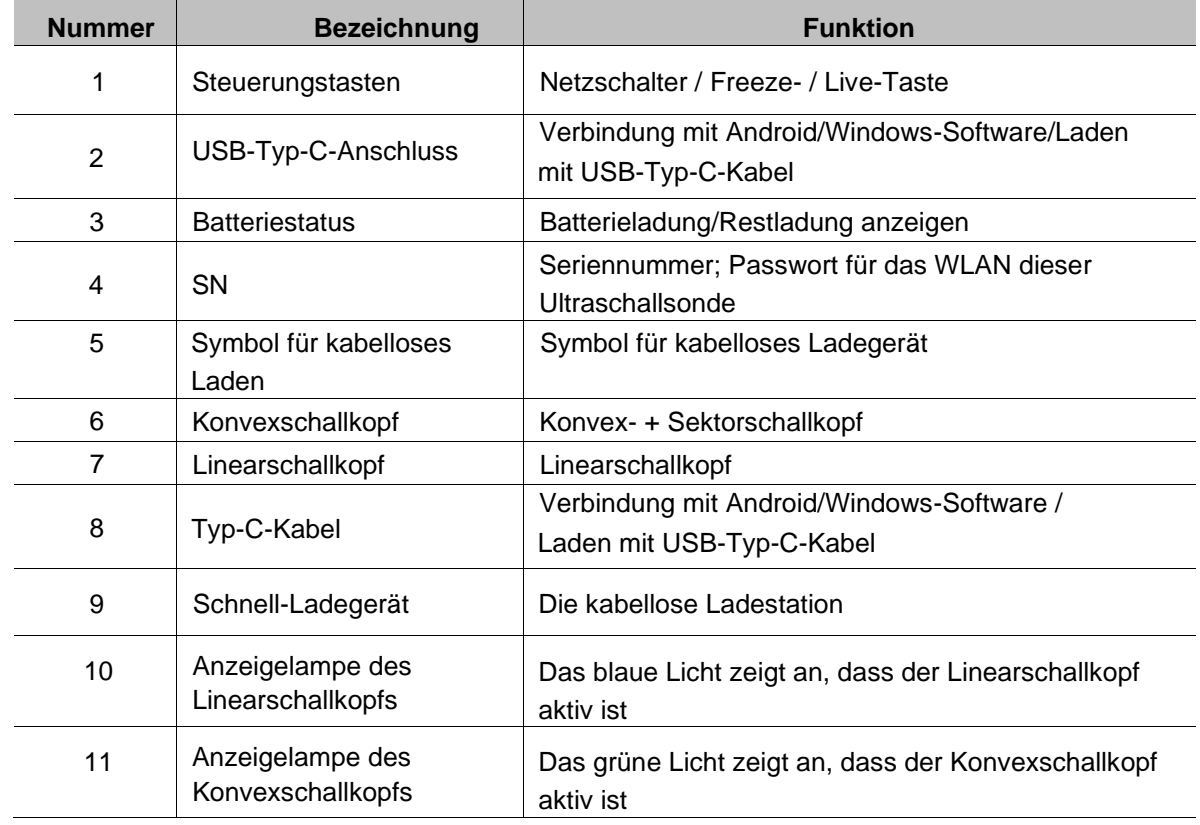

# <span id="page-18-0"></span>**2.7 Bedienfeld**

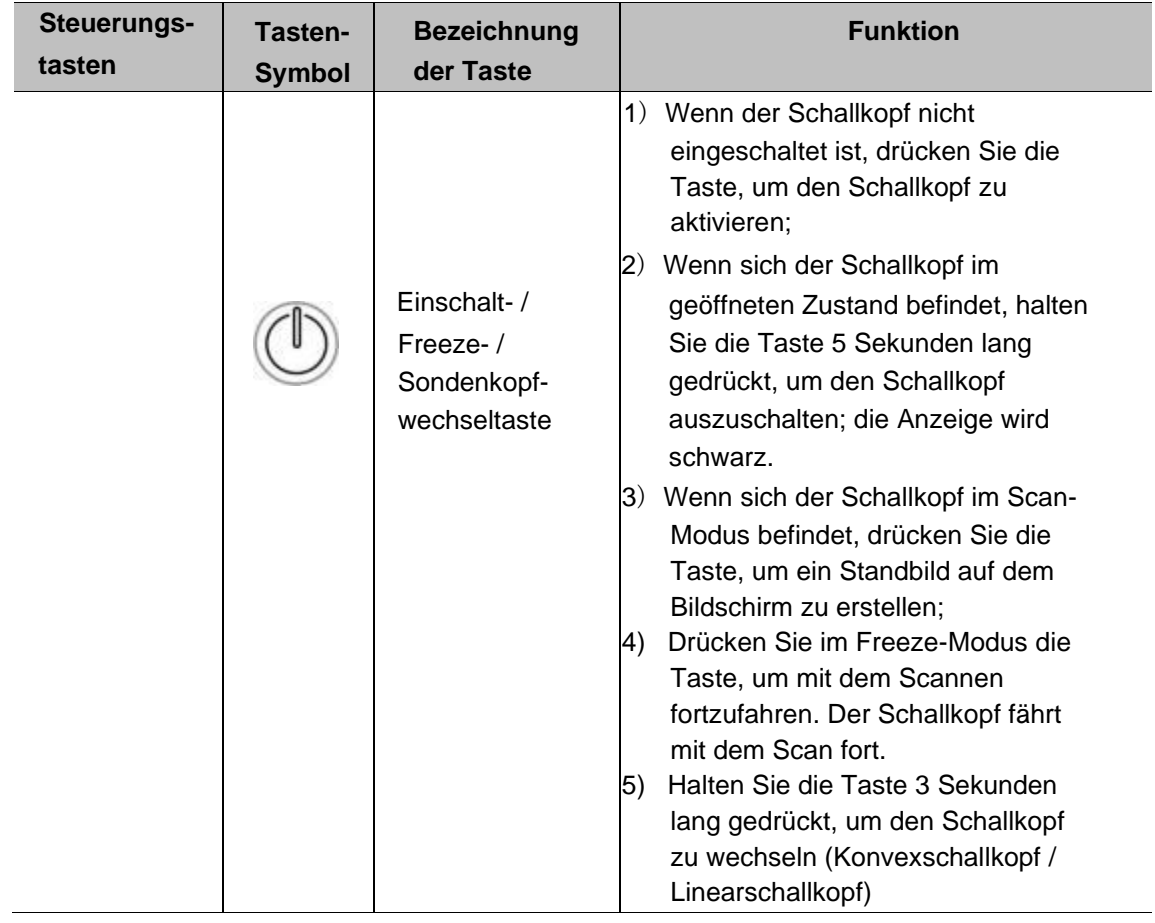

**Drücken Sie die Taste und halten Sie sie 3 Sekunden lang gedrückt, um den Schallkopf zu wechseln (Konvexschallkopf ↔ Linearschallkopf)**

# <span id="page-19-0"></span>**3 Grundlegende Einführung**

## <span id="page-19-1"></span>**3.1 Software installieren**

## <span id="page-19-2"></span>**3.1.1 iPhone/iPad**

Laden Sie die iOS-Software aus dem App Store DApp Store auf Ihr Apple iPhone/iPad herunter, der

Name der App lautet **MY USG.** Im Folgenden sind die Anforderungen aufgeführt:

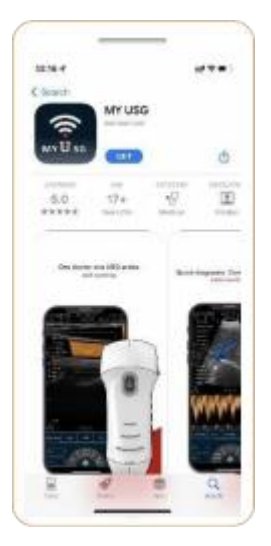

Aktualisierungen der App und der Sonde werden über den Apple App Store abgewickelt.

Halten Sie das Betriebssystem Ihres Mobilgeräts und die App auf dem neuesten Stand, um sicherzustellen, dass Sie über die aktuelle Version verfügen.

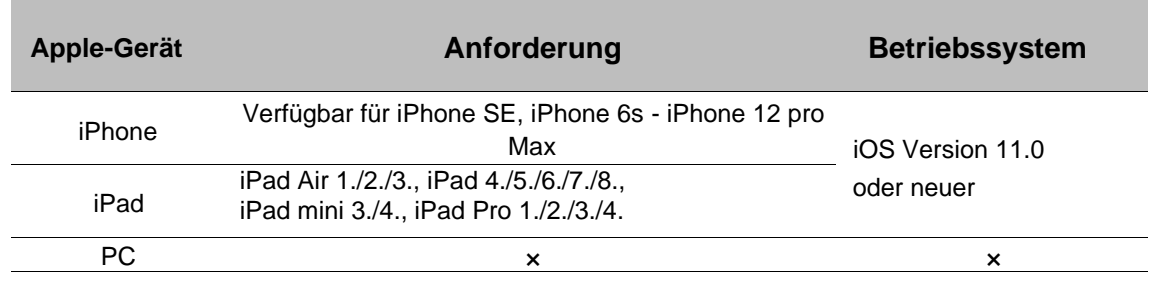

## **Hinweis:**

- Die MY USG App ist für den Download und die Nutzung auf einem iPhone/iPad verfügbar, jedoch nicht kompatibel mit Apple PC.

<span id="page-19-3"></span>**-** Verwenden Sie die MY USG App nicht auf einem Mobilgerät, das die Mindestanforderungen nicht erfüllt. Die Verwendung der APP auf einem Mobilgerät, das die Mindestanforderungen nicht erfüllt, kann die Leistung und Bildqualität beeinträchtigen und möglicherweise zu Fehldiagnosen führen.

## **3.1.2 Android-Gerät**

Laden Sie die Android-Software aus dem Google Play Store herunter. Der App-Name is **MY USG.** Im Folgenden sind die Anforderungen aufgeführt:

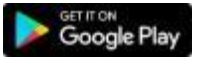

Aktualisierungen der App und der Ultraschallsonde werden über Google Play abgewickelt.

Halten Sie das Betriebssystem Ihres Mobilgeräts und die App auf dem neuesten Stand, um sicherzustellen, dass Sie über die aktuellste Version verfügen.

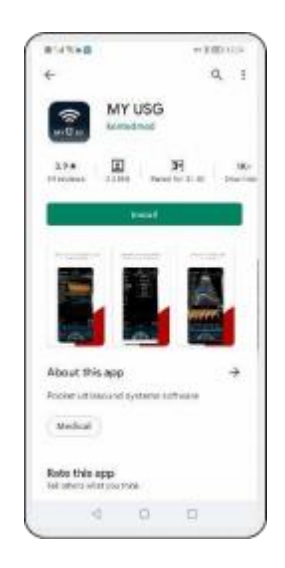

.

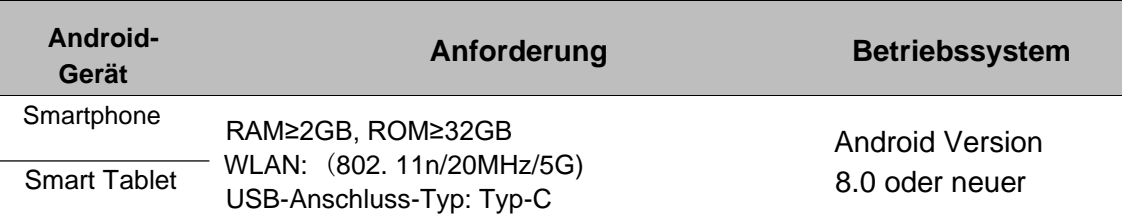

## **3.1.3 Windows-Gerät**

Bitte kontaktieren Sie uns, um nach Erhalt des Sonde das Windows-Software-Installationspaket zu bekommen. Im Folgenden sind die Anforderungen aufgeführt:

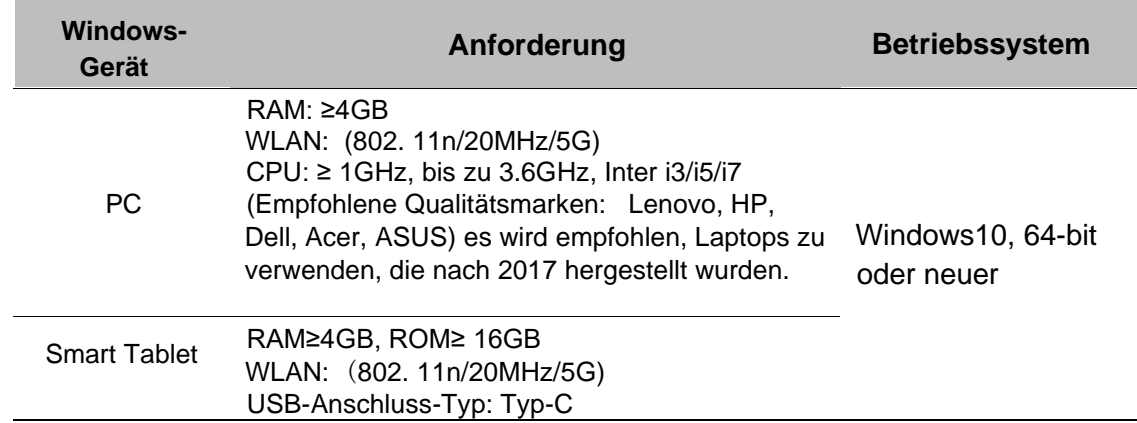

# <span id="page-21-0"></span>**3.2 Ein- und Ausschalten des Schallkopfs**

Drücken Sie die Einschalttaste (D), um den Schallkopf einzuschalten, die Anzeige zeigt nach der Ultraschallprüfung den Batteriestatus an. Drücken Sie die Einschalttaste ((I) und halten Sie sie 5 Sekunden lang gedrückt, um den Schallkopf auszuschalten, die Anzeige wird schwarz.

# <span id="page-22-0"></span>**3.3 Schallkopf- und Endgerätanschluss**

## <span id="page-22-1"></span>**WLAN-Anschluss:**

Bei der erstmaligen Verbindung zwischen der Ultraschallsonde und dem Smart-Endgerät muss das WLAN-Passwort eingegeben werden. Nach der erstmaligen Verbindung wird das Gerät automatisch mit dem WLAN der Ultraschallsonde verbunden.

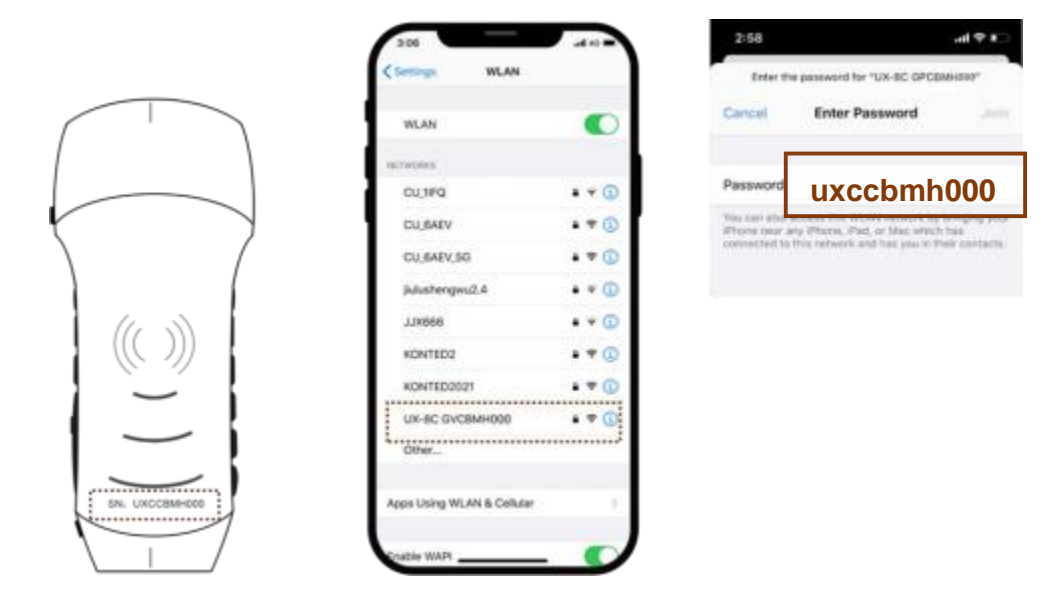

#### Hinweis:

Das Passwort ist die SN der Sonde, allerdings in Klein- und nicht in Großbuchstaben.

### **Sonden-SN: uxccbmh000**

#### **Schritt 1:**

Schalten Sie die Ultraschallsonde ein und aktivieren Sie das WLAN auf Ihrem iOS- oder Android-Gerät.

### **Schritt 2:**

Suchen Sie in der Liste der Netzwerke nach der SSID mit dem Suffix "UX-8C \*\*\*\*\*A000".

### **Schritt 3:**

Geben Sie das WLAN-Passwort ein, das WLAN-Passwort ist die Seriennummer de Ultraschallsonde, allerdings in Klein- und nicht in Großbuchstaben.

#### **Schritt 4:**

Dem WLAN-Namen wird ein " √UX-8C \*\*\*\*\*A000" vorangestellt, was anzeigt, dass die Verbindung erfolgreich ist

### **Schritt 5:**

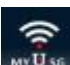

Nach erfolgreicher Anmeldung öffnen Sie die MY USG App MKUss auf dem Startbildschirm Ihres Mobilgeräts. "UX-

8C \* \* \* \* \* \* A000" bedeutet, dass eine reguläre Verbindung auf der App-Oberfläche angezeigt wird

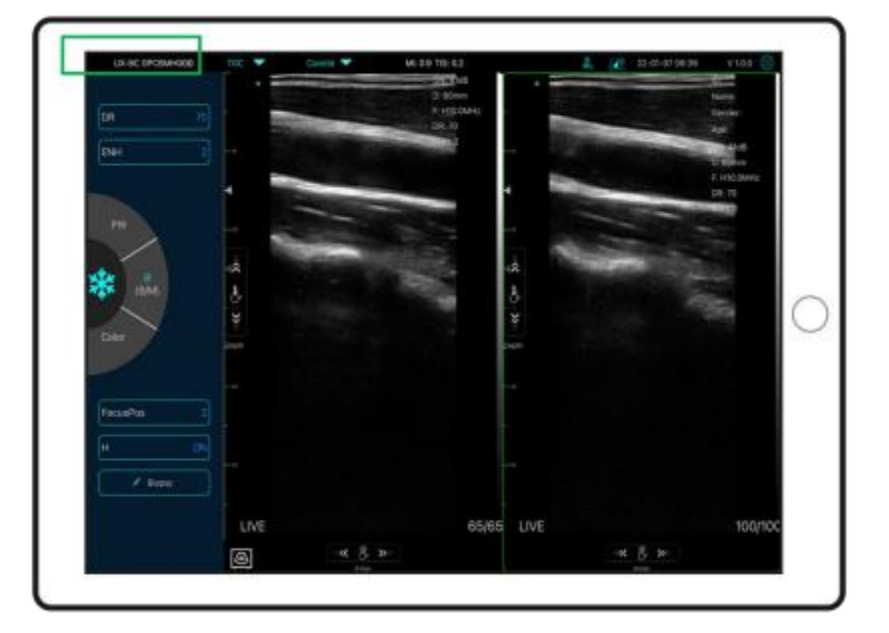

## **Hinweis:**

- Wenn Sie die Ultraschallsonde erfolgreich an Ihr Gerät anschließen, aber kein Bild auf dem Bildschirm angezeigt wird, versuchen Sie bitte, den Einschaltknopf erneut zu drücken.

- Das Passwort muss in Klein- und nicht in Großbuchstaben eingegeben werden.

- Wenn die Sonde mit Mobilgerät A verbunden ist und Sie zu Mobilgerät B

wechseln möchten, um eine Verbindung mit der Sonde herzustellen, trennen Sie bitte zuerst die Sonde vom Mobilgerät A. Die Ultraschallsonde kann nicht mit mehreren Mobilgeräten gleichzeitig verbunden werden.

# <span id="page-24-0"></span>**3.4 Grundlegende Software-Benutzeroberfläche**

# <span id="page-24-1"></span>**3.4.1 Konvex-Array- und Sektor-Array-Modus:**

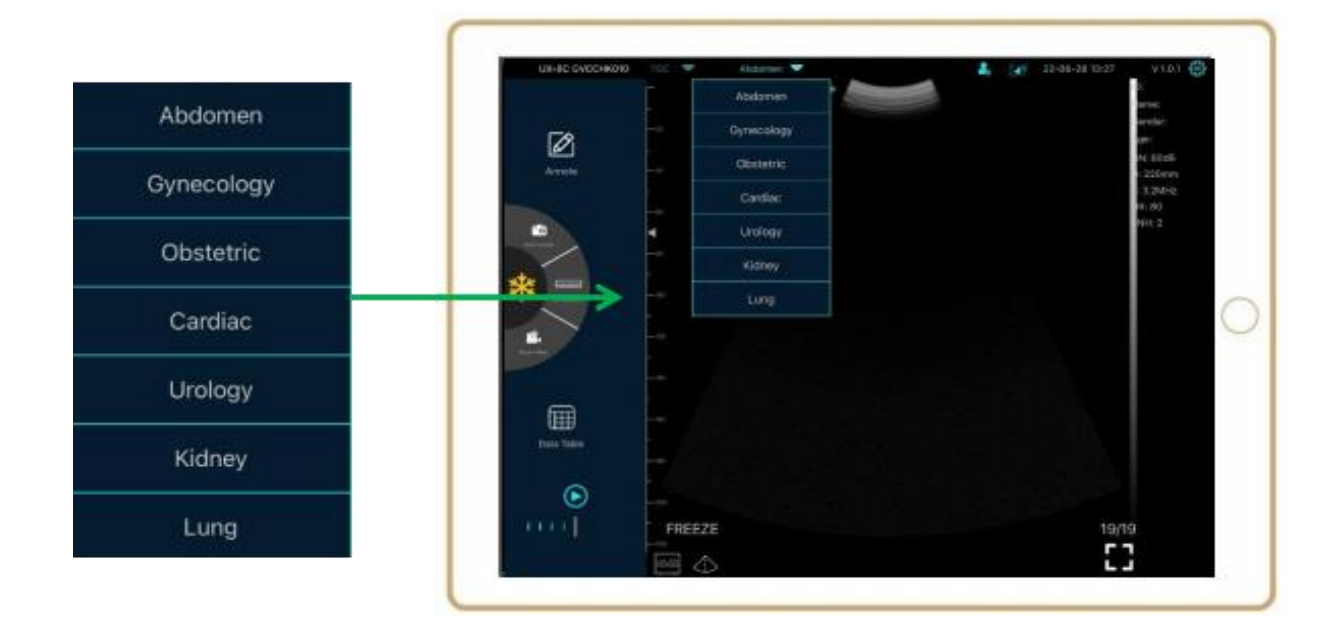

## <span id="page-24-2"></span>**3.4.2 Linearer Array-Modus:**

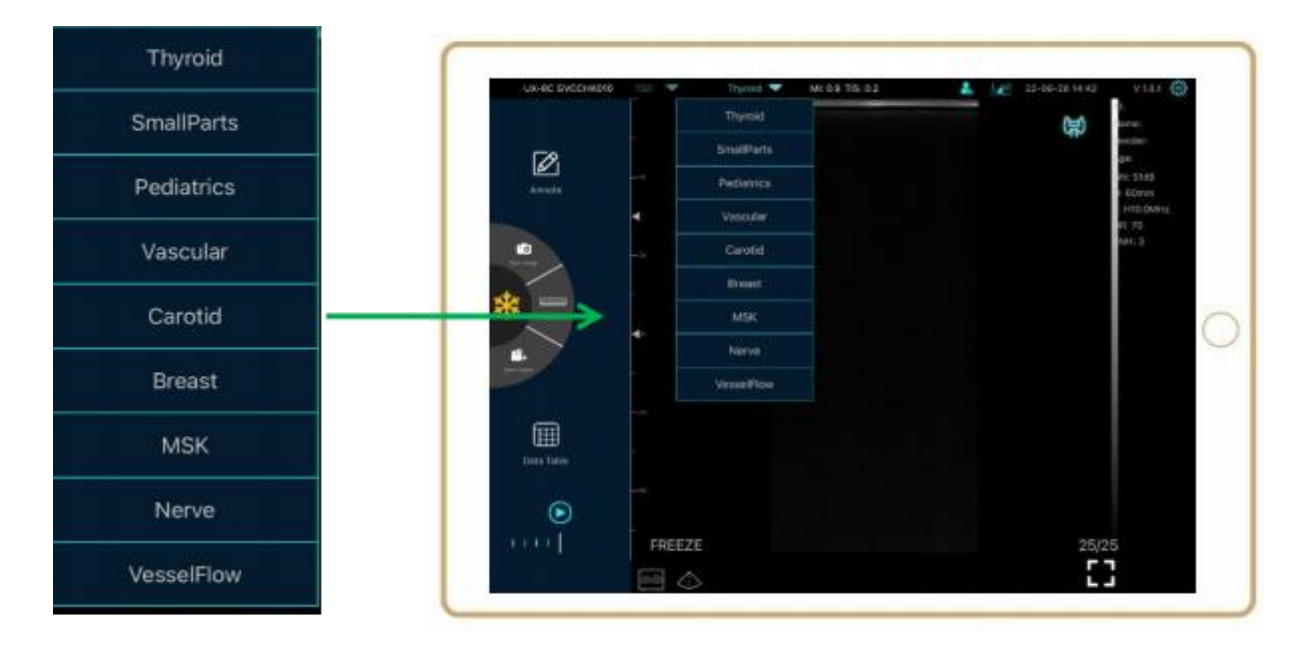

# **4 Detaillierte Einführung in die Bedienung**

# <span id="page-25-0"></span>**4.1 Einführung in alle Ebenen des Menüs**

Das Menü dieses Systems ist in eine erste und eine zweite Ebene unterteilt

## <span id="page-25-1"></span>**4.1.1 Erste Menüebene**

- 1. Preset-Taste
- 2. Verstecktes Parametermenü

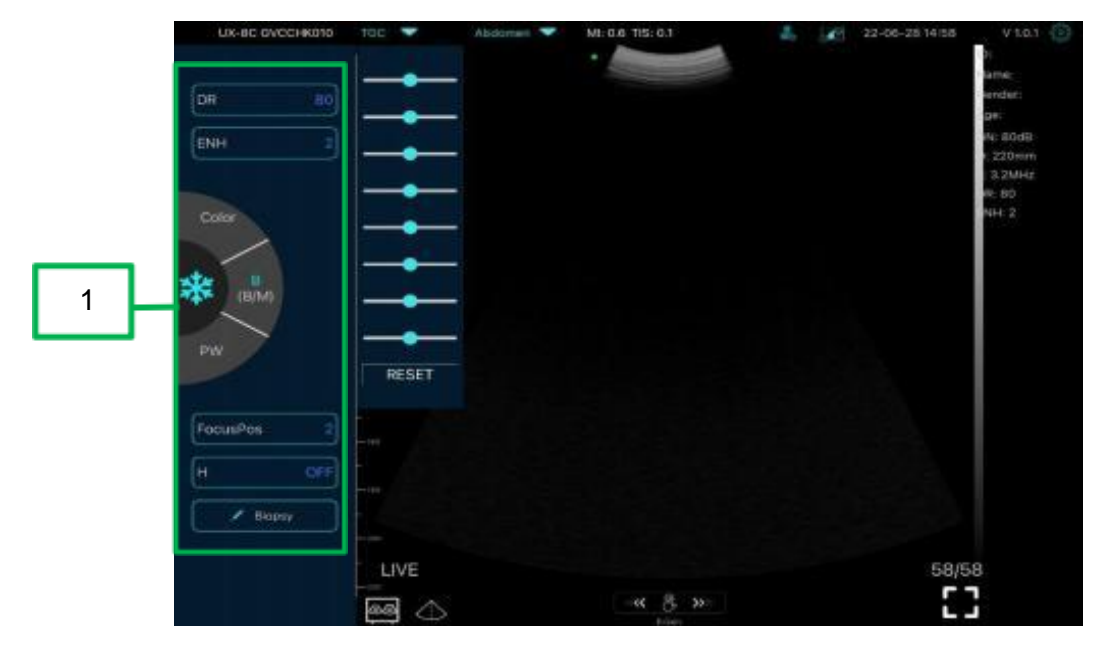

## **4.1.2 Einführung in das Menü der zweiten Ebene**

Das Menü der zweiten Ebene wird durch Anklicken des entsprechenden Eintrags im Menü 1 aufgerufen. Dies ist das Menü der 2. Ebene im Farbmodus.

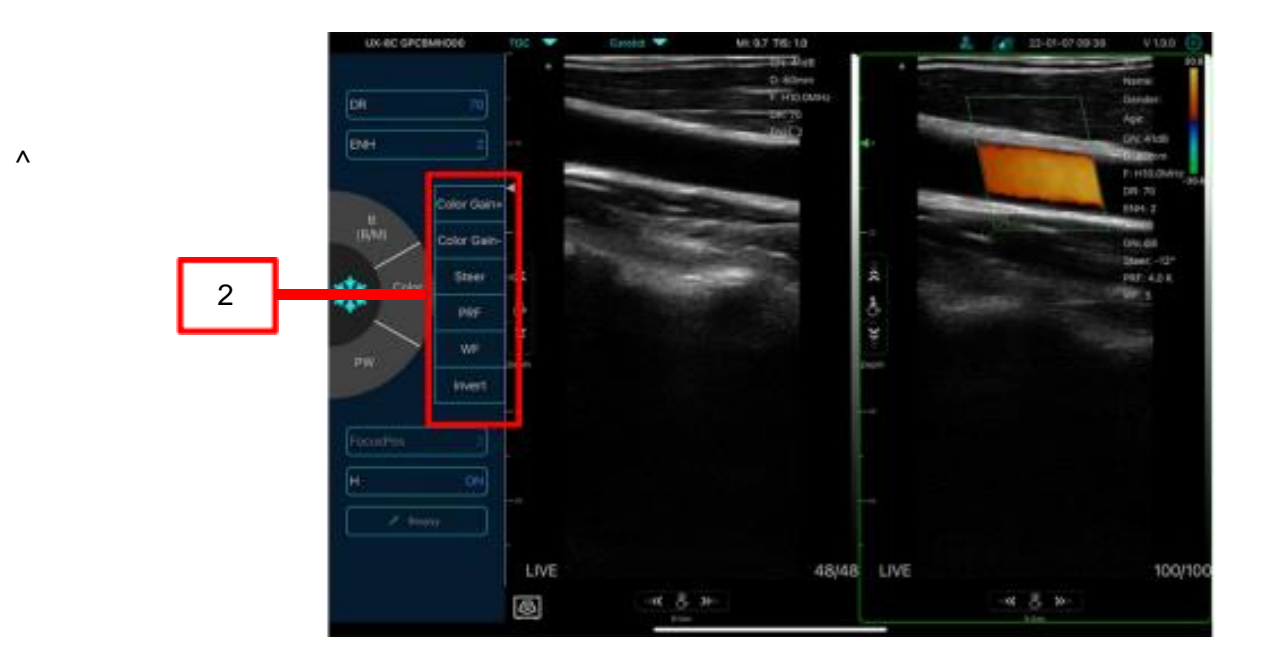

# **4.2 Einführung in die Bedienung**

# <span id="page-26-0"></span>**4.2.1 B-Modus**

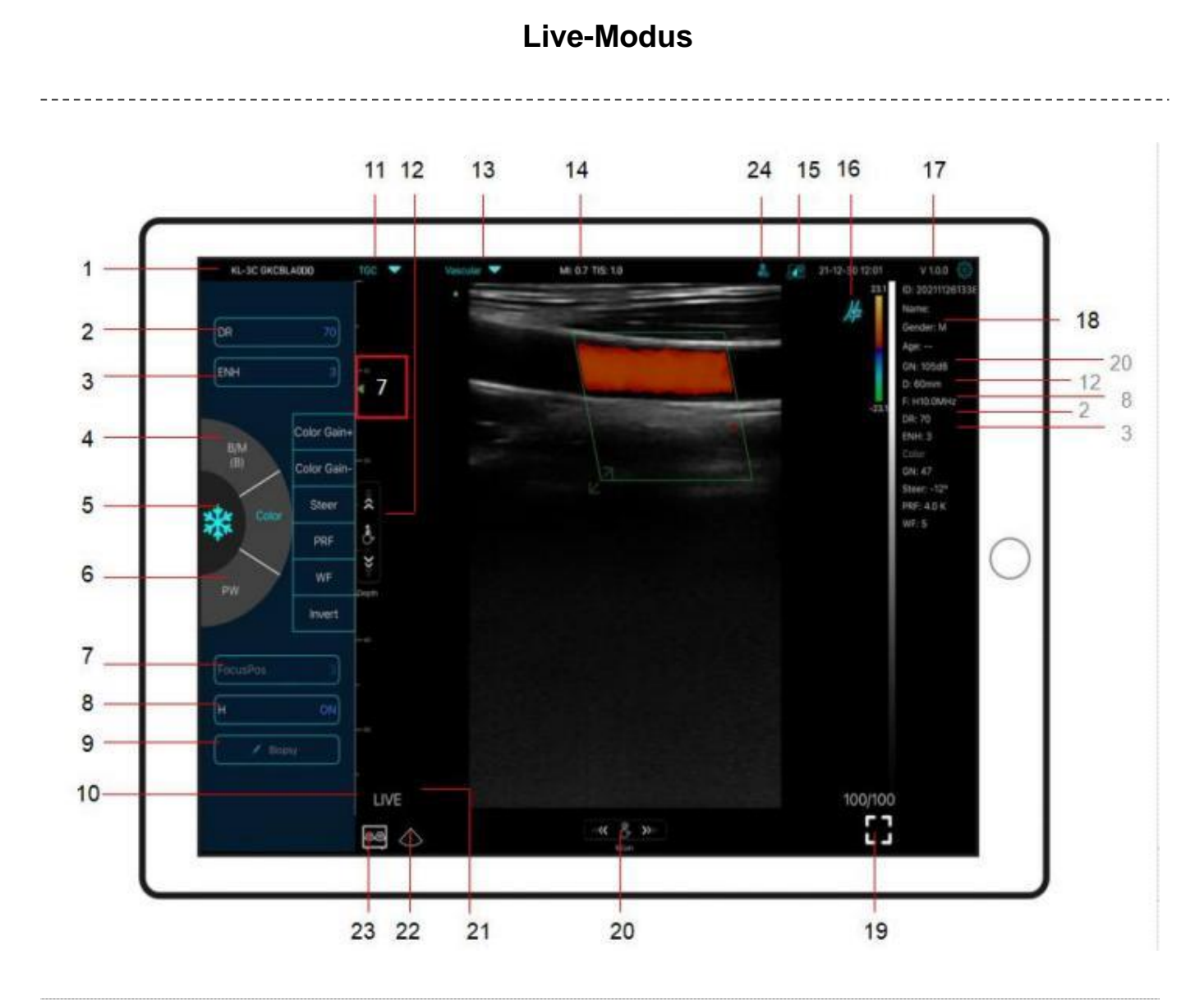

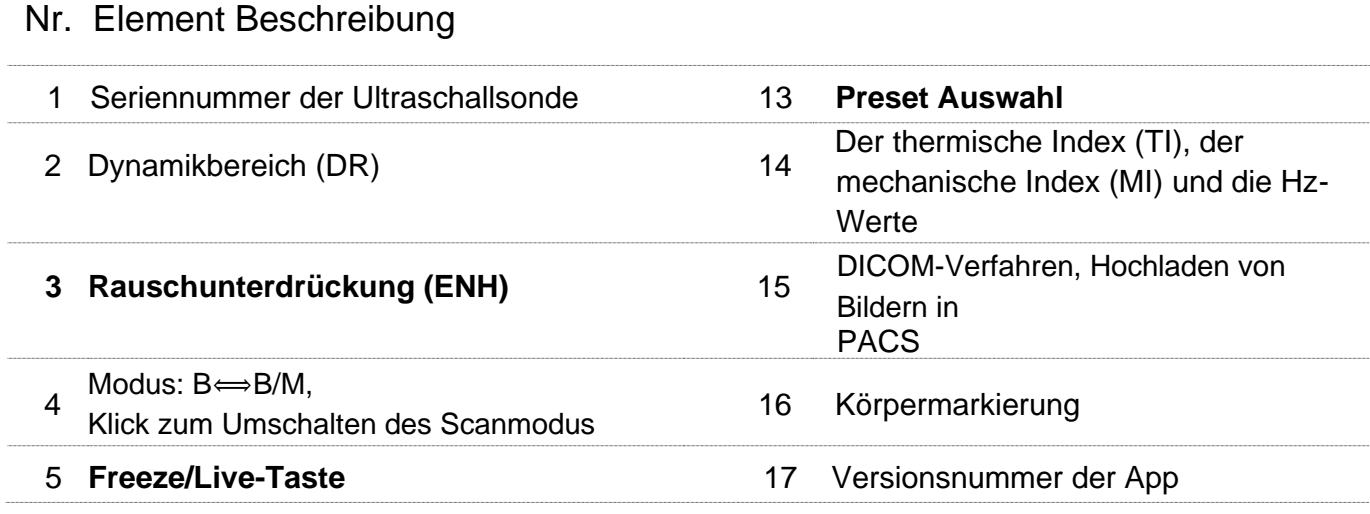

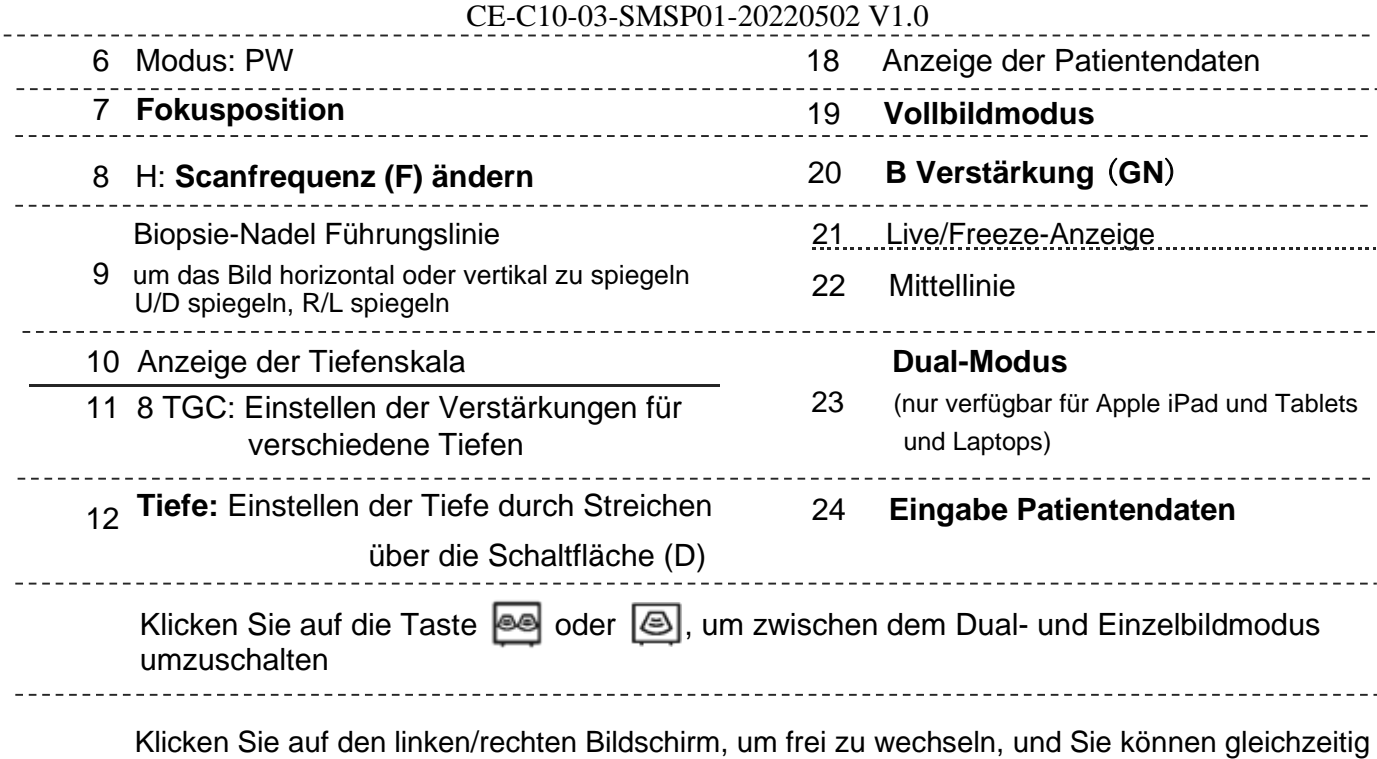

den B/BM/Farbe/PW-Modus wechseln

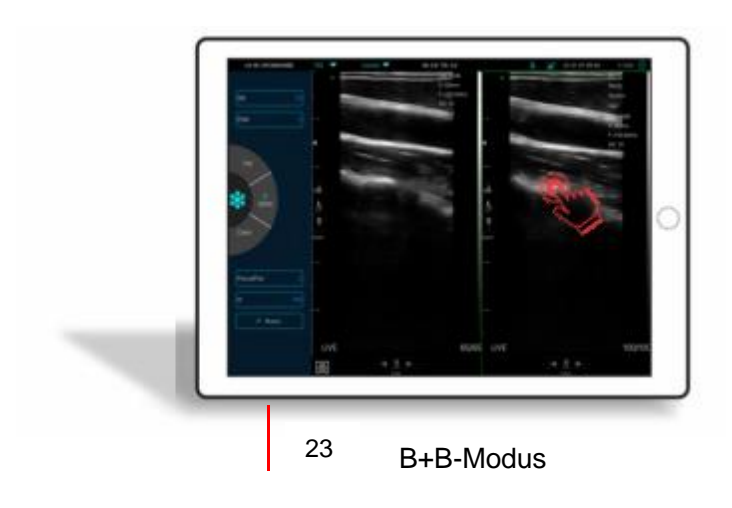

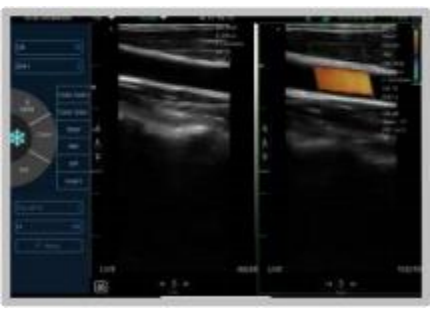

B+Color-Modus

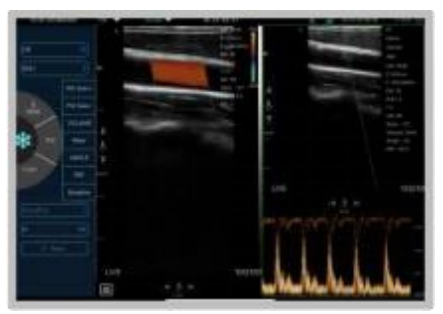

Color+PW-Modus

## 24 **Eingabe Patientendaten**

- a. Geben Sie die Daten des neuen Patienten ein und klicken Sie auf **OK**
- b. Jetzt scannen, dann Standbild erstellen
- c. Bearbeiten Sie den Bericht, klicken Sie  $\Box$ , um den Bericht in der Datentabelle  $\Box$  zu speichern

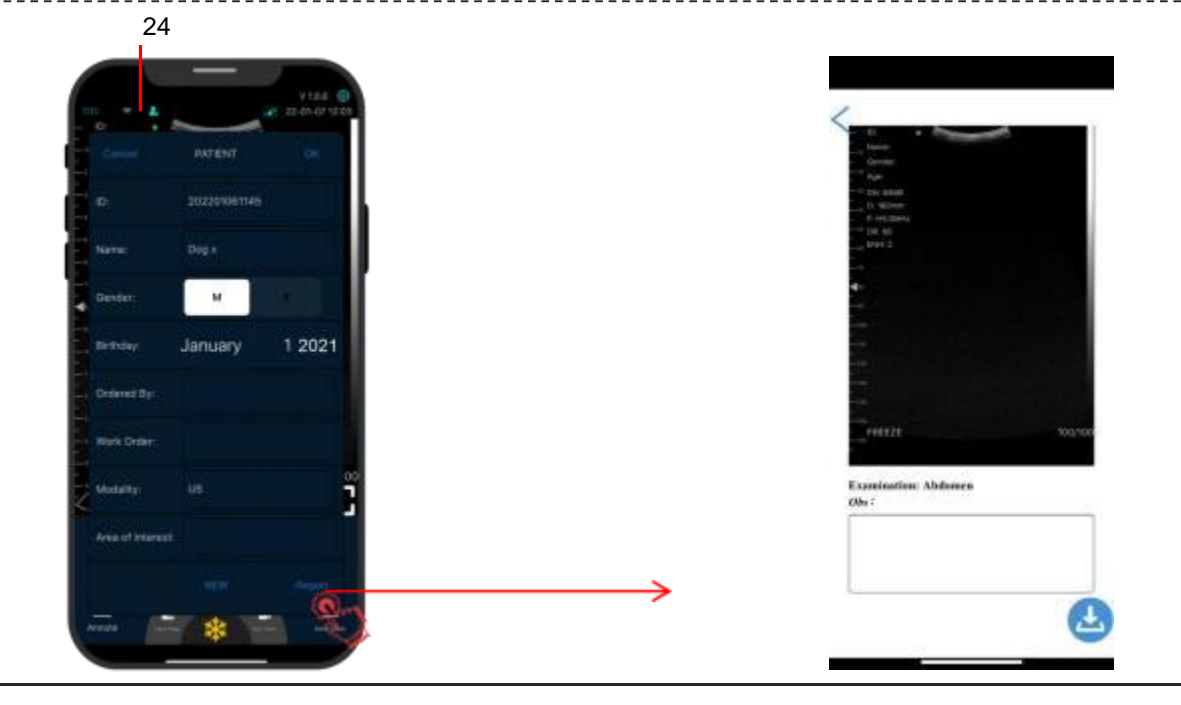

# **Freeze-Modus**

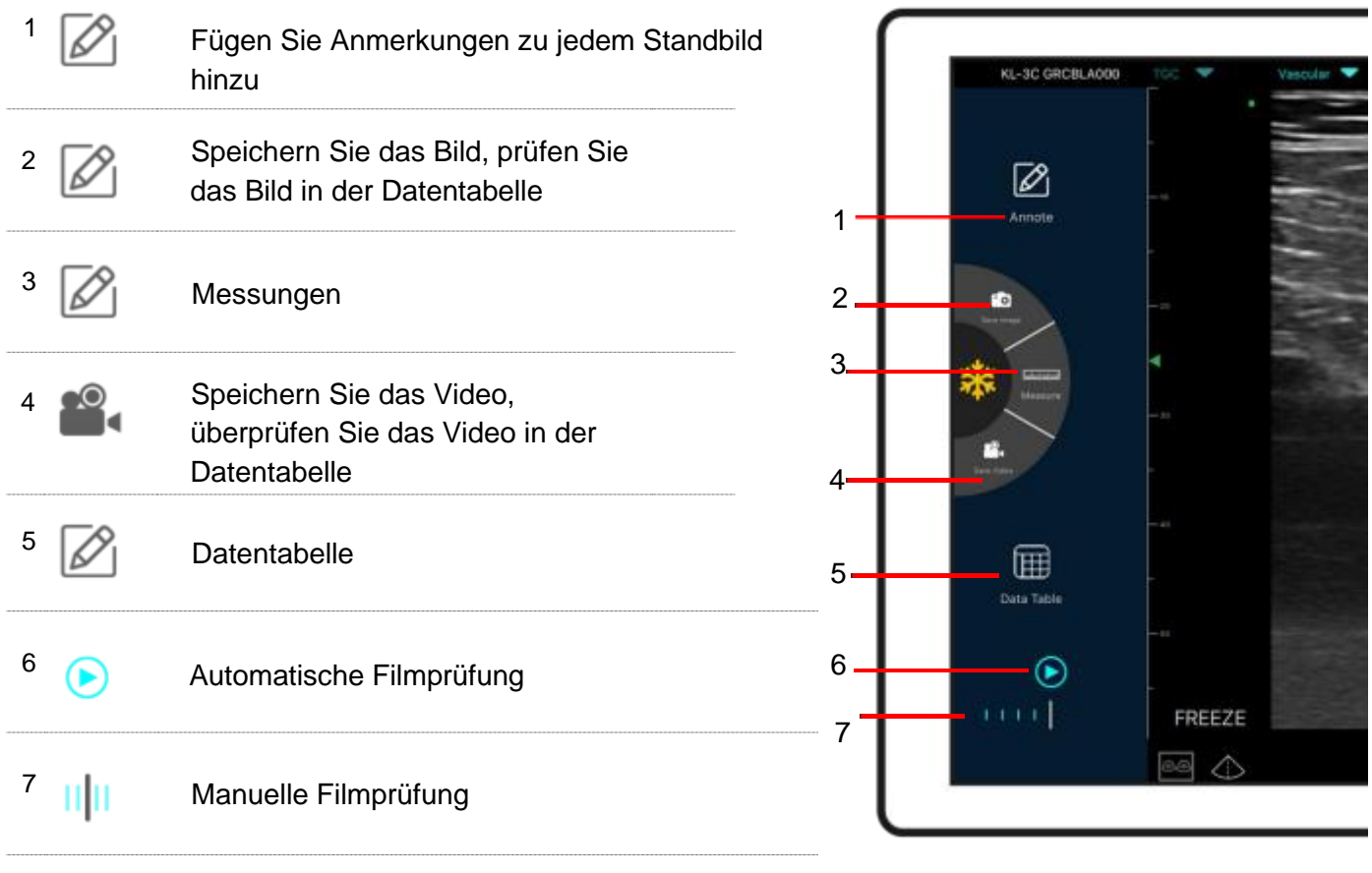

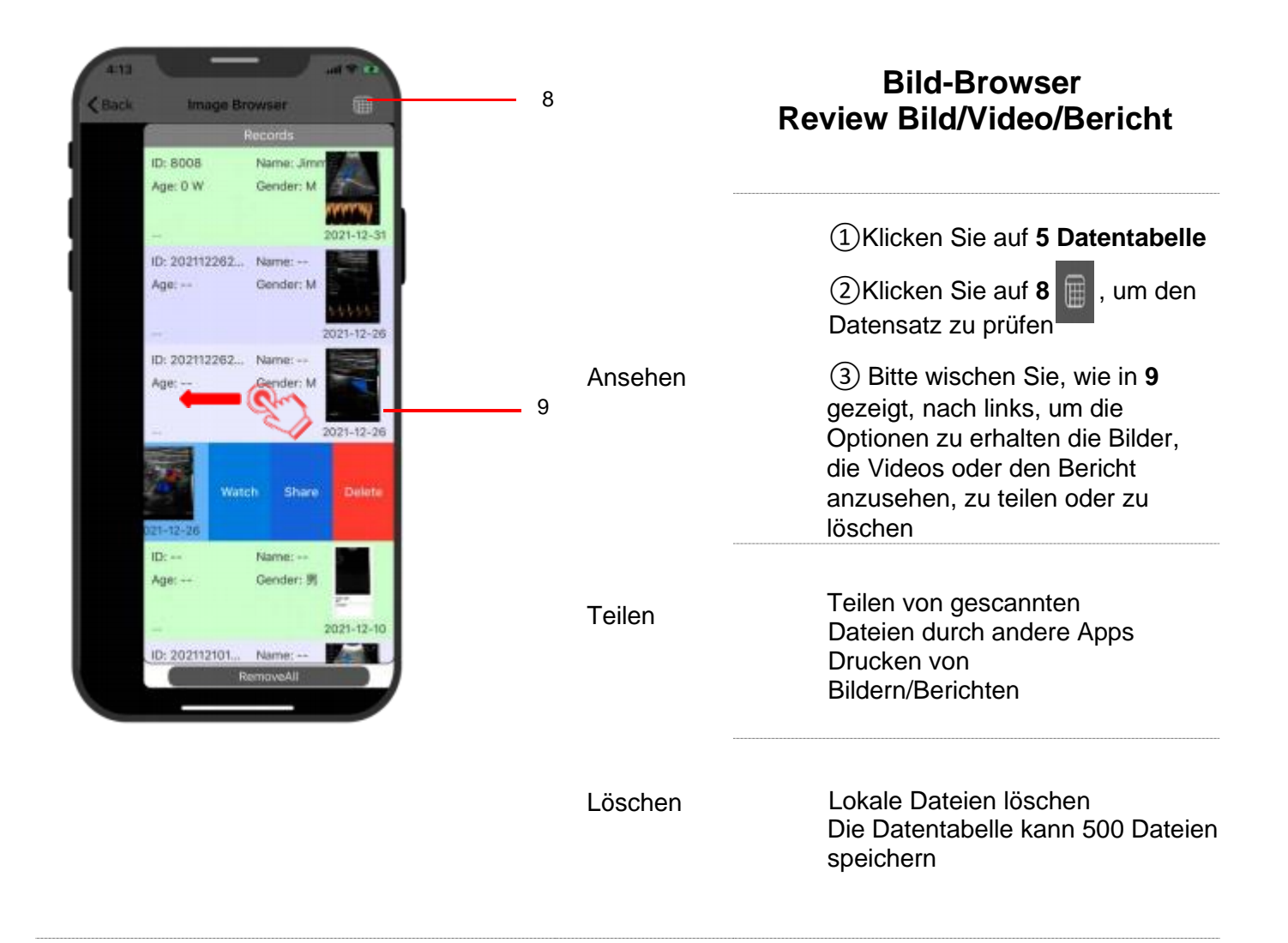

# **Auswählen des Presets für die Untersuchung**

Tippen Sie auf **Nr. 13 (Abdomen),** um das gewünschte Preset auszuwählen:

Konvexschallkopf: Linearschallkopf:

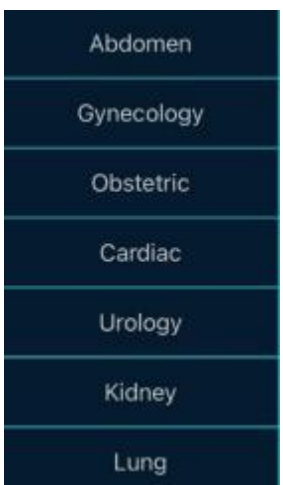

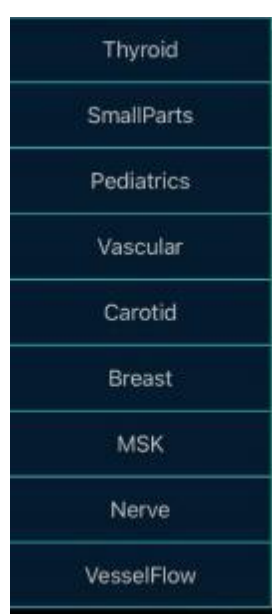

# **Umschalten zwischen Abbildungsmodi**

柴

PV

 $\sqrt{\frac{F}{F}$  $\sqrt{H}$ 

 $\mathsf B$ 

UX-8C GVCCHK010  $22-06-28$  $\mathsf B$ 8TGC -MI: 0.3 TIS: 0.1  $\sqrt{PR}$  $_{80}$ **BM**  $\boxed{\overline{\text{ENH}}}$  $\overline{2}$ COLOR <sup>13</sup>速度: 54.30cm/s Colo<br>(PDI PDI

冻结

 $\overline{OFF}$ 

100/100

 $-50$ 

Tippen Sie auf **B, B/M, Color, PDI** oder **PW** um den gewünschten Abbildungsmodus auszuwählen:

# **Bildeinstellung**

Mode

PW

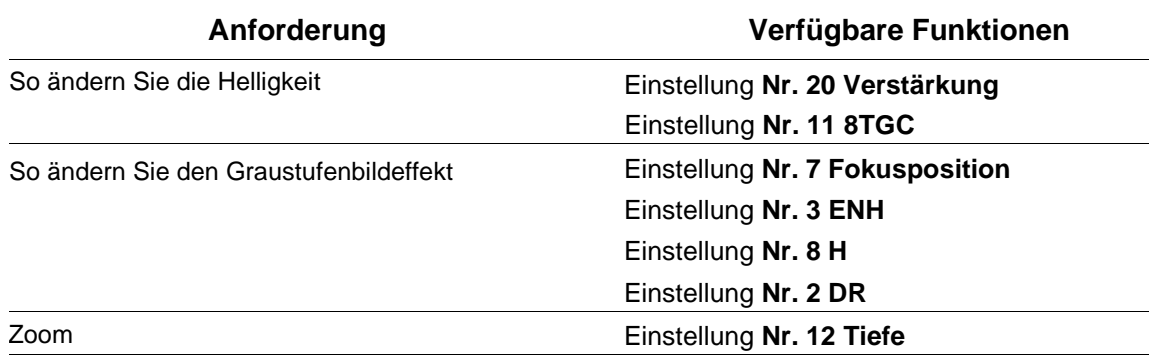

## <span id="page-32-0"></span>**4.2.1 BM-Modus**

Im BM-Modus können Sie die Position der M-Abtastlinie einstellen, indem Sie die grüne Linie mit Ihrem Finger verschieben.

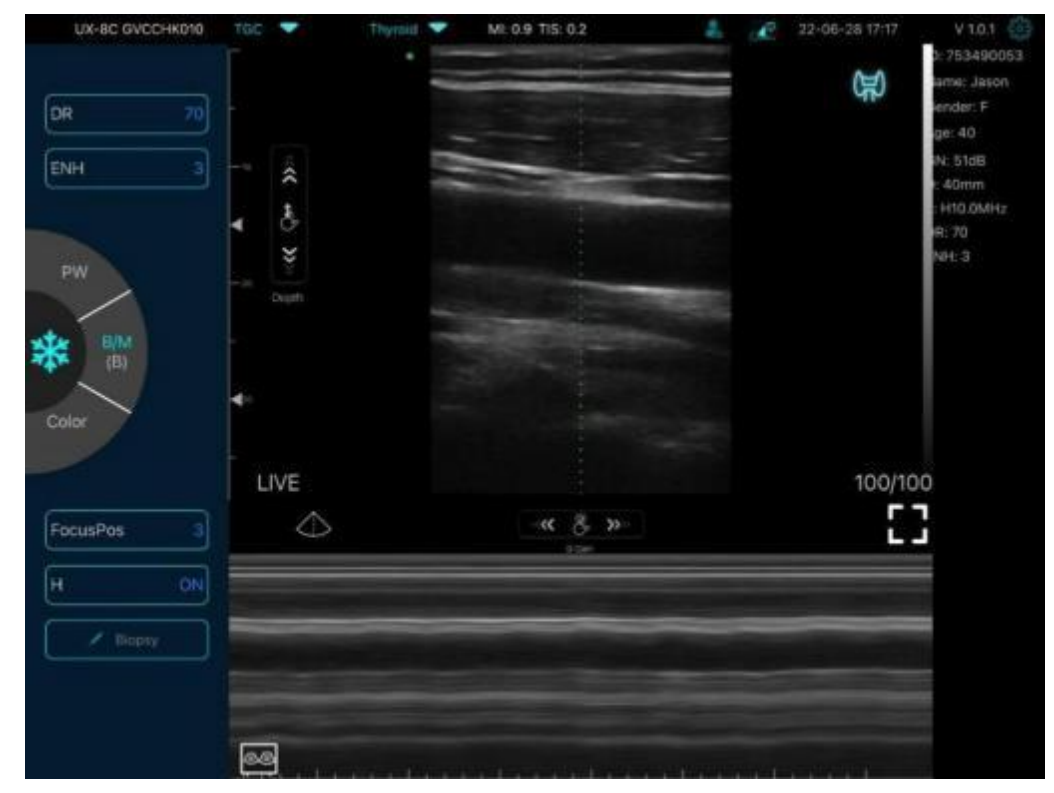

## <span id="page-33-0"></span>**4.2.2 C-Modus**

- 1). Zweites Menü im Farbmodus, klicken Sie auf die Tasten und die Parameter werden geändert
- 2). Parameteranzeigebereich im Farbmodus
- 3) Invert: Invertiert die Farben Blau und Rot miteinander
- 4) Erhöhen "+" oder reduzieren "-" der Farbintensität
- 5) Steuerung: Einstellung des Ablenkungswinkels
- 6) PRF: Einstellung der Pulswiederholfrequenz
- 7) WF: Einstellung der Filterfrequenz eines PW- oder CW-Doppler-Niederfrequenzsignals

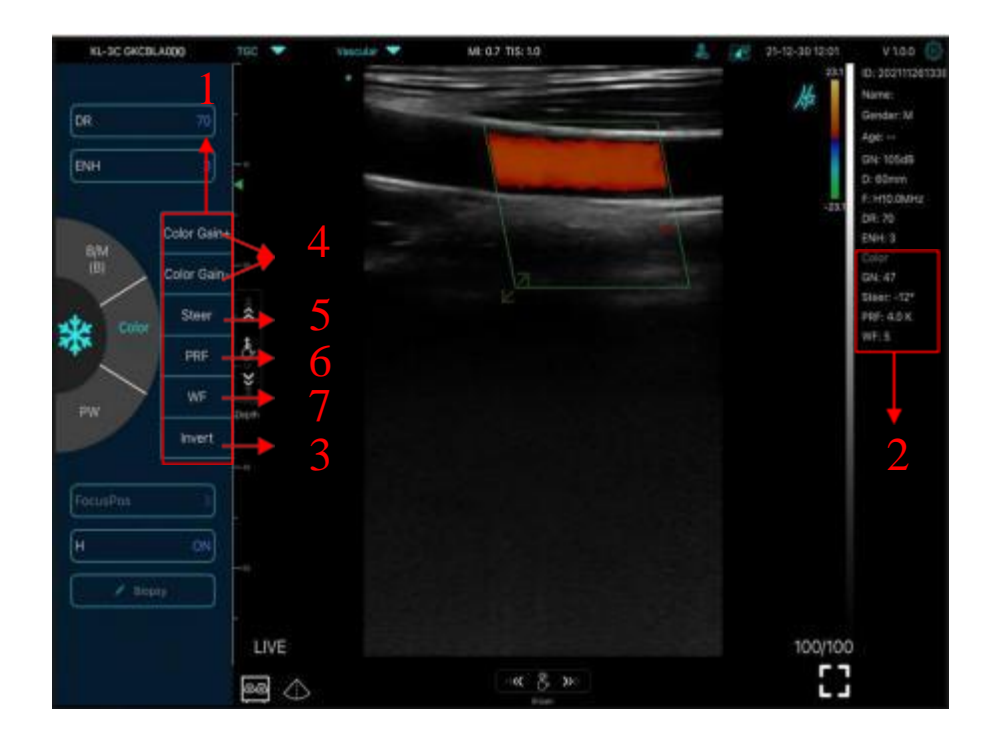

## <span id="page-34-0"></span>**4.2.3 PW-Modus**

- 1. Zweites Menü im PW-Modus, klicken Sie auf die Tasten und die Parameter werden geändert
- 2. Parameteranzeigebereich im PW-Modus
- 3. PW-Verstärkung: Erhöhen "+" oder reduzieren "-" der Impulsverstärkung
- 4. Steuerung: Einstellung des Ablenkungswinkels
- 5. Winkel: Echtzeit-Scan, zur Änderung des Spektrumsabtastungswinkel
- 6. Abtastvolumen: Änderung der Größe des Abtastvolumens
- 7. PRF: Einstellung der Pulswiederholfrequenz

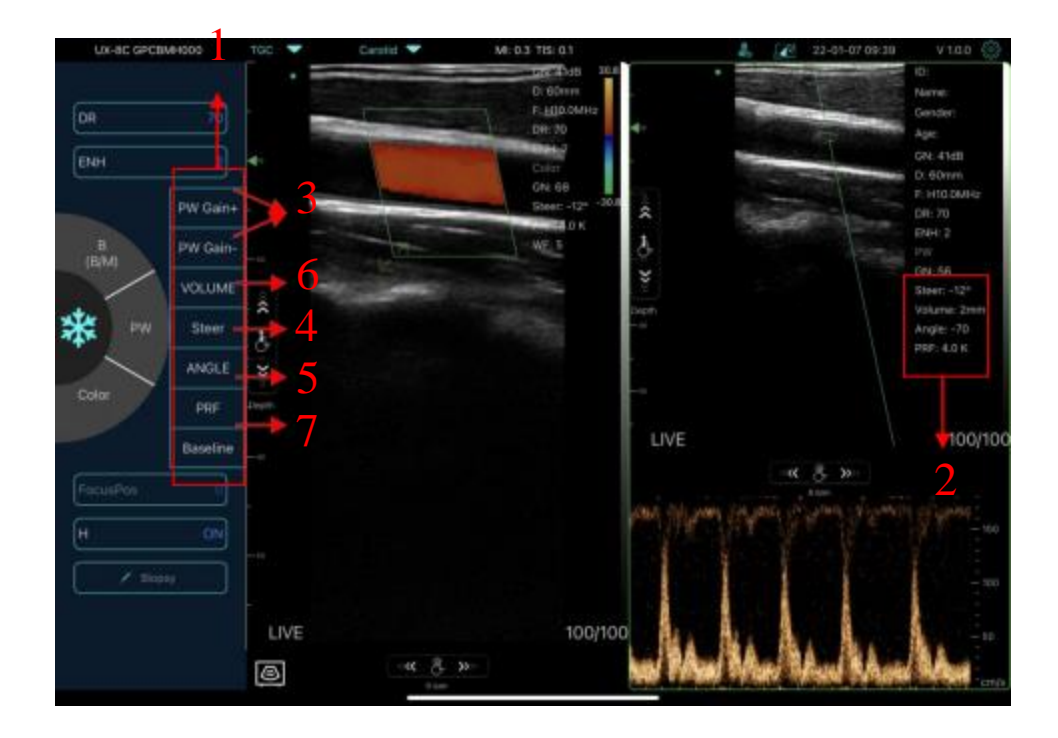

# <span id="page-35-0"></span>**4.3 Messungen**

Allgemeine Messungen beziehen sich auf allgemeine Messungen von Bildern im B/C -Modus, M-Modus und PW-Modus.

So führen Sie eine Messung durch:

1. Tippen Sie **1. Extra um ein Standbild zu erstellen.** 

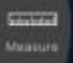

2. Tippen Sie um auf die Messwerkzeuge zuzugreifen.

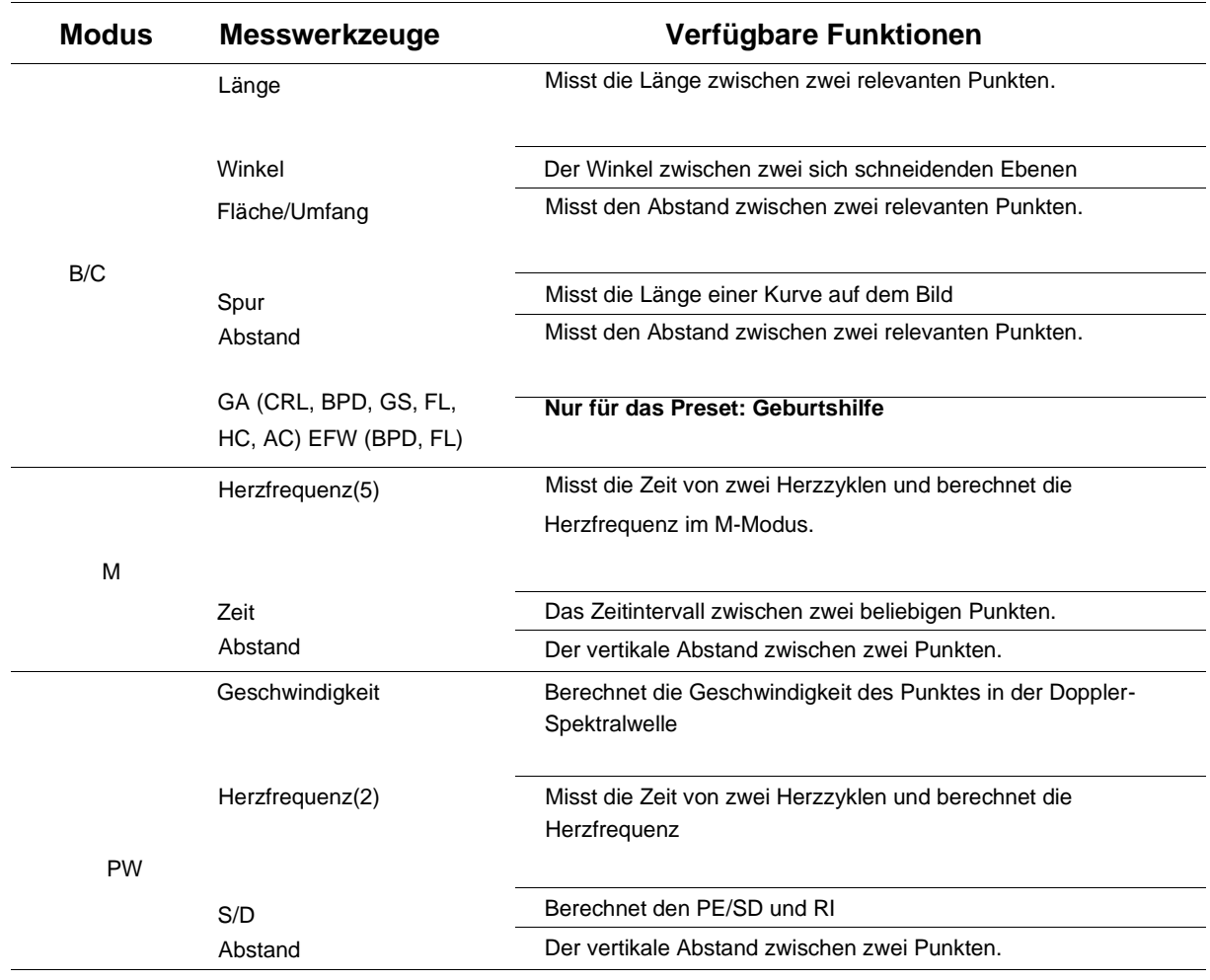

3. Um ein Ergebnis zu löschen, tippen Sie auf das Ergebnis, dann auf das "X" neben der entsprechenden numerischen Messwertanzeige und anschließend zur Bestätigung auf "Zeile löschen".

# <span id="page-36-0"></span>**4.4 Patienteninformation und -bericht**

1. Klicken Sie bei den Patienteninformationen auf "ID", um das Eingabefeld für die Patientendaten aufzurufen.

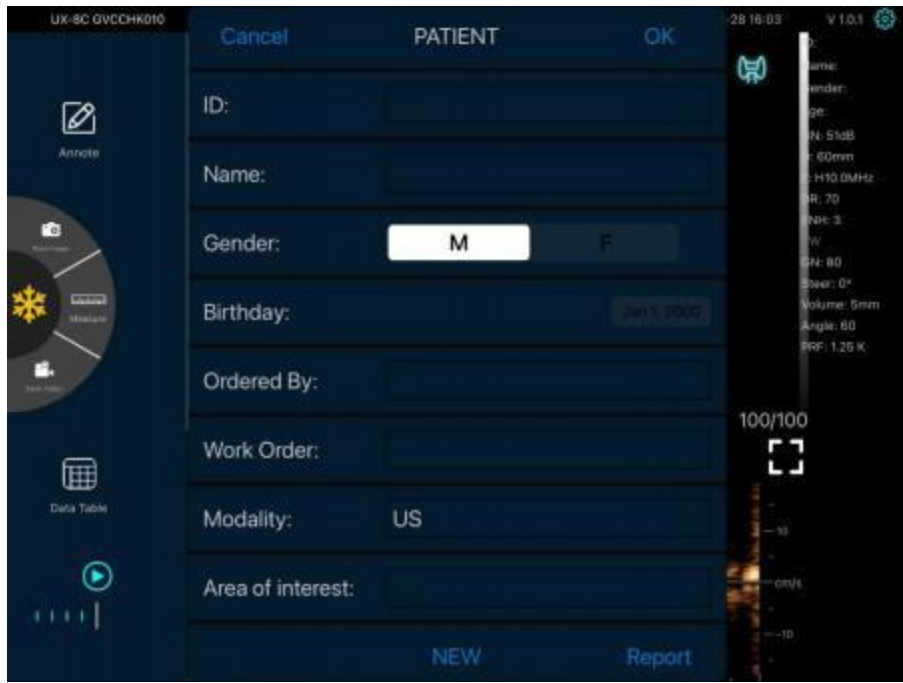

2. Nachdem Sie den Bericht unter Report bearbeitet haben, klicken Sie auf , um den Bericht in Data Table

屇

 $\mathbf{r}$ 

Data Tab zu speichern. Streichen Sie bitte nach links, um in das Untermenü für die Bilder, Videos oder den Bericht zu gelangen, wo sie das ausgewählte Objekt entweder ansehen, teilen oder löschen können.

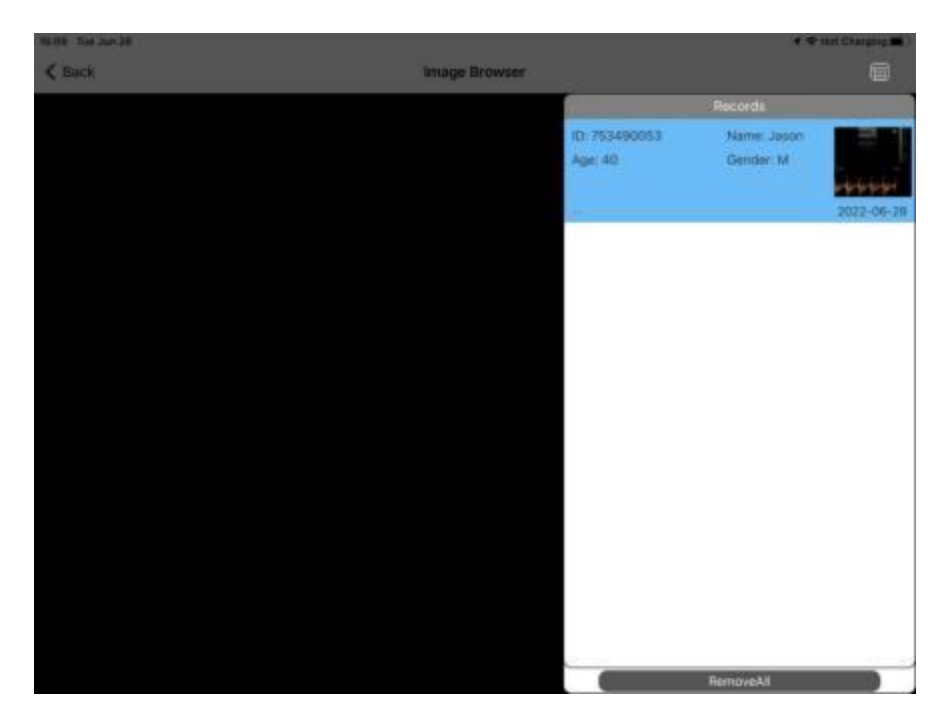

# <span id="page-37-0"></span>**4.5 DICOM**

DICOM ist der Standard für digitale Bildgebung und Kommunikation. Dieses System unterstützt die entsprechenden DICOM-Funktionen:

- DICOM-Grundfunktion: DICOM-Verbindungsüberprüfung, DICOM-Speicherung.

- DICOM-Worklist

# <span id="page-37-1"></span>**4.5.1. Dicom-Einstellung**

### **Schritt 1:**

Klicken Sie auf Einstellungen, und dann auf Dicom-Einstellungen.

### **Schritt 2:**

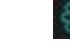

a. Verbinden Sie das Mobilgerät mit dem WLAN des Arbeitsplatzes

b. Füllen Sie die DICOM1-DICOM2-Worklist-Informationen aus und tippen Sie auf die Ping-Tasten, um die Setups zu testen.

c. Wenn eine positive Meldung erscheint, ist die DICOM-Verbindung hergestellt.

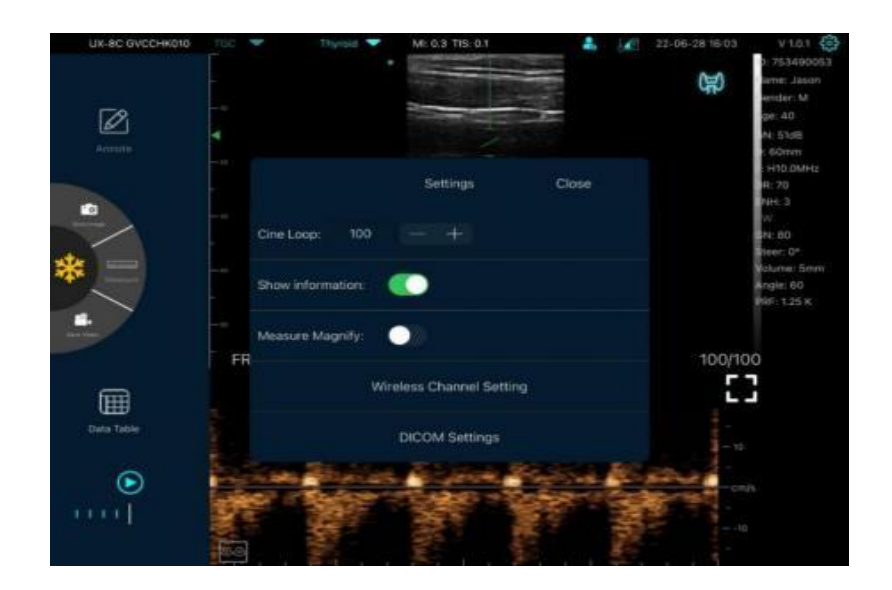

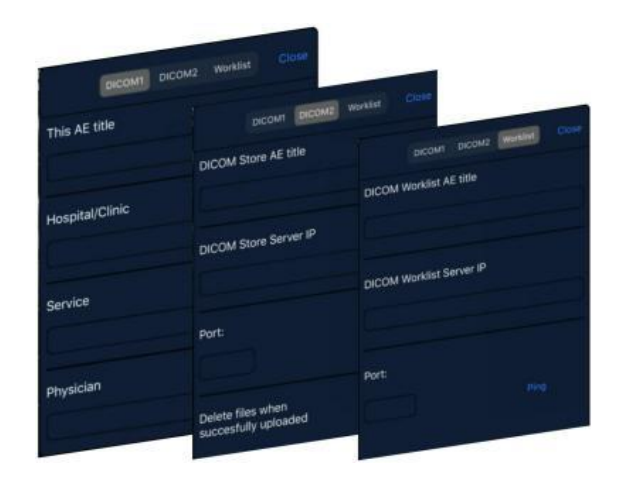

# <span id="page-38-0"></span>**4.5.2. Dicom-Verfahren**

Nach erfolgreicher Verbindung zum DICOM-Worklist-Server mit dem Ultraschallsystem,

klicken Sie auf **ALFT**, um Patientendatensätze vom Worklist-Server zu suchen und abzufragen, und importieren Sie dann die gewünschten Informationen in Ihr System.

DICOM-Store wird verwendet, um Bilder zur Speicherung an den DICOM-Store -Server zu senden.

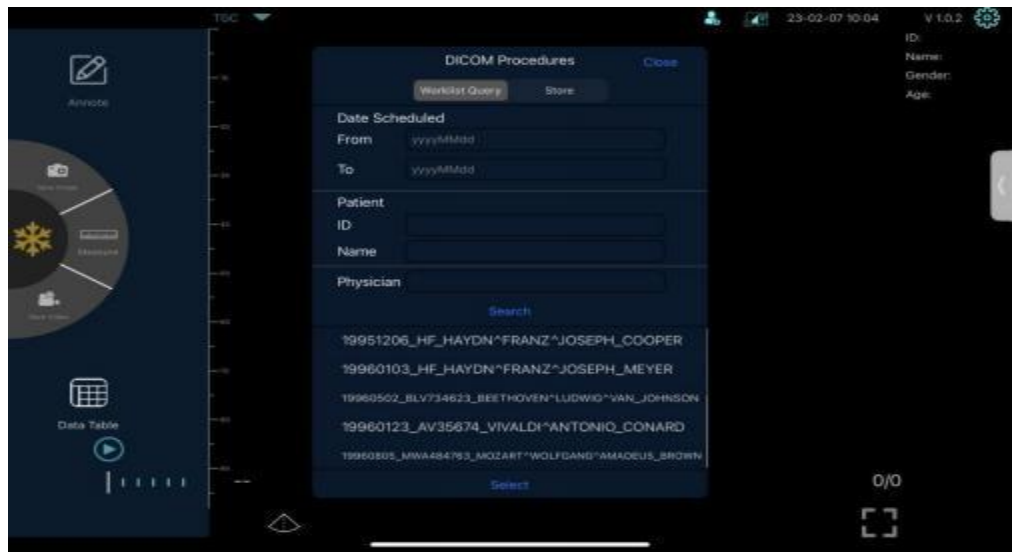

### **Dicom-Worklist**

Abfrage von Patienteninformationen: Legen Sie die Abfragekriterien fest: Geplantes Datum,

Patienten-ID, Patientenname, Arzt.

■ Klicken Sie auf<Suchen> Die geplanten Patienten, die den Kriterien entsprechen, werden

im unteren Teil des Bildschirms angezeigt.

Doppelklicken Sie auf einen Datensatz oder wählen Sie einen aus, klicken Sie dann auf "Auswählen", um die Informationen anzuzeigen, und klicken Sie auf "Verwenden", um das Formular für die APP-Fallinformationen automatisch auszufüllen.

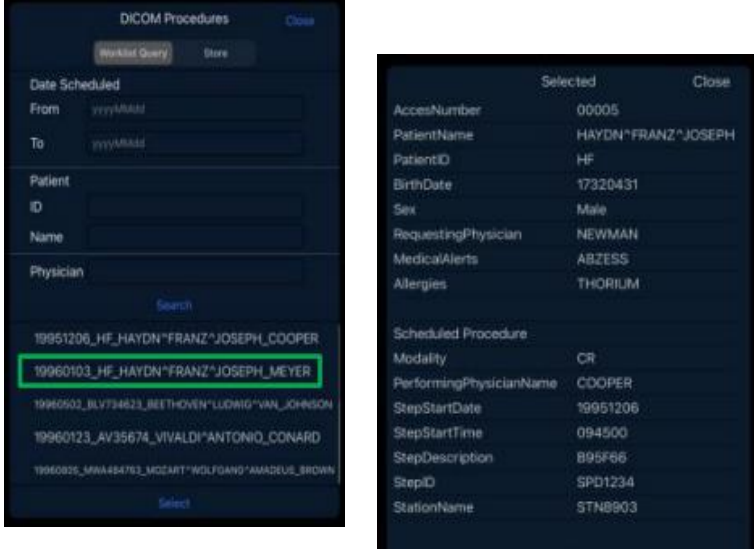

Use

## **Dicom-Store**

Sie können einen Datensatz auswählen und auf "Upload" klicken, um es in den Dicom-Store hochzuladen, dann wird der "Upload" abgeschlossen.

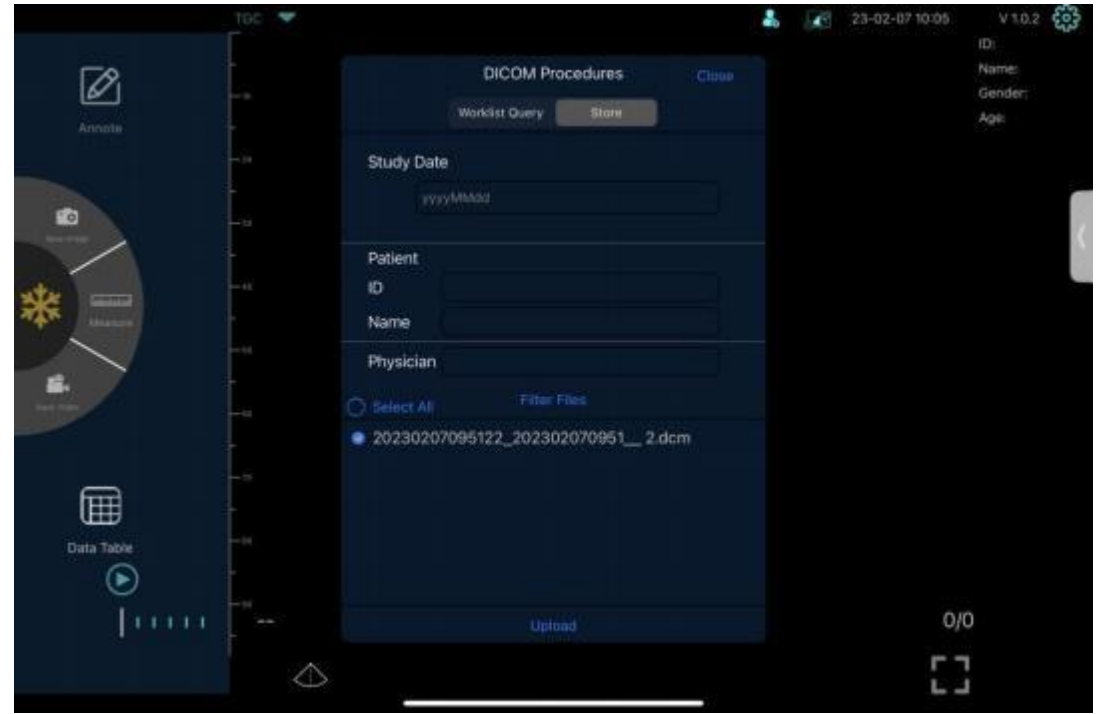

Es erscheint die Meldung "Erfolg". Um Datenverlust zu vermeiden, laden Sie die Daten rechtzeitig hoch oder erstellen Sie ein Backup, wie in der Abbildung unten gezeigt.

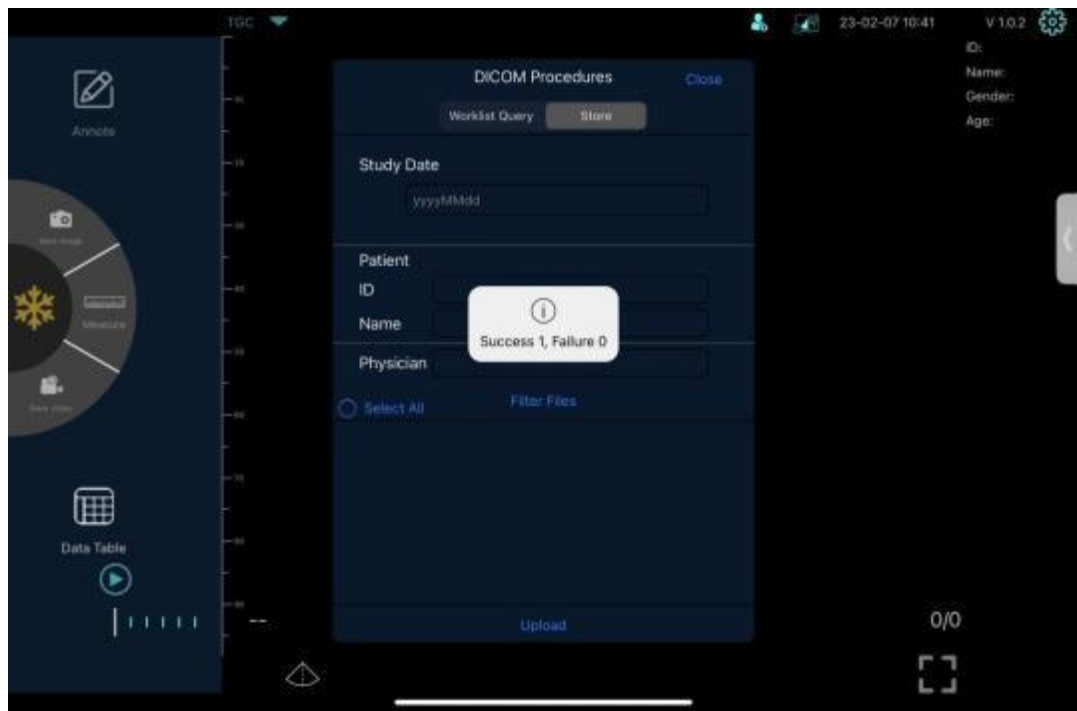

# <span id="page-40-0"></span>**5 Wartung und Inspektion**

## <span id="page-40-1"></span>**5.1 Aufladen des Sonde**

Laden Sie die Ultraschallsonde, wenn der Akku schwach ist. Während des Ladevorgangs blinkt die Batterieanzeige, um den aktuellen Ladezustand anzuzeigen. Wir empfehlen, die Sonde aufzuladen, wenn nur mehr einer der 4 blauen Batterie-Indikatoren leuchtet. Wenn alle vier Batterie-Indikatoren durchgehend leuchten, ist die Batterie vollständig aufgeladen.

## <span id="page-40-2"></span>**Aufladen über USB-Kabel:**

1. Ziehen Sie den Gummistöpsel an der rechten Seite der Ultraschallsonde heraus.

2. Verwenden Sie unser USB-Typ-C-Ladekabel, um die Sonde mit dem Netzadapter zu verbinden (oder einen anderen USB-Anschluss, der die Stromversorgung gewährleistet, z. B. ein tragbares Ladegerät) wie unten gezeigt. 3. Schließen Sie den Netzadapter an eine Steckdose an.

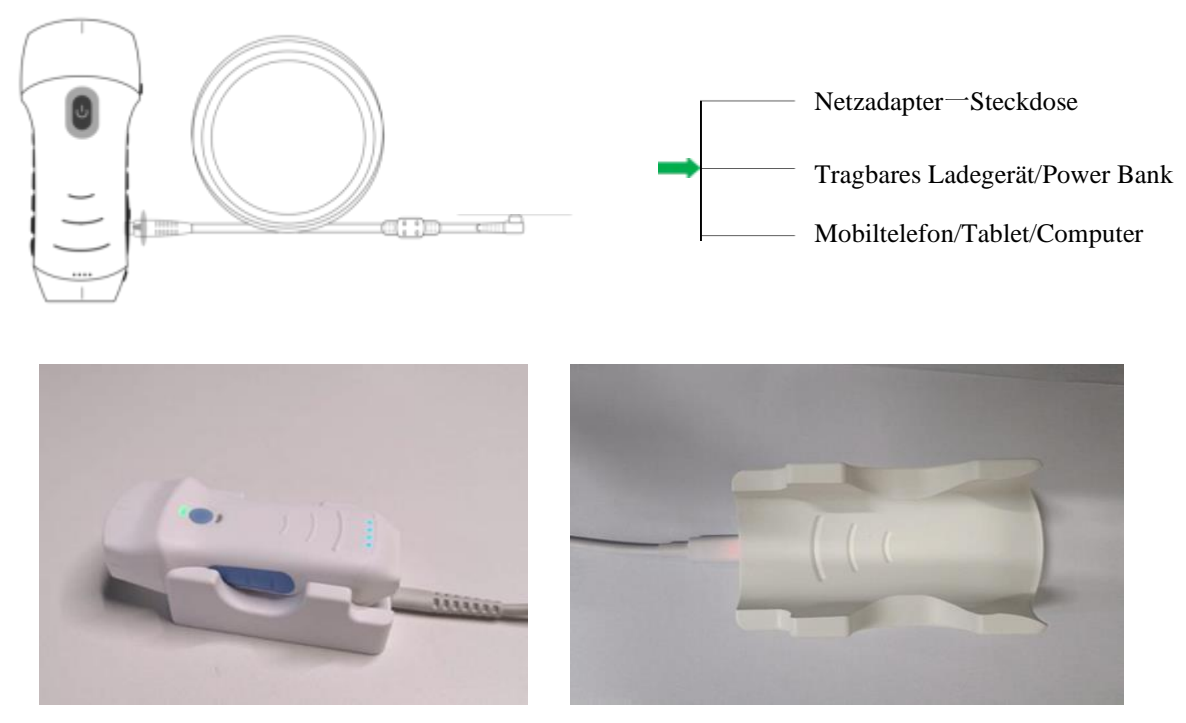

## **Hinweis:**

- Die Ultraschallsonde funktioniert während des Ladevorgangs nicht, und das Ladekabel kann keine Daten übertragen

- Wenn Sie die Ultraschallsonde per Typ-C-Kabel an Ihr Mobiltelefon/Tablet/PC anschließen, wird die Sonde automatisch geladen

- Das Netzteil soll den europäischen Adapter Standards wie folgt entsprechen:

Eingang: 100-240V 50/60Hz 0,5A max

Ausgang:  $5V$   $\overline{---}$  2,4A

## **Aufladen über eine kabellose Ladestation:**

Die Ultraschallsonde unterstützt das kabellose Laden.

- 1. Trennen Sie den Sonde von Ihrem Mobilgerät.
- 2. Schließen Sie das Micro-USB-Kabel an die kabellose Ladestation an.
- 3. Schließen Sie das USB-Ende des Kabels an den Netzadapter an.
- 4. Schließen Sie den Netzadapter an eine Steckdose an.
- 5. Legen Sie die Sonde auf die weiße kabellose Ladestation.

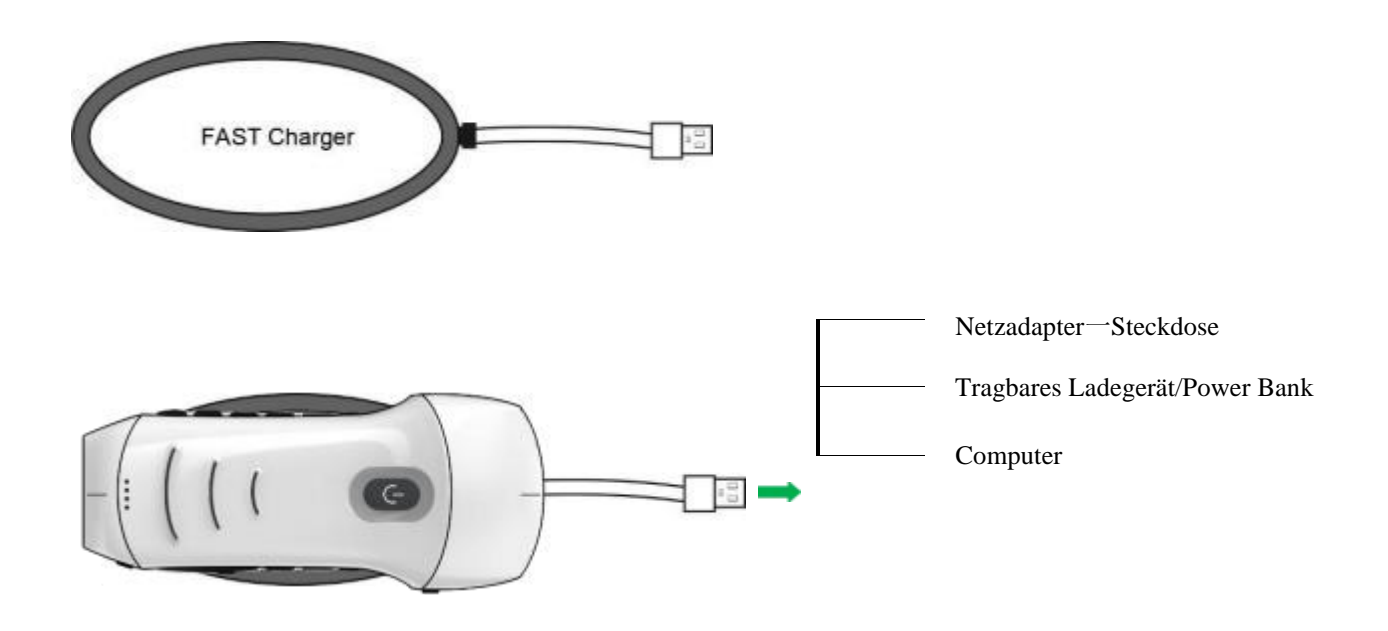

## **Hinweis:**

- Wenn die Ultraschallsonde über die kabellose Ladestation geladen wird, kann sie nicht verwendet werden.
- Stellen Sie sicher, dass Sie die Ultraschallsonde so auf die Ladestation legen, dass sie flach auf der Ladestation liegt. Hängen Sie die Ladestation nicht auf und hängen Sie die Sonde nicht an die Ladestation.
- Stellen Sie sicher, dass die Sonde richtig auf der Ladestation liegt, so dass die Batterieanzeige der Sonde blau blinkt und die Ladeanzeige der Ladestation blau leuchtet.

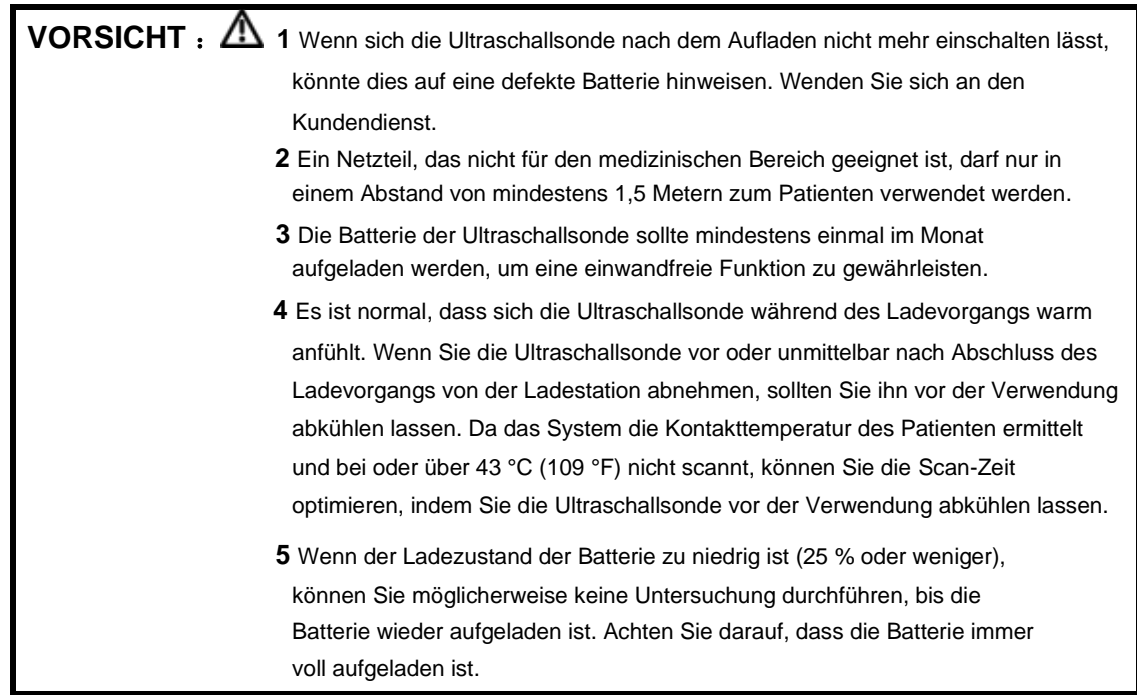

# <span id="page-43-0"></span>**5.2 Auswechseln der Batterie**

The battery of the USB and WLAN ultrasound probe cannot be replaced independently. If the probe cannot be charged or cannot be switched on, please contact us.

# <span id="page-44-0"></span>**5.3 Reinigung und Desinfektion der Ultraschallsonde**

## <span id="page-44-1"></span>**5.3.1 Reinigung der Ultraschallsonde**

### Der Vorgang läuft wie folgt ab:

Die folgenden Reinigungsmaßnahmen sind unmittelbar nach Abschluss jeder Untersuchung eines Patienten durchzuführen, um zu vermeiden, dass Rückstände auf der Sonde verbleiben, die die Reinigung der Sonde beeinträchtigen, und um zu verhindern, dass das Gehäuse und die Schallköpfe nicht durch Kupplungsmedien oder andere Mittel irritiert werden. Bevor die Reinigungs- oder Desinfektionsmaßnahmen beginnen, sollte der Benutzer eine professionelle Schutzausrüstung wie Schutzbrille und Handschuhe tragen und prüfen, ob die verwendeten Instrumente, Geräte, Materialien und die Umgebung den Anforderungen entsprechen.

1. Schalten Sie die Ultraschallsonde aus, indem Sie die Einschalt-Taste länger als 5 Sekunden gedrückt halten, bis das Licht erlischt. Für den spezifischen Betriebsablauf lesen Sie bitte die Bedienungsanleitung des Produkts.

Vergewissern Sie sich, dass die wasserdichte Abdeckung des Ladeanschlusses des Geräts geschlossen ist. Wenn sie geöffnet ist, sollte die wasserdichte Abdeckung schließen.

- 2. Verwenden Sie zum Abwischen der Sonde ein sauberes Hygienepapier (das Wischpapier sollte weiches, nicht scheuerndes Einwegpapier sein) oder ein sauberes, fusselfreies weiches Tuch. Wischen Sie mit dem Papier oder dem weichen, fusselfreien Tuch vorsichtig an der breiten Seite des Schallkopfs entlang zum anderen Ende (zu starkes Wischen kann zu Druckstellen am Schallkopf führen und das Gerät unbrauchbar machen). Die Wischrichtung sollte variieren. Wiederholtes Wischen in dieselbe Richtung sollte vermieden werden.
- 3. Falten Sie während des Wischvorgangs das Hygienepapier nach jedem Wischen vom Anfangszum Endpunkt in der Mitte und falten Sie das Wischpapier in der Mitte in Richtung der Seite, die mit Kopplungs- oder anderen Ultraschall-Spezialkolloidrückständen verschmutzt ist (falten Sie die verschmutzte Seite in das Wischpapier).
- 4. Hygienepapier oder fusselfreie weiche Tücher sollten nicht öfter als viermal in der Hälfte gefaltet werden. Wenn nach dem vierten Abwischen noch Kopplungs- oder andere Ultraschall-Spezialkolloide auf dem Schallkopf verbleiben, müssen Sie ein neues Hygienetuch verwenden und den Vorgang nach dem Austausch wiederholen. Die oben genannten Schritte werden so lange durchgeführt, bis das Kopplungsmedium vollständig vom Schallkopf abgewischt wurde.
- 5. Verwenden Sie Hygienepapier oder ein fusselfreies Tuch, das mit einem enzymhaltigen Reinigungsmittel getränkt ist (die Reinigungsmittel sollten, wie auf dem Etikett und in der Gebrauchsanweisung angegeben, verwendet werden), um den Schallkopf zu reinigen, bis keine sichtbaren Flecken mehr vorhanden sind und der Schallkopf und seine Umgebung vollständig gereinigt sind.
- 6. Spülen Sie den Schallkopf mit Trinkwasser oder enthärtetem, gefiltertem Wasser (Leitungswasser ist zu hart, es können Salz- und Alkalirückstände enthalten sein, die den Schallkopf in unterschiedlichem Maße beschädigen können. Spezifische Anforderungen an die Wasserqualität finden Sie in der AAMI TIR 34). Wischen Sie während des Vorgangs immer

Wieder mit den Händen über die Schallköpfe, bis alle Reinigungsmittel abgewaschen sind. Grundsätzlich sollte die Dauer des Abspülens nicht weniger als 30 Sekunden betragen. Während des Abspülens sollte verhindert werden, dass Wasser auf den Schaft spritzt. Wenn Flüssigkeit in den Schaft eindringt, kann dies zu irreversiblen Schäden an den elektronischen Bauteilen des Geräts führen.

- 7. Verwenden Sie das Hygienepapier oder ein sauberes, fusselfreies, weiches Tuch (das gleiche fusselfreie, weiche Tuch, das zuvor verwendet wurde, sollte nicht mehr verwendet werden), um das gesamte Gehäuse und beide Schallköpfe abzuwischen, und wischen Sie die restlichen Wasserflecken von den Schallköpfen ab.
- 8. Stellen Sie das gesamte Gerät an die Luft bei einer Luftfeuchtigkeit ≤ 60 %, einer Temperatur ≤ 40° C und  $\geq 15$ ° C und einer Feinstaubbelastung  $\leq 3$  5µg/m<sup>3</sup>. Die Trocknung muss in einem belüfteten Innenraum erfolgen, und die Trocknungszeit sollte ≥ 30 s betragen. Direkte Sonneneinstrahlung ist dabei zu vermeiden.
- 9. Prüfen Sie das gesamte Gehäuse auf Beschädigungen z.B. ob Risse, Sprünge, Brüche oder ein hervorstehender Schallkopf zu erkennen sind. Stellen Sie in diesen Fällen den Betrieb sofort ein und wenden Sie sich an Ihren Händler oder Vertriebsmitarbeiter vor Ort.

## <span id="page-45-0"></span>**5.3.2 Desinfektion der Sonde**

#### Der Vorgang läuft wie folgt ab:

Bevor das Gerät desinfiziert wird, sollte sichergestellt werden, dass die Reinigung korrekt durchgeführt wurde. Die Bediener sollten Schutzausrüstung wie professionelle Schutzbrillen und Handschuhe tragen und vorab prüfen, ob die verwendeten Instrumente, Geräte, Materialien und die Umgebung den Anforderungen entsprechen.

- 1. Verwenden Sie alkoholische Desinfektionsmittel (Zum Beispiel Ein Gemisch aus quartärem Ammoniumverbindungen ≤ 2% und gereinigtem oder enthärtetem gefiltertem Wasser. Der Anteil an quartären Ammoniumverbindungen beträgt 200mg - 1000mg / L, was einer alkoholischen Desinfektionslösung aus quartären Ammoniumverbindungen zum Besprühen und Desinfizieren entspricht. Geben Sie das Desinfektionsgemisch in eine Sprühflasche und verwenden Sie diese, um das Desinfektionsmittel gleichmäßig auf die Oberfläche der Ultraschallsonde zu sprühen. (Quaternäre Ammoniumsalze sollten nicht zusammen mit Seife oder anionischen Tensiden, Citraten, Jodiden, Nitraten, Kaliumpermanganat, Salicylaten, Silbersalzen, Tartraten und Alkaloiden, Aluminium, Natriumfluorescein, Permanganat, Wasserstoffoxid, Kaolin, wasserhaltigem Lanolin usw. verwendet werden) Legen Sie das Gerät für die statische Desinfektion flach auf die Arbeitsoberfläche, die Dauer der statischen Desinfektion beträgt 2 bis 5 Minuten.
- 2. Nehmen Sie ein Blatt Hygienepapier und besprühen Sie den mittleren Teil davon drei- bis fünfmal mit dem Desinfektionsmittel, um sicherzustellen, dass das Hygienepapier zu ≥ 80 % mit Desinfektionsmittel benetzt ist. Verwenden Sie mit Desinfektionsmittel besprühte Hygienetücher, um das Gerät abzuwischen, und stellen Sie sicher, dass alle Oberflächen und Zwischenräume des Geräts vollständig abgewischt und desinfiziert werden.
- 3. Nehmen Sie ein frisches Blatt Hygienepapier oder ein sauberes, fusselfreies, weiches Tuch, wischen Sie das gesamte Gehäuse und die Schallköpfe erneut ab und wischen Sie von den Schallköpfen zum Gehäuse, bis alle Rückstände des Desinfektionsmittels entfernt sind.
- 4. Prüfen Sie, ob sich noch Rückstände von Wasser- oder anderen Flecken auf dem Gehäuse und den Schallköpfen befinden. Wenn noch Wasser- oder andere Flecken vorhanden sind, wiederholen

Sie die Schritte 2 und 3, bis die Flecken vom Gehäuse und von den Schallköpfen abgewischt sind. Wenn nicht, fahren Sie direkt mit dem nächsten Schritt fort.

5 Legen Sie das abgewischte Gerät in eine Umgebung mit einer Luftfeuchtigkeit ≤ 60 %, einer Temperatur ≤ 40°C und ≥ 15° C und einer Feinstaubbelastung ≤ 35 µg/m³. Die Trocknung muss in einem belüfteten Innenraum erfolgen, und die Trocknungszeit muss ≥ 2 min betragen. Direkte Sonneneinstrahlung ist dabei zu vermeiden.

# **5.4 Lagerung**

Wenn Sie die Ultraschallsonde nicht benutzen, bewahren Sie sie bitte in einer geeigneten Verpackung auf, um die Auswirkungen heftiger Stöße auf die Ultraschallsonde zu vermeiden und sie nicht zu hohen Temperaturen auszusetzen (geeignete Lagertemperatur: 0°C bis 40°C).

# **5.5 Inspektion**

Überprüfen Sie die Sonden-Kabel regelmäßig. Wenn Sie eine Beschädigung feststellen, sollten Sie die Verwendung unterlassen und einen sofortigen Austausch oder eine Reparatur veranlassen. Überprüfen Sie die Buchse und die Schallkopf-Teile regelmäßig. Wenn Sie eine Beschädigung oder Blasenbildung feststellen, sollten Sie die Verwendung unterlassen und einen sofortigen Austausch oder eine Reparatur veranlassen.

Überprüfen Sie vor jedem Gebrauch, ob das Gerät und insbesondere der Schallkopf gereinigt und desinfiziert wurden (Sterilisation). Wenn Sie die oben genannten Mängel feststellen, verwenden Sie das Gerät nicht mehr und ersetzen oder reparieren Sie es sofort.

# **WARNUNG**:

**Benutzer dürfen das Gerät nicht ohne Genehmigung reparieren. Das Produkt muss für Reparaturen an das Unternehmen zurückgeschickt werden.**

# **5.6 Lebenszyklus**

Gemäß Design, Produktion und zugehörigen Dokumenten des Herstellers beträgt die Lebensdauer eines solchen Produkts in der Regel fünf Jahre. Abhängig von der Nutzungshäufigkeit ist eine Nutzungsdauer von sechs bis acht Jahren möglich, wobei das Produktmaterial im Laufe der Zeit einem Verschleiß unterliegt.

**WARNUNG**: **Der Hersteller haftet nicht für Risiken, die sich aus der fortgesetzten Nutzung des Produkts über dessen gewährleistete Nutzungsdauer hinaus ergeben.**

# **5.7 Fehlerbehebung**

Hier finden Sie eine Liste möglicher Probleme und Lösungen, die bei der Fehlerbehebung helfen können. Wenn Sie ein Problem nicht mit Hilfe von Tabelle 1 lösen können, notieren Sie sich das Problem und melden Sie es dem Kundendienst.

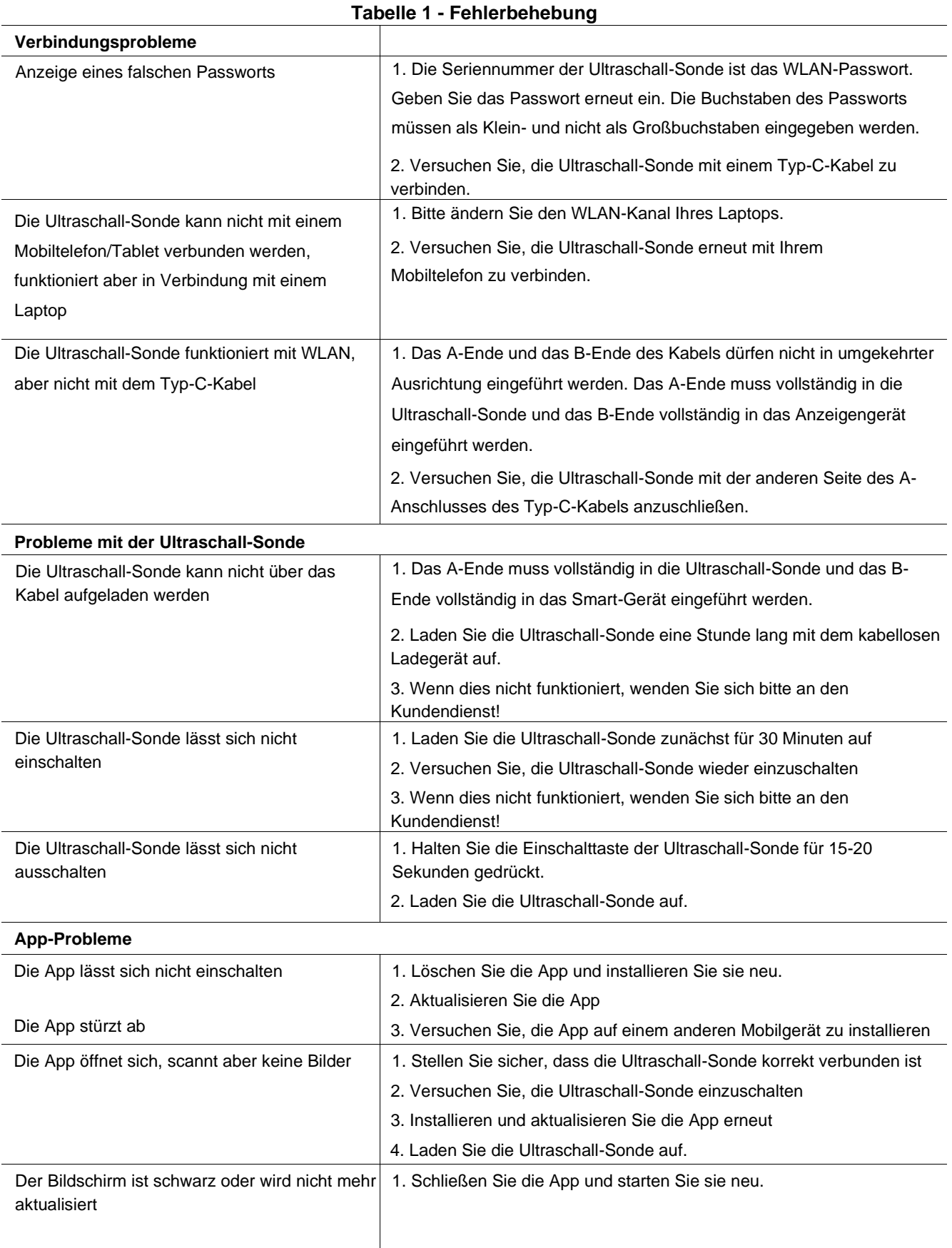

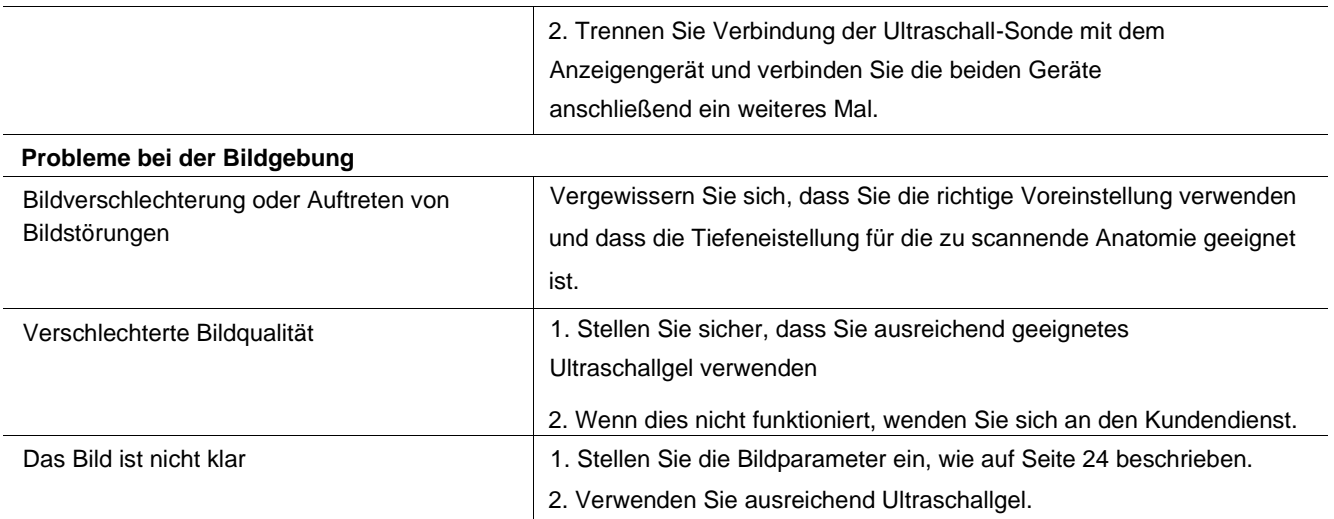

# **6. Elektromagnetische Kompatibilität**

## 1 Das Produkt umfasst RF-Sender:

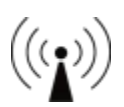

- 2 Hinweis: Der Käufer oder Benutzer der mobilen Ultraschall-Sonde sollte diese in der in Tabelle 1, 2, 3 und 4 angegebenen elektromagnetischen Umgebung verwenden, da sie sonst möglicherweise nicht einwandfrei funktioniert.
- 3 Hinweis: Tragbare und mobile Hochfrequenz-Kommunikationsgeräte können die Verwendung der mobilen Ultraschall-Sonde beeinträchtigen. Um diese mobile Ultraschall-Sonde ordnungsgemäß zu verwenden, benutzen Sie sie bitte in der empfohlenen elektromagnetischen Umgebung.
- 4 Es muss das von unserem Unternehmen bereitgestellte Ladekabel verwendet werden.
- 5 Warnung: Zusätzlich zu den vom Hersteller zur Verfügung gestellten Ladeanschlusskabeln kann die Verwendung von nicht spezifizierten Ladeanschlusskabeln zu einer Erhöhung der Eigenstrahlung oder einer Verringerung der Störfestigkeit führen.
- 6 Dieses Produkt ist für Geräte und Systemanforderungen geeignet, die für ihren Betriebszweck gezielt Hochfrequenzenergie empfangen, und zwar mit einer Empfangsbandbreite von 20M.
- 7 Dieses Produkt ist für Geräte und Systemanforderungen geeignet, die für ihren Betriebszweck Hochfrequenzenergie beinhalten, und zwar mit einer Übertragungsfrequenz von: 5 GHz Frequenzbandbreite: 4,9GHz bis 5,845GHz, Empfangsbandbreite 20 M, Modulationsart: MIMO-OFDM/DSSS/CCK, effektive Strahlungsleistung: 14dBm.
- 8 Um den normalen Gebrauch der mobilen Ultraschall-Sonde zu gewährleisten und sicherzustellen, dass ihre Emission nicht erhöht und ihre Störfestigkeit nicht verringert wird, verwenden Sie bitte das von unserem Unternehmen bereitgestellte Ladekabel.
- 9 Die Verwendung von nicht spezifiziertem Zubehör mit der mobilen Ultraschall-Sonde kann zu erhöhten Emissionen oder verminderter Störfestigkeit des Geräts oder Systems führen.
- 10 Warnung: Die mobile Ultraschall-Sonde sollte nicht zusammen mit anderen Geräten mit gleicher oder ähnlicher Betriebsfrequenz übereinandergestapelt werden. Wenn sich eine derartige Stapelung nicht vermeiden lässt, sollte regelmäßig kontrolliert werden, ob das Gerät in der entsprechenden Zusammenstellung ordnungsgemäß funktioniert.
- 11 Die Grundvoraussetzungen:

a) Es darf kein Wellenformrauschen, keine Bildartefakte oder -verzerrungen erzeugen, und keine falschen numerischen Werte anzeigen, die die Diagnose beeinträchtigen könnten

b) Es dürfen keine falschen numerischen Werte im Zusammenhang mit der durchgeführten Diagnose angezeigt werden

c) Es darf keine unbeabsichtigten oder übermäßigen Ultraschallabgaben erzeugen

d) Achten Sie darauf, dass keine unbeabsichtigten oder übermäßigen Erhöhungen der Oberflächentemperatur der Ultraschallsonde verursacht werden

- e) Wenn die Signalerfassung stoppt, stoppt auch die akustische Ausgabe.
- 12 Bei ordnungsgemäßem Gebrauch kann die mobile Ultraschall-Sonde elektromagnetische Störungen bei anderen diagnostischen oder therapeutischen Geräten verursachen. Bitte halten Sie einen angemessenen Abstand zu anderen Geräten ein, wenn Sie das Gerät benutzen, und achten Sie sorgfältig auf die Genauigkeit der Daten während der Benutzung des Geräts.
- 13 Keine Informationen zu den Kabeln.

## **Tabelle 1 für alle Geräte und Systeme**

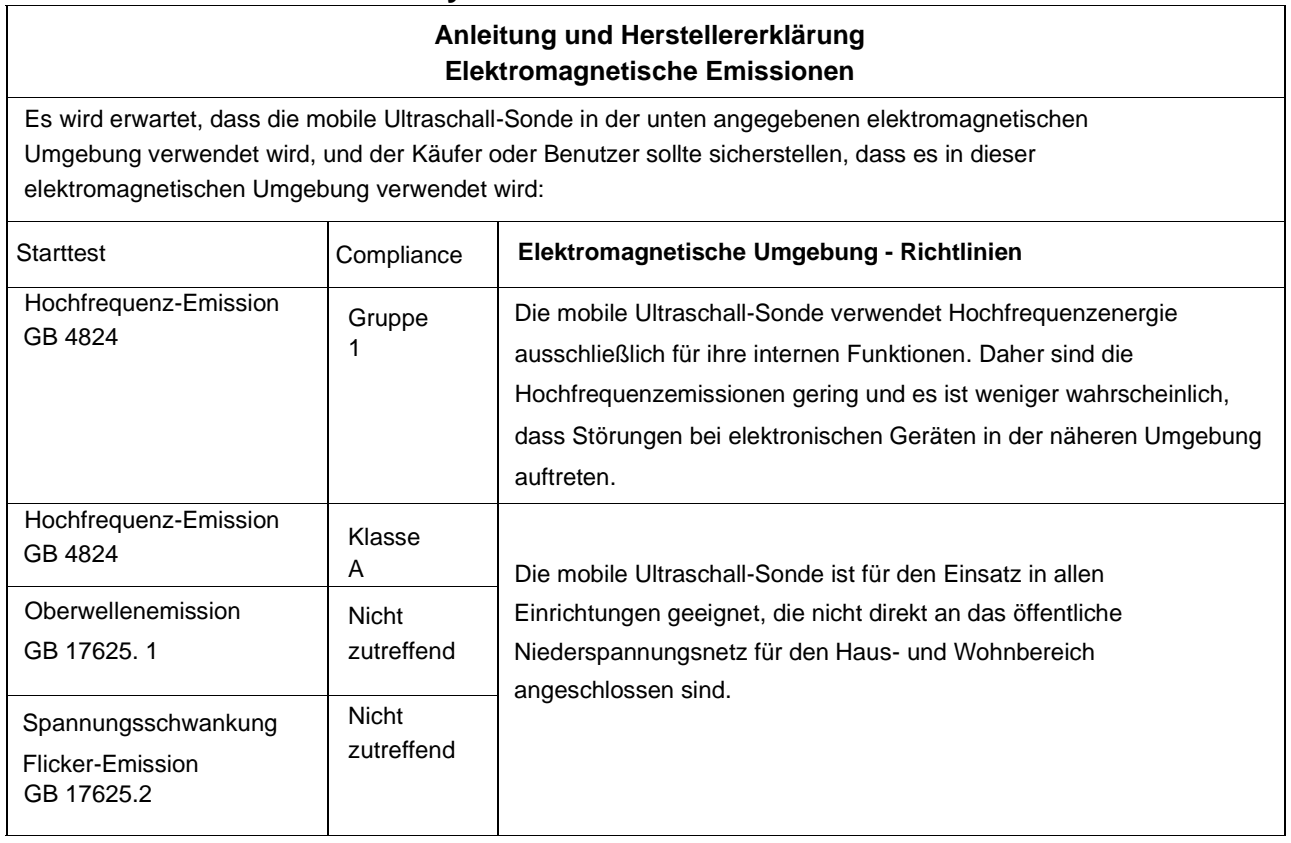

## **Tabelle 2 für alle Geräte und Systeme**

### **Anleitung und Herstellererklärung**

### **Elektromagnetische Störfestigkeit**

Es wird erwartet, dass die mobile Ultraschall-Sonde in der unten angegebenen elektromagnetischen Umgebung verwendet wird, und der Käufer oder Benutzer sollte sicherstellen, dass es auch in dieser elektromagnetischen Umgebung verwendet wird:

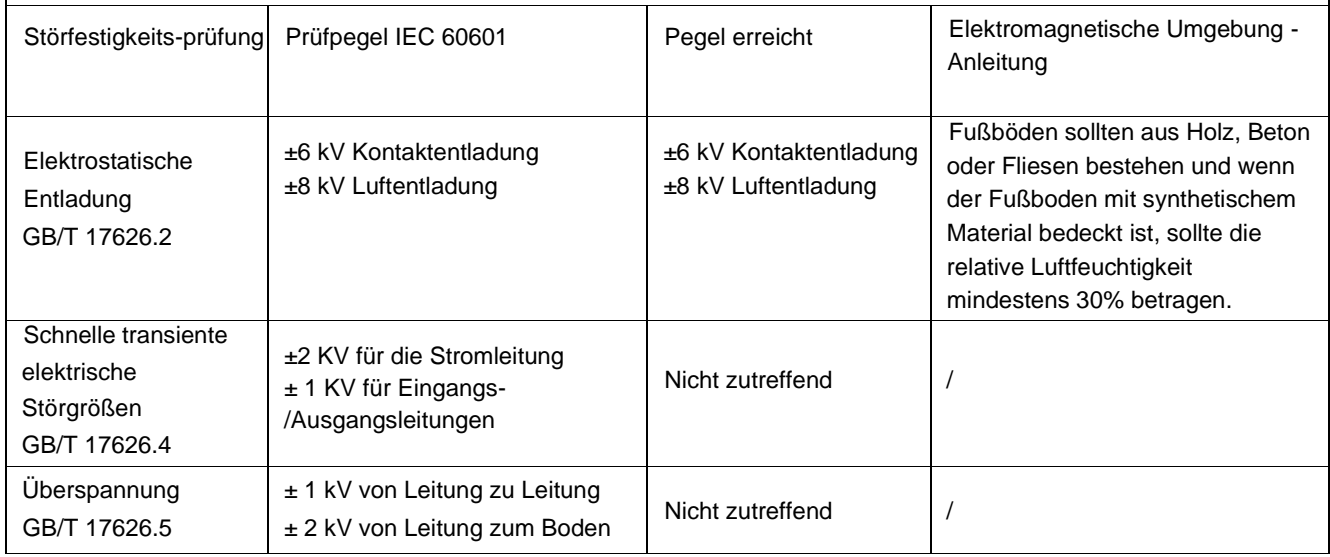

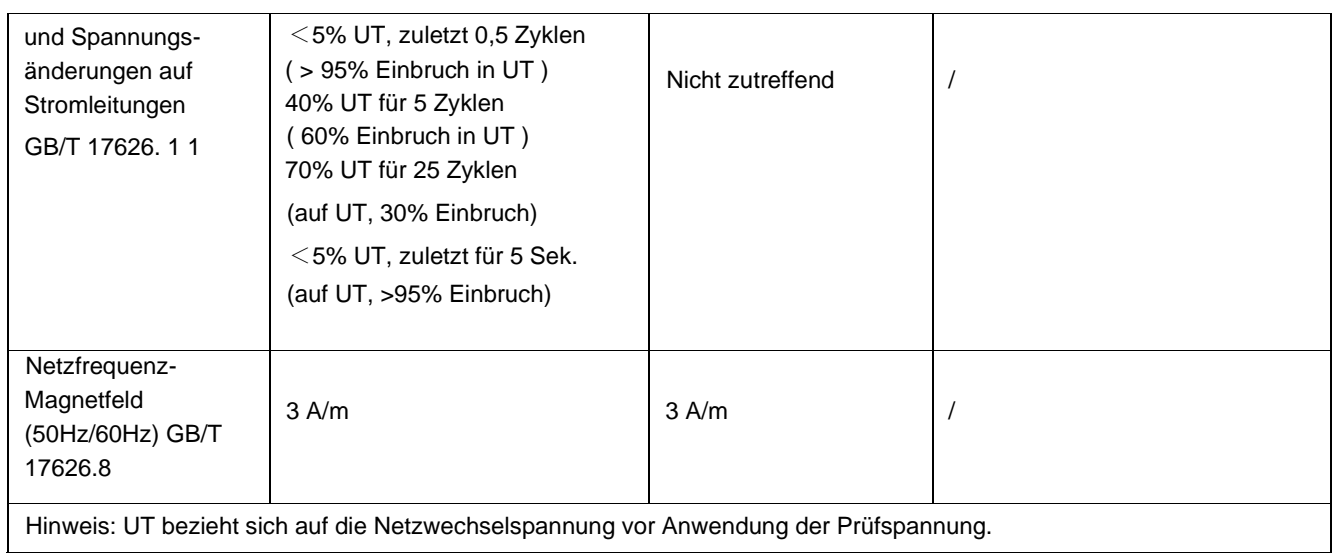

# **Tabelle 3 für nicht lebenserhaltende Hilfsgeräte und Systeme**

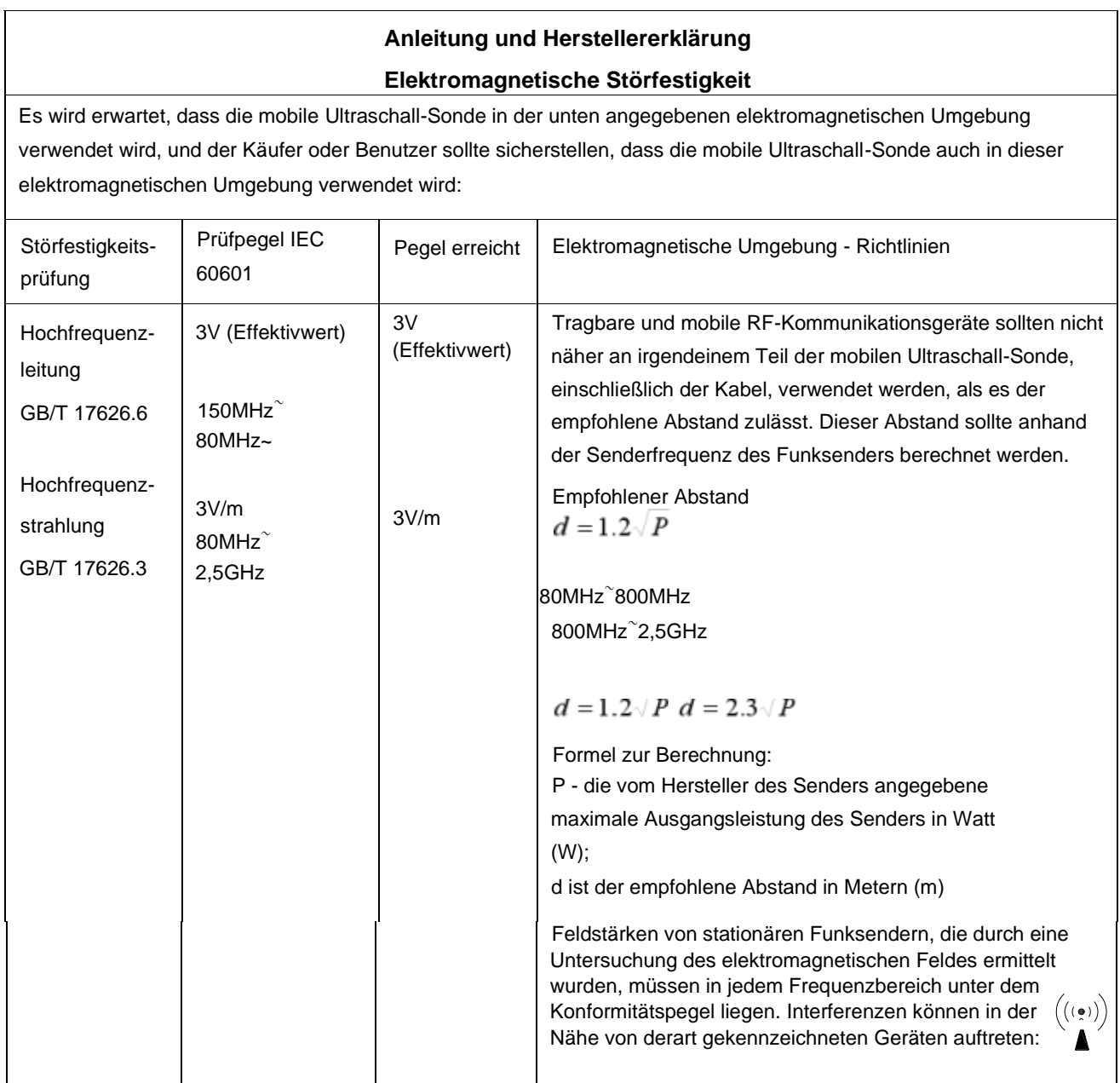

Hinweis 1: Für die Frequenzbereiche 80MHz und 800MHz sollte die Formel für die höhere Frequenz verwendet werden.

Hinweis 2: Diese Richtlinien eignen sich möglicherweise nicht für alle Situationen. Die Übertragung von elektromagnetischen Strahlen wird durch Absorption und Reflexion an Gebäuden, Gegenständen und Menschen beeinflusst.

- Stationäre Funksender, wie Basisstationen für (mobile/schnurlose) Telefone und Landfunkgeräte, Amateurfunk, AMund FM-Radio- und Fernsehsender, können sich nachteilig auf die elektromagnetische Umgebung des Funksenders auswirken, was bei der Untersuchung des elektromagnetischen Feldes berücksichtigt werden sollte. Wenn die gemessene Feldstärke an dem Ort, an dem sich die mobile Ultraschall-Sonde befindet, höher ist als der oben angegebene RF-Konformitätspegel, sollte die mobile Ultraschall-Sonde zur Überprüfung ihres normalen Betriebs beobachtet werden. Wenn eine anormale Leistung festgestellt wird, können zusätzliche Maßnahmen erforderlich sein, wie z. B. die Neuausrichtung oder -positionierung der mobilen Ultraschall-Sonde.

- Im gesamten Frequenzbereich von 150kHz bis 80MHz sollte die Feldstärke weniger als 3V/m betragen

## **Tabelle 4 für nicht lebenserhaltende Geräte und Systeme**

### **Empfohlener Abstand zwischen tragbaren und mobilen RF-Kommunikationsgeräten und mobilen Ultraschall-Sonden**

Die mobile Ultraschall-Sonde ist für die Verwendung in einer elektromagnetischen Umgebung vorgesehen, in der die abgestrahlten RF-Störungen kontrolliert werden. Je nach maximaler Ausgangsleistung des Kommunikationsgeräts kann der Käufer oder Benutzer der mobile Ultraschall-Sonde die tragbaren und mobilen RF-Kommunikationsgeräte (Funksender) durch die folgenden Empfehlungen schützen.

Der Mindestabstand zwischen der mobilen Ultraschallsonde und tragbaren, mobilen RF-Kommunikationsgeräten.

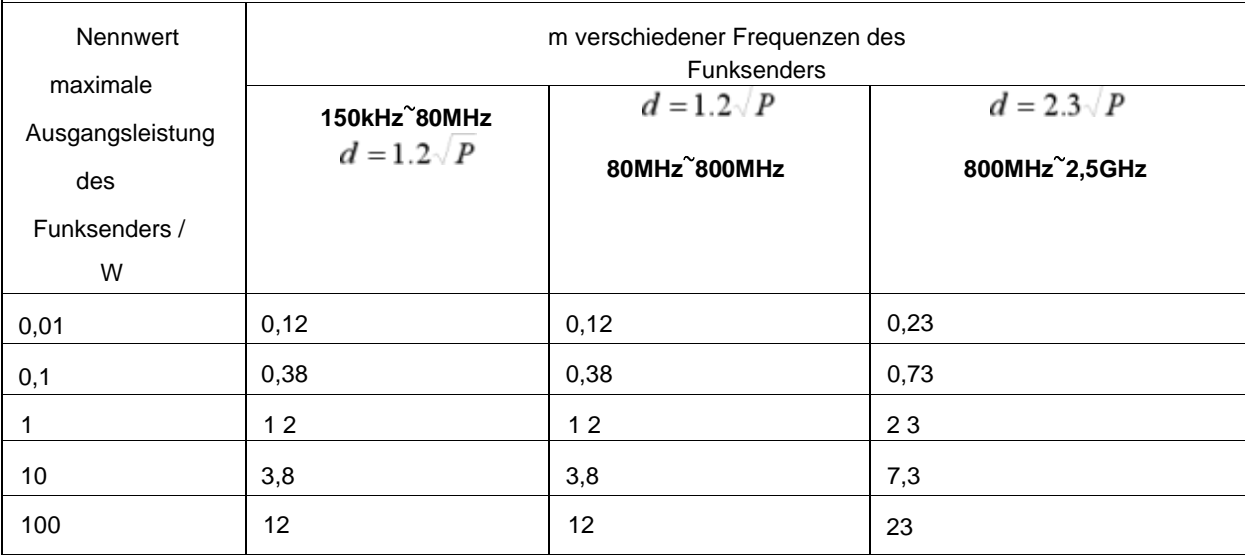

Für die maximale Ausgangsleistung des Funksenders, die nicht in der obigen Tabelle aufgeführt ist, kann der empfohlene Isolationsabstand d in Metern (m) anhand der Formel in der entsprechenden Spalte für die Senderfrequenz ermittelt werden, wobei P vom Hersteller des Funksenders angegeben wird. Die maximale Ausgangsleistung des Funksenders in Watt (W).

Hinweis 1: Bei 80MHz und 800MHz wird die Formel für die höhere Frequenz verwendet.

Hinweis 2: Diese Richtlinien lässt sich möglicherweise nicht auf alle Situationen anwenden. Die Übertragung von elektromagnetischen Strahlen wird durch Absorption und Reflexion an Gebäuden, Gegenständen und Menschen beeinflusst.

# **7. Anwendung der akustischen Leistung**

# **7.1 Richtlinien für sicheres Scannen**

- $\bullet$ Ultraschall sollte nur für medizinische Diagnosen und nur von geschultem medizinischem Personal angewendet werden.
- $\bullet$ Diagnostische Ultraschallverfahren sollten nur von Personal durchgeführt werden, das in der Verwendung der Geräte, in der Interpretation der Ergebnisse und Bilder und in der sicheren Anwendung von Ultraschall (einschließlich der Aufklärung über mögliche Gefahren) umfassend geschult ist.
- Die Bediener sollten potenzielle Effekte der Gerätesteuerung, des Betriebsmodus (z. B. B-Modus) und der Ultraschallfrequenz auf thermische und Kavitationsgefahren kennen.
- $\bullet$ Wählen Sie für jeden neuen Patienten eine niedrige Einstellung aus. Die Ausgangsleistung sollte während der Untersuchung nur dann erhöht werden, wenn für ein einwandfreies Ergebnis noch eine höhere Bildtiefe erforderlich ist, und nachdem die Verstärkung auf den Höchstwert eingestellt wurde.
- $\bullet$ Halten Sie die Untersuchungsdauer so kurz, wie es für ein verwertbares Diagnoseergebnis erforderlich ist.
- Halten Sie den Schallkopf nicht länger als notwendig in einer fixen Position. Mit der Freeze- und der CINE-Loop-Funktion können die Bilder überprüft und analysiert werden, ohne dass der Patient dabei dem Scanvorgang dauerhaft ausgesetzt werden muss.
- $\bullet$ Verwenden Sie die Ultraschallsonde nicht für endokavitäre Untersuchungen, falls sie sich beim Betrieb an der Luft spürbar erwärmt.
- Obwohl dies für alle Untersuchungen gilt, ist bei transvaginalen Untersuchungen in den ersten  $\bullet$ acht Wochen der Schwangerschaft besondere Vorsicht angebracht.
- $\bullet$ Wenn die Mutter bereits eine erhöhte Temperatur aufweist, ist besonders darauf zu achten, die Ausgangsleistung zu reduzieren und die Expositionsdauer des Embryos bzw. Fötus zu minimieren.
- Bei Embryos, die weniger als acht Wochen alt sind und bei Untersuchungen von Kopf, Gehirn oder Wirbelsäule eines Fötus oder eines Neugeborenen ist besonders darauf zu achten, dass das Risiko einer thermischen Belastung während des diagnostischen Ultraschalls verringert wird.

Die Bediener sollten die Werte des thermischen Index (TI) und des mechanischen Index (MI), die auf dem Bildschirm angezeigt werden, kontinuierlich verfolgen und die Einstellungen so wählen, dass diese Werte so niedrig wie möglich gehalten und dennoch verwertbare Diagnoseergebnisse erzielt werden. Bei geburtshilflichen Untersuchungen sollte in den ersten acht Wochen nach der Schwangerschaft der TIS (Thermalindex des Weichgewebes) und danach der TIB (Thermalindex der Knochen) überwacht werden. Bei Anwendungen, bei denen sich der Schallkopf sehr nahe am Knochen befindet (z. B. bei transkraniellen Anwendungen), sollte der TIC (kranialer Knochen-Thermo-Index) überwacht werden. Bei einem MI> 0,3 besteht die Möglichkeit einer geringfügigen Schädigung der Lunge oder des Darms des Neugeborenen. Wenn eine solche Exposition notwendig ist, sollte die Expositionszeit so kurz wie möglich gehalten werden.

Bei einem MI> 0,7 besteht die Gefahr von Kavitationen, wenn ein Ultraschallkontrastmittel verwendet wird, das gasförmige Mikrokügelchen enthält. Theoretisch besteht das Risiko von Kavitationen auch ohne Ultraschallkontrastmittel. Das Risiko steigt mit MI-Werten über diesem Schwellenwert. Bei einem TI> 0,7 sollte die Gesamtexpositionszeit eines Embryos oder Fötus gemäß der nachstehenden Tabelle 2-2 als Referenz begrenzt werden:

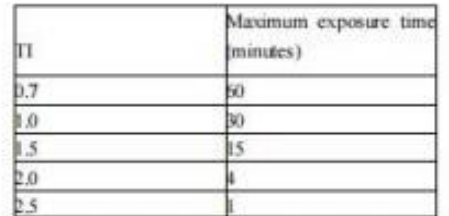

## **Tabelle 2-2 Empfohlene maximale Expositionszeiten für einen Embryo oder Fötus**

- Die nicht-diagnostische Verwendung von Ultraschallgeräten wird im Allgemeinen nicht empfohlen. Beispiele für die nicht-diagnostische Verwendung von Ultraschallgeräten sind wiederholte Aufnahmen zur Schulung von Bedienern, Gerätedemonstrationen an gesunden und nicht-schwangeren Probanden sowie die Anfertigung von Erinnerungsfotos oder -videos eines Fötus. Bei Geräten, deren Sicherheitsindizes über ihren gesamten Wertebereich angezeigt werden, sollte der TI stets unter 0,5 und der MI stets unter 0,3 liegen. Häufige und wiederholte Exposition von Personen ist zu vermeiden. Untersuchungen im ersten Schwangerschaftsdrittel sollten nicht allein zum Zweck der Herstellung von Erinnerungsvideos oder -fotografien durchgeführt werden, und deren Herstellung sollte nicht mit einer Erhöhung der Expositionswerte oder einer Verlängerung der Scan-Zeiten über das für klinische Zwecke erforderliche Maß hinaus verbunden sein.
- $\bullet$ Bei der Ultraschalldiagnostik kann es sowohl zu falsch positiven als auch zu falsch negativen Ergebnissen kommen. Eine Fehldiagnose ist weitaus gefährlicher als jede Wirkung, die sich aus der Ultraschallexposition ergeben könnte. Daher sollten diagnostische Ultraschalluntersuchungen nur von Personen durchgeführt werden, die über eine ausreichende Ausbildung und Schulung verfügen.

## **7.2 Erläuterung der MI/TI-Anzeige**

Track-3 folgt dem Output Display Standard für Systeme, die fetale Doppler-Anwendungen beinhalten. Die akustische Leistung wird nicht anwendungsspezifisch bewertet, aber die globale maximale reduzierte ISPTA muss ≤ 720 mW/ cm2 betragen. Das globale maximale MI muss ≤ 1,9 und die globale maximale reduzierte ISPTA muss ≤ 190 W/cm2 betragen. Eine Ausnahme gilt für den Einsatz in der Augenheilkunde; in diesem Fall darf der TI = max. (TIS\_as, TIC) 1,0 nicht überschreiten; ISPTA.3 ≤50mW/cm2 und MI ≤ 0,23. Track-3 bietet dem Benutzer die Option, die Ausgangsschallleistung für eine bestimmte Untersuchung zu erhöhen und dennoch die Ausgangsschallleistung innerhalb der globalen maximalen reduzierten ISPTA ≤720 mW/cm2 gemäß dem Output Display Standard zu halten. Für alle diagnostischen Ultraschallsysteme bietet Track-3 einen Standard für die Anzeige der Ausgangsindizes. Die diagnostischen Ultraschallsysteme und ihre Betriebsanleitung enthalten Informationen über ein ALARA-Aufklärungsprogramm (As Low As Reasonably Achievable) für den klinischen Endnutzer und die akustischen Leistungsindizes MI und TI.

Der MI beschreibt die Wahrscheinlichkeit von Kavitationen, und der TI gibt die voraussichtliche maximale Temperaturerhöhung im Gewebe als Ergebnis der diagnostischen Untersuchung an. Im Allgemeinen muss eine Temperaturerhöhung von 2,5 °C an einer Stelle über einen Zeitraum von 2 Stunden konstant vorliegen, um fetale Anomalien zu verursachen. Die Vermeidung eines lokalen Temperaturanstiegs über 1 °C sollte sicherstellen, dass kein thermisch induzierter biologischer Effekt auftritt. Ein TI von 1 bedeutet nicht, dass die Temperatur um 1 Grad Celsius ansteigt. Es bedeutet lediglich, dass mit steigendem TI ein höheres Risiko von thermischen Effekten zu erwarten ist. Ein hoher Index bedeutet nicht, dass biologische Effekte auftreten, sondern nur, dass dieses Risiko besteht. Eine Minimierung der gesamten Scan-Zeit verringert das Risiko von Nebenwirkungen. Diese Bedienungs- und Anzeigefunktionen verlagern die Sicherheitsverantwortung vom Hersteller auf den Benutzer. Daher ist es sehr wichtig, dass die Ultraschallsysteme die akustischen Ausgangsindizes korrekt anzeigen und dass der Benutzer in der Lage ist, die Werte angemessen zu interpretieren.

### **RF: (Reduktionsfaktor)**

Intensität und Druck in situ können derzeit nicht gemessen werden. Daher erfolgt die Messung der Schallleistung normalerweise im Wasserbecken. Bei der Ultraschalluntersuchung des Weichgewebes im Wasser, ist durch die Wasserverdrängung eine Abnahme der Intensität zu erwarten. Die durch Dämpfung verursachte Verringerung der Intensität wird mit dem Reduktionsfaktor (RF) angegeben,

 $RF = 10 (-0.1 \text{ a f z})$ 

Dabei ist a der Dämpfungskoeffizient in dB cm- 1 MHz- 1, f die Mittenfrequenz des Schallkopfes und z der Abstand entlang der Strahlachse zwischen der Quelle und dem relevanten Punkt. Der Reduktionsfaktor RF für die verschiedenen Entfernungen und Frequenzen mit einem Dämpfungskoeffizienten von 0,3dB cm- 1 MHz- 1 in homogenem Weichgewebe ist in der folgenden

Tabelle aufgeführt. Wenn der Benutzer beispielsweise die Frequenz 7,5 MHz verwendet, wird die Leistung bei 5 cm um 0,0750 oder 0,3x7,5x5=- 1 1,25 dB abgeschwächt. Die reduzierte Intensität wird auch mit der Endung " .3" gekennzeichnet (z. B. ISPTA.3)

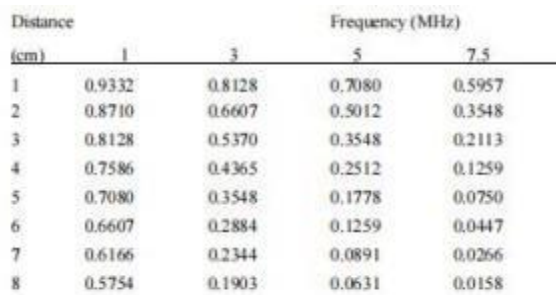

I"=I\*RF, wobei I" die Intensität im Weichgewebe und I die im Wasser gemessene zeitlich gemittelte Intensität darstellt.

### **Gewebemodell:**

Die Erhöhung der Gewebetemperatur hängt von der Leistung, der Gewebeart, der Strahlbreite und dem Scanmodus ab. Es wurden sechs Modelle entwickelt, die mögliche klinische Situationen simulieren.

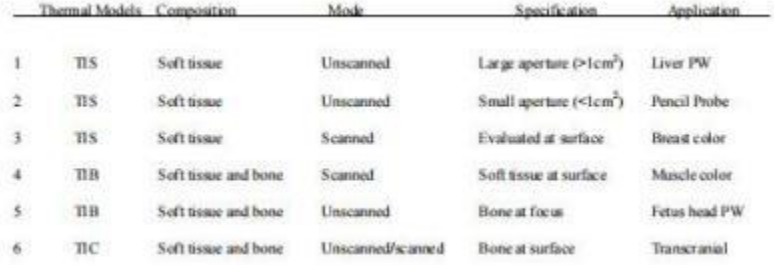

### **Weichgewebe:**

Beschreibt Gewebe mit geringem Fettgehalt, ohne Verkalkungen oder große gasgefüllte Hohlräume.

### **Gescannt: (Auto-Scan)**

Bezieht sich auf die Steuerung von aufeinanderfolgenden Aufnahmen durch das Sichtfeld, z. B. im Bund Farbmodus.

### **Nicht gescannt:**

Die Emission von Ultraschallimpulsen erfolgt entlang einer einzigen Sichtlinie und bleibt unverändert, bis der Schallkopf in eine neue Position gebracht wird. Zum Beispiel im PW- und M-Modus.

### **TI:**

TI ist definiert als das Verhältnis zwischen der In-Situ-Schallleistung (W.3) und der Schallleistung, die erforderlich ist, um die Gewebetemperatur um 1°C (Wdeg) zu erhöhen, TI = W.3/Wdeg.

Drei TI, die dem Weichgewebe (TIS) im Bauchbereich, den Knochen (TIB) im fetalen und neonatalen Schädelbereich und dem Schädelknochen (TIC) im pädiatrischen und erwachsenen Schädelbereich entsprechen, wurden für die Anwendung bei verschiedenen Untersuchungen entwickelt. Eine Schätzung der Schallleistung in Milliwatt, die erforderlich ist, um eine Temperaturerhöhung von 1°C im Weichgewebe zu erzeugen, lautet Wdeg = 210/fc, für die Modelle 1 bis 4, wobei fc die Mittenfrequenz in MHz ist.

Wdeg = 40 K D für Modell 5 und 6, wobei K (Strahlformfaktor) 1,0 ist und D der Öffnungsdurchmesser in cm in der relevanten Tiefe ist.

### **MI:**

Kavitation tritt mit größerer Wahrscheinlichkeit bei hohen Drücken und niedrigen Frequenzen in gepulsten Ultraschallwellen in Gewebe auf, das Blasen oder Lufttaschen enthält (zum Beispiel in der Lunge, dem Darm oder bei Untersuchungen mit gasförmigen Kontrastmitteln).

Der mechanische Index (MI) wird berechnet, indem der korrigierte maximale negative Druck durch die Quadratwurzel der Mittenfrequenz der Impulsbandbreite geteilt wird.

### $MI = Pr'' / sqrt(fc)$

Pr" ist der korrigierte maximale negative Druck (in MPa) an dem Punkt, an dem PII maximal ist, und fc ist die Zentralfrequenz in MHz. PII ist das Intensitätsintegral des Pulses, also die Gesamtenergie pro Fläche, die von der Welle während der Pulsdauer getragen wird.

Der maximale negative Druck wird an der maximalen negativen Spannung des Hydrofons gemessen und durch den Kalibrierungsparameter des Hydrofons normiert.

### **Anzeige-Richtlinie:**

Für verschiedene Betriebsarten müssen verschiedene Indizes angezeigt werden. Es muss jedoch immer nur ein Index angezeigt werden. Wenn der maximale MI-Wert für eine beliebige Einstellung des Betriebsmodus unter 1,0, oder der maximale TI-Wert für eine beliebige Einstellung des Betriebsmodus unter 1,0 liegt, ist eine Anzeige nicht erforderlich. Für TI gilt: Wenn TIS und TIB beide größer als 1,0 sind, müssen die Scanner nicht beide Indizes gleichzeitig anzeigen. Fällt der Index unter 0,4, ist keine Anzeige erforderlich. Die Anzeigeschritte sind nicht größer als 0,2 für Indexwerte kleiner als eins und nicht größer als 1,0 für Indexwerte größer als 1 (z. B. 0,4, 0,6, 0,8, 1, 2 und 3).

### Anzeige und Bericht

Die akustische Ausgangsanzeige befindet sich im oberen mittleren Bereich des Systembildschirms und zeigt dem Bediener in Echtzeit die vom System erzeugten Schallpegel an.

## Für den Scan

Lassen Sie sich nur MI, beginnend mit 0,4 und in Schritten von 0,2 anzeigen, wenn der maximaler MI > 1,0. Nachfolgend finden Sie einen einfachen Benutzerleitfaden für die Begrenzung der Expositionszeit auf 4(6-TI) Minuten, wenn TI einen Wert von 1 übersteigt, gemäß dem "National Council on Radiation Protection, Exposure Criteria for Medical Diagnostic Ultrasound: I. Criteria Based on Thermal Mechanisms. Report No. 113 1992".

### **Benutzer-Kontrollfunktionen:**

Der Benutzer sollte sich darüber im Klaren sein, dass bestimmte Bedienfunktionen die akustische Leistung beeinflussen können. Es wird empfohlen, die voreingestellte (oder niedrigste) Ausgangsleistung zu verwenden und mit der Verstärkungsregelung zu kompensieren, um ein Bild zu erfassen. Neben der Einstellung der Ausgangsleistung im Menü, die sich am direktesten auf die Leistung auswirkt, haben auch die PRF, die Größe des Bildsektors, die Bildrate, die Tiefe und die Fokusposition einen Einfluss auf die Ausgangsleistung. Die Standardeinstellung liegt normalerweise bei 70% der zulässigen Leistung, abhängig vom Anwendungsmodus der Untersuchung.

Einstellungen, die die akustische Leistung beeinflussen

Das Potenzial zur Erzeugung von mechanischen Bioeffekten (MI) oder thermischen Bioeffekten (TI) kann durch bestimmte Einstellungen beeinflusst werden.

Direkt: Die Steuerung der akustischen Leistung hat den größten Einfluss auf die akustische Leistung.

Indirekt: Bei der Einstellung von Bedienelementen können indirekte Auswirkungen auftreten. Die Steuerelemente, die MI und TI beeinflussen können, werden im Kapitel "Bildoptimierung" im Abschnitt "Bioeffekt" beschrieben.

Beobachten Sie stets die Anzeige der akustischen Ausgabe auf mögliche Auswirkungen. Bewährte Praktiken beim Scannen

**HINWEIS:** Erhöhen Sie die Akustikleistung erst, nachdem Sie versucht haben, das Bild mit Einstellungsänderungen zu optimieren, die keinen Einfluss auf die Akustikleistung haben, wie z. B. Verstärkung und TGC.

# **WARNUNG:**

Vergewissern Sie sich, dass Sie die Erklärungen zu den Steuerelementen für jeden verwendeten Modus gelesen und verstanden haben, bevor Sie versuchen, die Einstellung der Akustikleistung oder eines anderen Steuerelements, das die Akustikleistung beeinflussen kann, vorzunehmen. Verwenden Sie die minimal notwendige Schallleistung, um während einer Untersuchung das beste diagnostische Bild oder die beste Messung zu erhalten. Beginnen Sie die Untersuchung mit dem Schallkopf, der eine optimale Fokustiefe und Penetration bietet.

## Akustische Ausgangsvorgaben

Um sicherzustellen, dass eine Untersuchung nicht mit einer hohen Ausgangsleistung beginnt, startet das System den Scanvorgang mit einer reduzierten Standardausgangsleistung. Dieser reduzierte Pegel ist voreingestellt und programmierbar und hängt vom gewählten Untersuchungssymbol und Schallkopf ab. Er wird wirksam, wenn das System eingeschaltet oder "Neuer Patient" ausgewählt wird. Um die akustische Leistung zu ändern, stellen Sie den Leistungspegel im Softmenü ein.

# **7.3 Tabelle zur akustischen Ausgangsleistung**

### Schallkopf-Modell: Linearschallkopf

Betriebsmodell: B-Modus

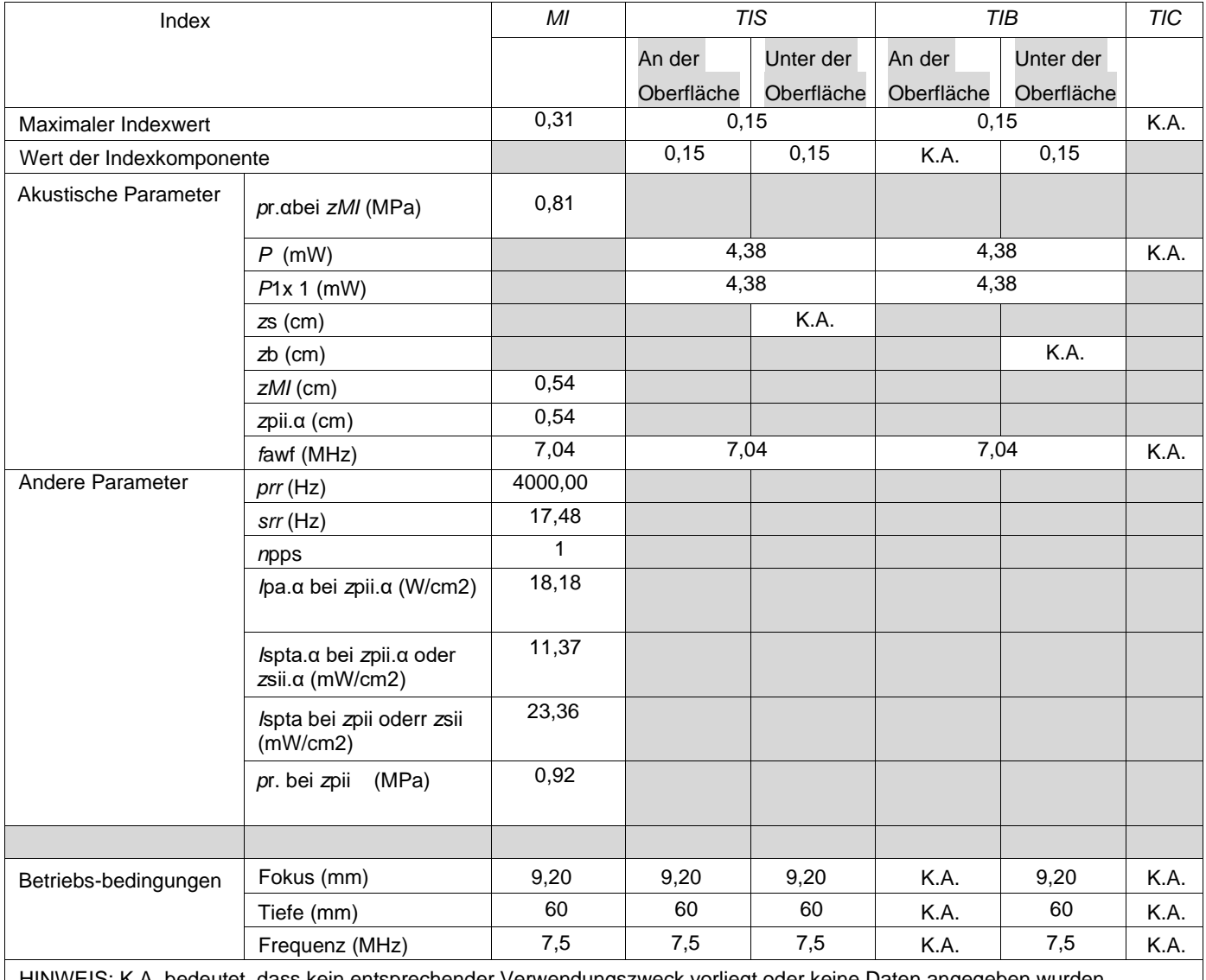

HINWEIS: K.A. bedeutet, dass kein entsprechender Verwendungszweck vorliegt oder keine Daten angegeben wurden.

Anmerkungen:

(a) Dieser Index ist für diesen Betriebsmodus nicht erforderlich. Siehe Abschnitt des Output Display **Standard** 

(b) Dieser Schallkopf ist nicht für transkranielle oder neonatale kephalische Anwendungen vorgesehen.

(c) Der hier angegebene TIS ist geringer als alternative Angaben für diesen Modus.

### Schallkopf-Modell: Linearschallkopf Betriebsmodell: B+M-Modus

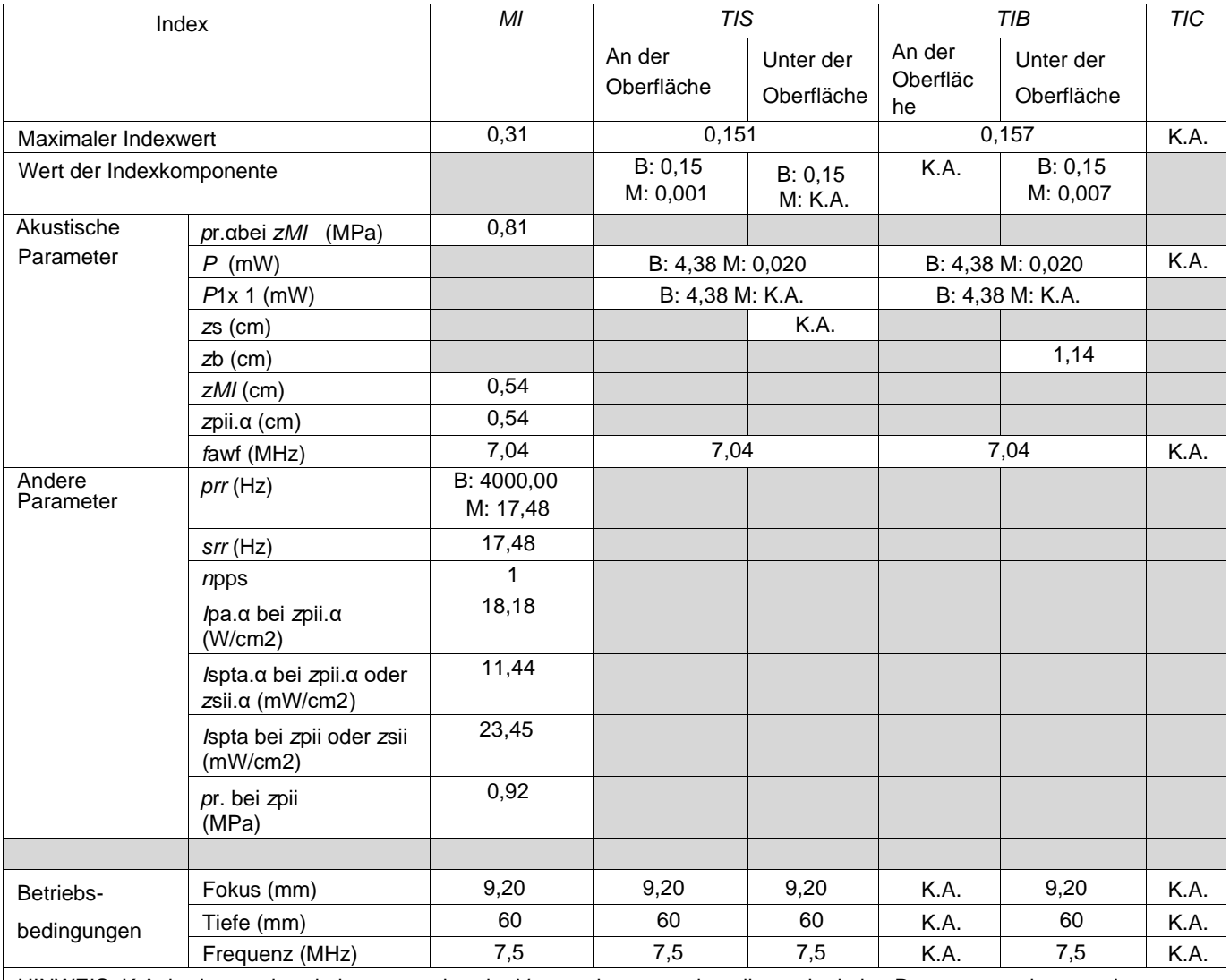

HINWEIS: K.A. bedeutet, dass kein entsprechender Verwendungszweck vorliegt oder keine Daten angegeben wurden.

Anmerkungen:

(a) Dieser Index ist für diesen Betriebsmodus nicht erforderlich. Siehe Abschnitt 4. 1.3. 1. Des Output Display Standards (NEMA UD-3).

(b) Dieser Schallkopf ist nicht für transkranielle oder neonatale kephalische Anwendungen vorgesehen.

© Der hier angegebene TIS ist geringer als alternative Angaben für diesen Modus.

### Schallkopf-Modell: Linearschallkopf Betriebsmodell: B+C-Modus

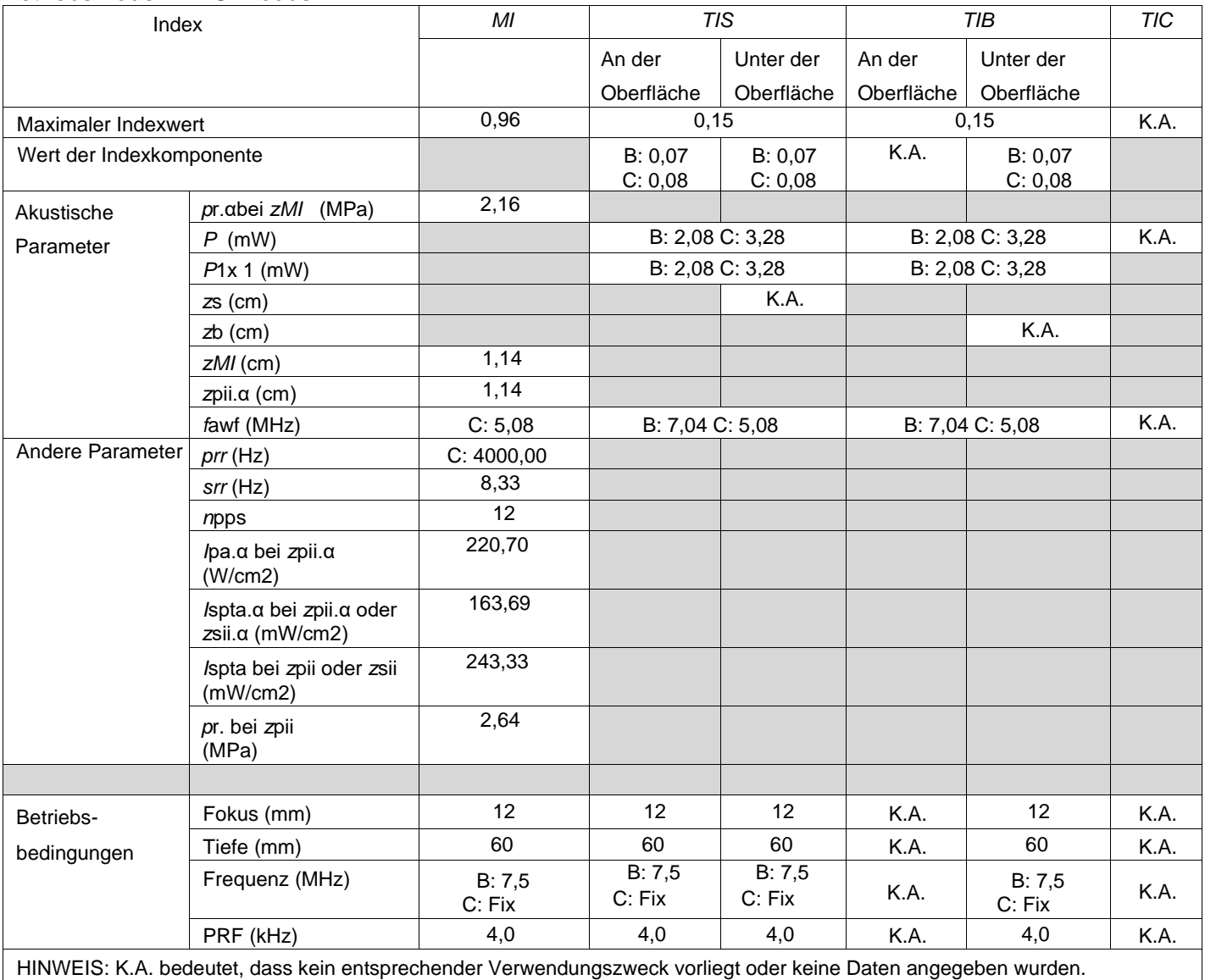

Anmerkungen:

(a) Dieser Index ist für diesen Betriebsmodus nicht erforderlich. Siehe Abschnitt 4. 1.3. 1. des Output Display Standards (NEMA UD-3).

(b) Dieser Schallkopf ist nicht für transkranielle oder neonatale kephalische Anwendungen vorgesehen.

(c) Der hier angegebene TIS ist geringer als alternative Angaben für diesen Modus.

### Schallkopf-Modell: Linearschallkopf Betriebsmodell: PW-Modus

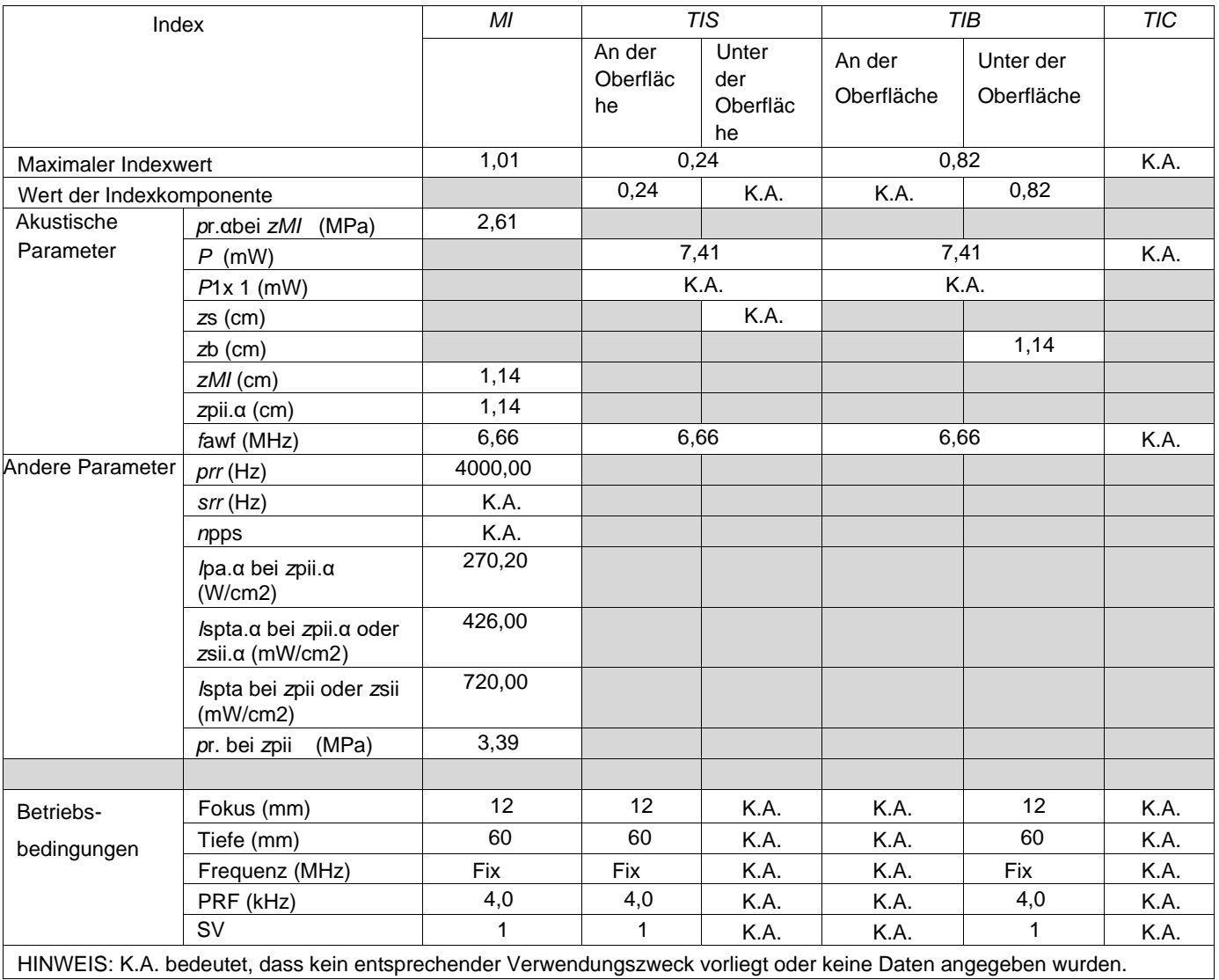

HINWEIS: K.A. bedeutet, dass kein entsprechender Verwendungszweck vorliegt oder keine Daten angegeben wurden.

#### Schallkopf-Modell: Konvexschallkopf Betriebsmodell: B-Modus

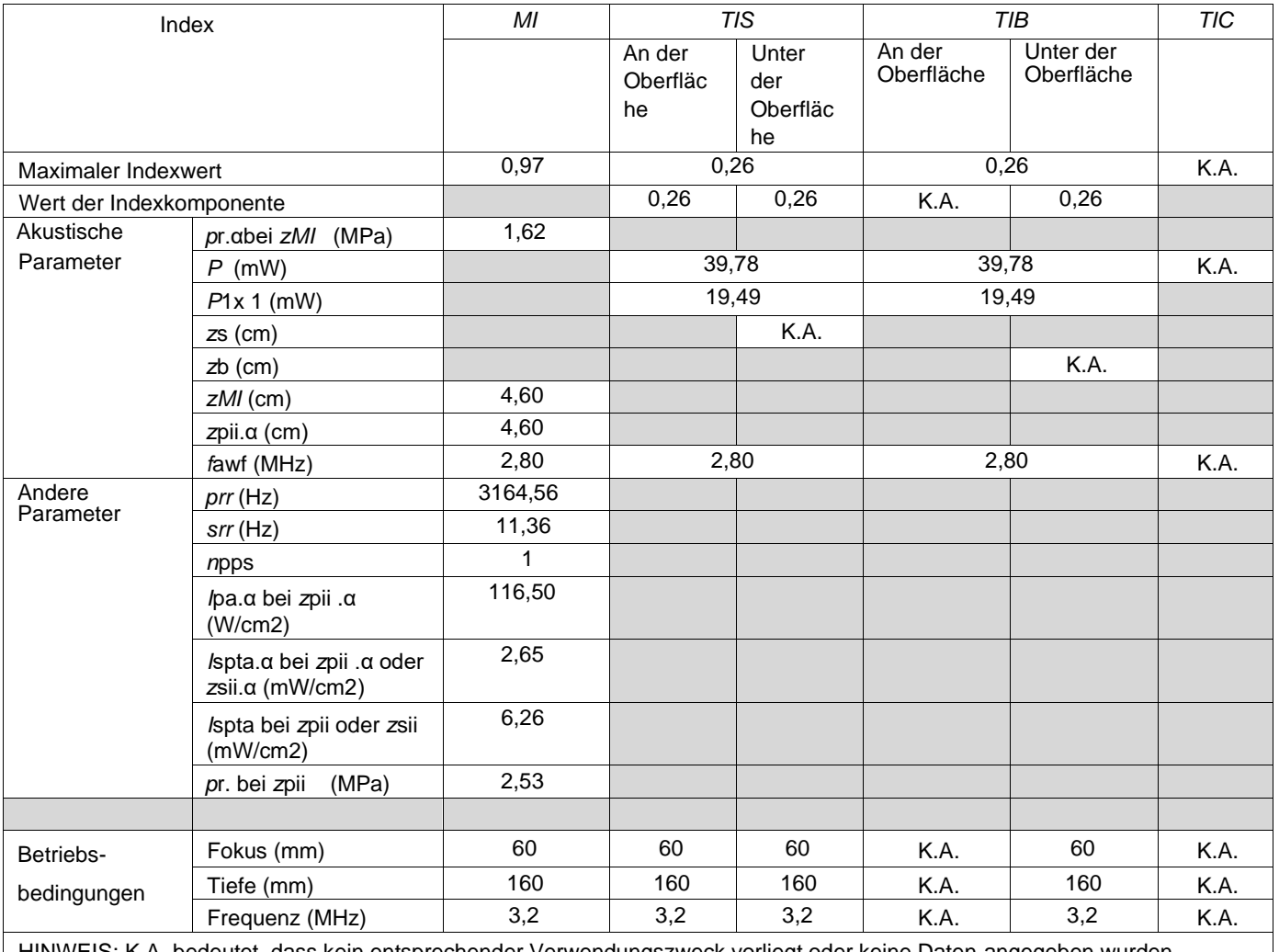

HINWEIS: K.A. bedeutet, dass kein entsprechender Verwendungszweck vorliegt oder keine Daten angegeben wurden.

Anmerkungen:

(a) Dieser Index ist für diesen Betriebsmodus nicht erforderlich. Siehe Abschnitt 4. 1.3. 1. des Output Display Standards (NEMA UD-3).

(b) Dieser Schallkopf ist nicht für transkranielle oder neonatale kephalische Anwendungen vorgesehen.

(c) Der hier angegebene TIS ist geringer als alternative Angaben für diesen Modus.

### Schallkopf-Modell: Konvexschallkopf Betriebsmodell: B+M-Modus

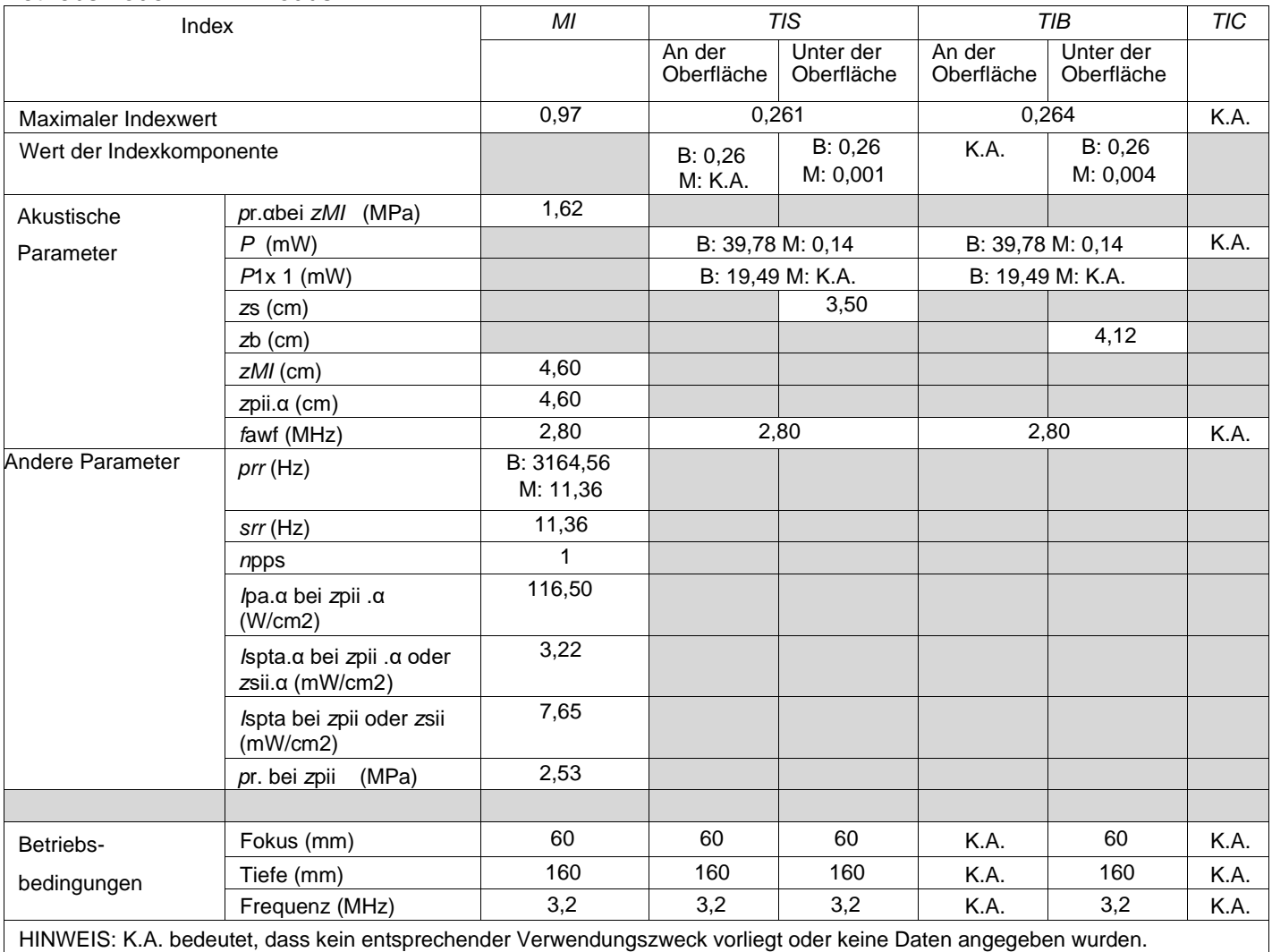

Anmerkungen:

(a) Dieser Index ist für diesen Betriebsmodus nicht erforderlich. Siehe Abschnitt 4. 1.3. 1. des Output Display Standards (NEMA UD-3).

(b) Dieser Schallkopf ist nicht für transkranielle oder neonatale kephalische Anwendungen vorgesehen.

(c) Der hier angegebene TIS ist geringer als alternative Angaben für diesen Modus.

### Schallkopf-Modell: Konvexschallkopf Betriebsmodell: B+C-Modus

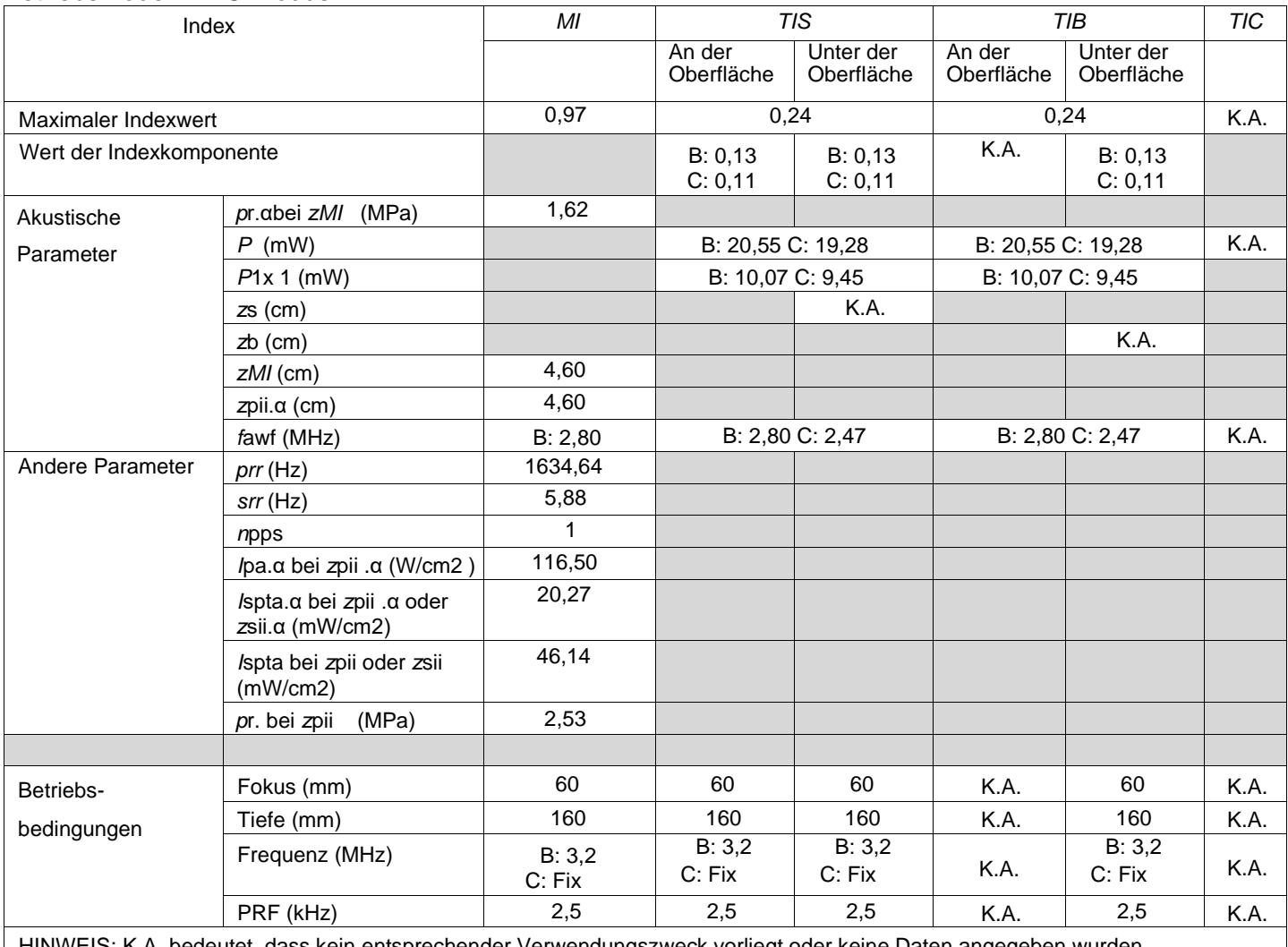

HINWEIS: K.A. bedeutet, dass kein entsprechender Verwendungszweck vorliegt oder keine Daten angegeben wurden.

Anmerkungen:

(a) Dieser Index ist für diesen Betriebsmodus nicht erforderlich. Siehe Abschnitt 4. 1.3. 1. des Output Display Standards (NEMA UD-3).

(b) Dieser Schallkopf ist nicht für transkranielle oder neonatale kephalische Anwendungen vorgesehen.

(c) Der hier angegebene TIS ist geringer als alternative Angaben für diesen Modus.

### Schallkopf-Modell: Konvexschallkopf Betriebsmodell: PW-Modus

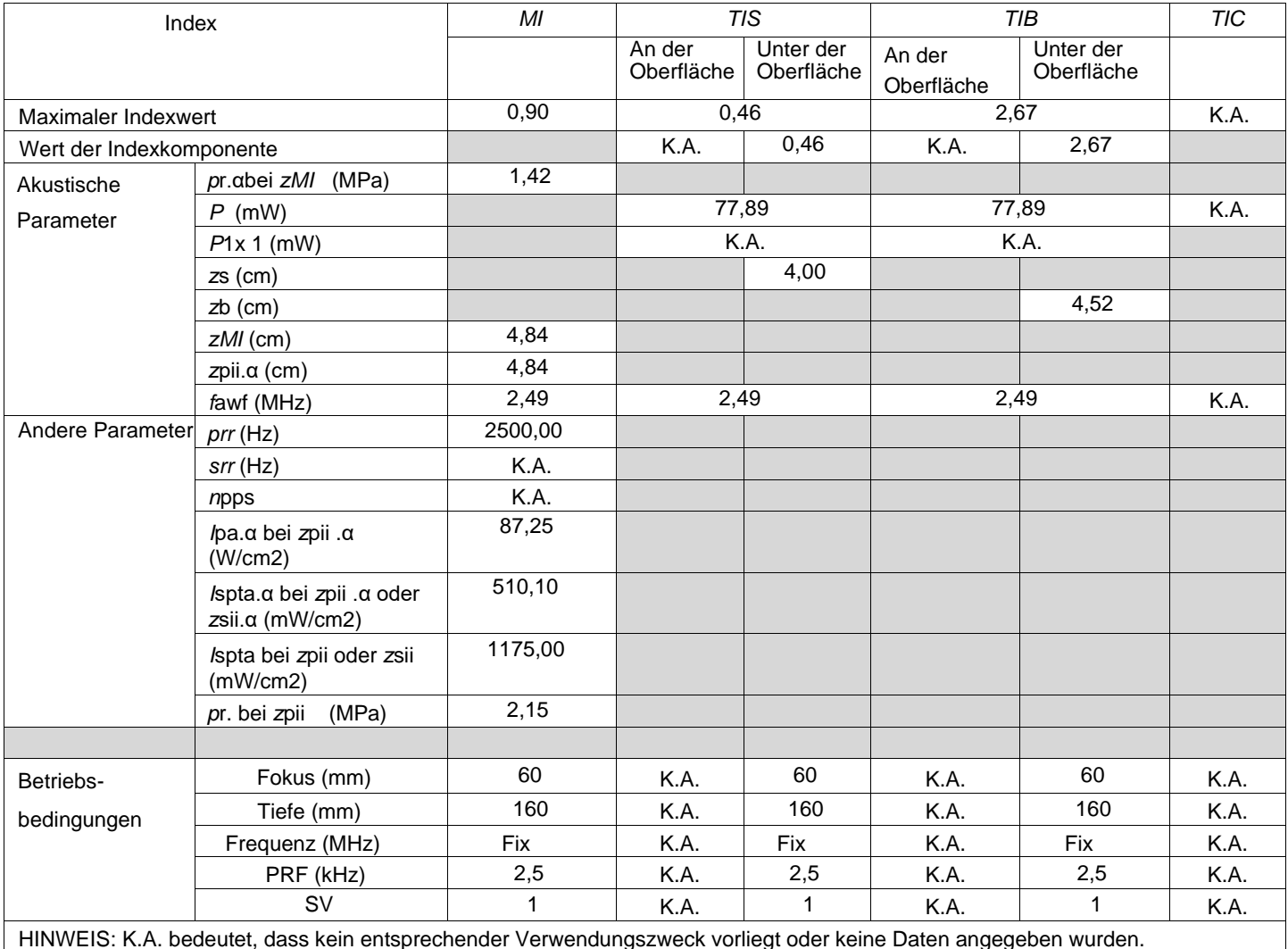

HINWEIS: K.A. bedeutet, dass kein entsprechender Verwendungszweck vorliegt oder keine Daten angegeben wurden.

Anmerkungen:

(a) Dieser Index ist für diesen Betriebsmodus nicht erforderlich. Siehe Abschnitt 4. 1.3. 1. des Output Display Standards (NEMA UD-3).

(b) Dieser Schallkopf ist nicht für transkranielle oder neonatale kephalische Anwendungen vorgesehen.

(c) Der hier angegebene TIS ist geringer als alternative Angaben für diesen Modus.

## **Haftungsausschluss**

Für die von Mides Healthcare Technology GmbH verkauften Produkte gelten die "Allgemeinen Geschäftsbedingungen der Mides Healthcare Technology GmbH".

Mides Healthcare Technology GmbH übernimmt keine ausdrückliche, gesetzliche, stillschweigende oder sonstige Gewährleistung bezüglich der hierin enthaltenen Informationen oder bezüglich der Patentfreiheit der beschriebenen Produkte.

Mides Healthcare Technology GmbH behält sich das Recht vor, Spezifikationen und Preise jederzeit und ohne Vorankündigung zu ändern.

Die hier von Mides Healthcare Technology GmbH zur Verfügung gestellten Informationen werden als richtig und genau angesehen.

Mides Healthcare Technology GmbH haftet jedoch weder gegenüber dem Empfänger noch gegenüber Dritten für Schäden, einschließlich, aber nicht beschränkt auf Personen- oder Sachschäden, entgangenen Gewinn, Nutzungsausfall, Geschäftsunterbrechung oder indirekte, spezielle, zufällige oder Folgeschäden jeglicher Art, die im Zusammenhang mit der Bereitstellung, Leistung oder Verwendung der hierin enthaltenen technischen Daten stehen oder daraus entstehen. Aus der Erbringung von technischen oder sonstigen Dienstleistungen durch Mides Healthcare Technology GmbH entsteht keine Verpflichtung oder Haftung gegenüber dem Empfänger oder einem Dritten.

## **Copyright**

<span id="page-69-0"></span>Copyright © 2023, Mides Healthcare Technology GmbH, Am Innovationspark 7, 8020 Graz, Österreich. Alle Rechte vorbehalten. Das hierin enthaltene Material darf ohne vorherige schriftliche Zustimmung des Urhebers nicht vervielfältigt, adaptiert, kombiniert, übersetzt, gespeichert oder verwendet werden.